# ادس جمادى الأول 1437 هـ مارس 2016 العدد السا BIMaja bra

**BEATINST** 

3rd Ave

E

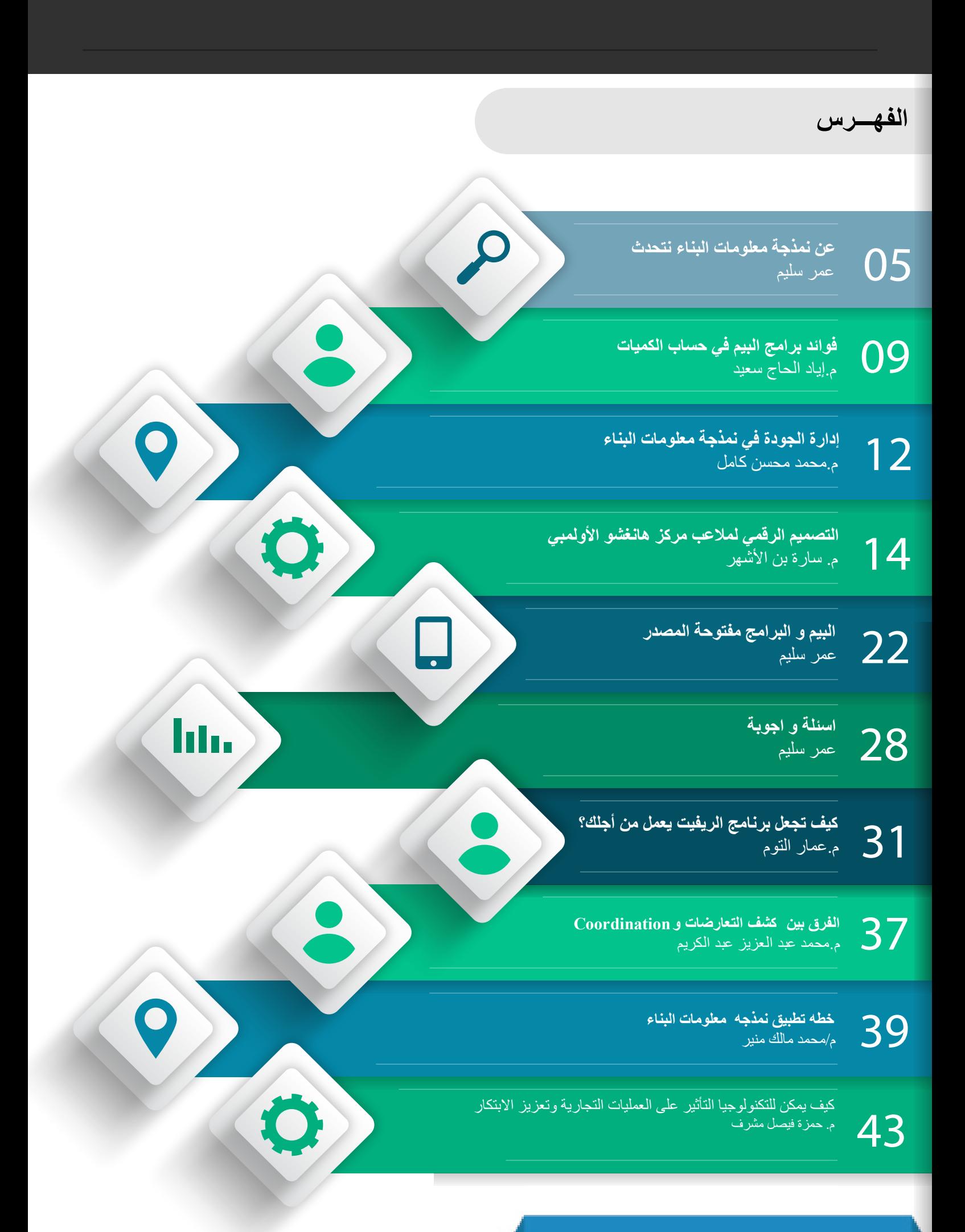

# **فريق عمل المجلة**

فريقنا يضم عدد كبير من المتطوعين الذين يمثلون نخبة من المهندسين , الطالب , المختصين والممارسين لنمذجة معلومات البناء فلولا الله ثم جهودكم لما خرج هذا العدد السادس للنور .

**فريق التدقيق العلمي والتقني** 

 حمزة فيصل م. معماري وطالب دكتوراة , جامعة RMIT استراليا عمر سليم : مدير نمذجة معلومات بناء Manager BIM

**فريق التصميم واالخراج**

عمار التوم : مهندس معماري أحمد لطفي : معماري وفنان تشكيلي َّانة باكير: طالبة هندسة معمارية, جامعة دمشق سف

**فريق الترجمة والتدقيق اللغوي** 

 حمزة فيصل م. معماري وطالب دكتوراة , جامعة RMIT استراليا سحر كروي : مهندسة مدني وطالبة دكتوراة بجامعه لوفبرا ببريطانيا نور عبدالرحمن : طالب ماجستير BIM , جامعة القاهرة محمد السيد : مهندس مدني

كما نشكر أصحاب المقاالت والمواد العملية على جهودهم و على صدرهم الرحب لتقبل ّ المالحظات واالستفسارات و الشكر موصول للجميع من مساهمين وقراء

 $\text{BIMarabia}(\mathcal{Q}$ gmail.com : للمشاركة و الاستفسارات

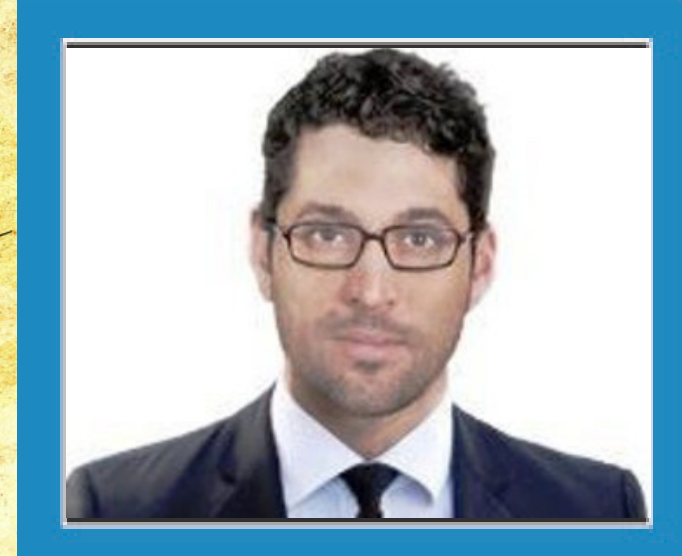

أحمد لطفي Sr. Architect - cum - Artist ahmad.lutfi.v@gmail.com

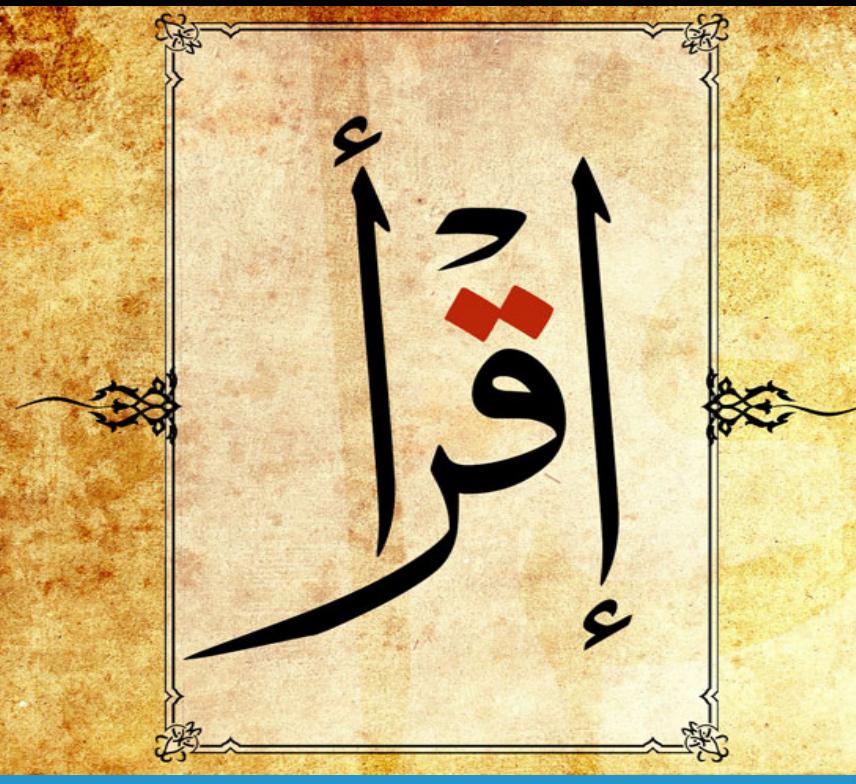

افتتاحية العدد السادس

اقرأ, لأن الكتابة والرسم هي أول نمذجة للبيانات على الإطلاق !

عن علم نمذجة معلومات البناء نتحدث, أجل وبالعربية ولكن, ولنؤكد ما توصلت اليه من نتائج يا "باش مهندس",أو كما تحب ُدعى,سنقوم بمراجعة علمية لمبدأ النمذجة بعيدا عن الهندسة ! أن ت سجل التاريخ اكتشافات أثرية لرسومات معمارية تعود للألفية الرابعة قبل الميلاد, حاول فيها ''الباش مهندس'' في تلك الأيام

رسم المساقط والواجهات في مخطط واحد بأسلوب رائع يضمن تطابق كامل بينها في التنفيذ ,لكن تلك الرسومات لم تكن مزودة ببيانات كافية لتسهيل القيام بالعمل. كانت بيانات متواضعة وليست كالبيانات التي وُجدت في اللوح الطيني المسماري المسمى "شحنة النحاس" والذي سجل رفض استالم كمية نحاس موردة لمخالفتها للمواصفات في اشارة التفاق آخر محفوظ في مكان محايد للطرفين هو المعبد. وكانت الكمية قد طلبت لتنفيذ مشروع ما في ما سُمي آنذاك <sup>7,</sup> القصر " مع الإشارة للأضرار المترتبة على تأخير موعد التسليم, اضافة للمطالبة باسترداد المبلغ المدفوع , لكنها -ومع كل ما سبق- كانت بدون رسومات تنفيذية ! يعود تاريخ هذا اللوح الطيني الى األلفية الثانية قبل الميالد وهو ال يزال محفوظ حتى اليوم في المتحف البريطاني.

حسناً, لا بد أنك تعلم ذلك , لكن ماذا بعد ؟

ّ ترجح اإلكتشافات التاريخية أنه وقبل 6000 عام من تاريخ إصدارهذا العدد, اتفق مجموعة من أجدادنا -هنا في الشرق - على إعطاء شكل للرقم المعدود و للحرف الصوتي المنطوق لتسجيل المعلومات المختلفة, مخترعين –بقصد أو بدون قصد - أول نموذج لتبادل البيانات في التاريخ , أما الرسم فهوموجود قبل ذلك بكثير الستعماله في عدة مجاالت حياتية, لكن أحد نظامي النمذجة هذين لم يستطع دفع عجلّة تطور العمران و صنعة البناء لوحده, بل تطلب الأمر النظامين معاً :الرسومات المعمارية لرسم الأشكال, وأبجدية الكتابة ملأت تلك الأشكال بمعلومات ورموز وأرقام لا غنى عنها . ذلك أن الرسومات المعمارية أو التنفيذية بشكل عام ستكون أقرب الى لوحة فنية لو كانت بدون بيانات مسجلة عليها. وحتى أنت يا "باش مهندس" لو دخلت نقاشا التخاذ قرار في الموقع بدون بيانات فستكون مجرد شخص ذو رأي مغاير ولن ّ تستطيع اثبات أي شيئ !

تطورنظام نمذجة الأبنية الناتج من اتحاد النظامين السابقين و ازداد دقةً وتطورٍاً مع مساهمات علومٍ مختلفة كالفنون البصرية ,الفيزياء الرياضيات, علم الآجتماع,.. وأخيرا وليس آخرا تقنية المعلومات...تأثّر بكّل تلك العلوم وأثّر بها فساعدنا على مر التاريخ على ادخال بيانات - لم تكن ملموسة أو قابلة للتصور كالزمن ,الحرارة ,الصوت , الجهود واألحمال و التوتر ... الخ الى نطاق الحواس و حيز الفهم بهدف استخدامها والتعامل معها .

<span id="page-4-0"></span>وكأمثلة على أثر مفهوم النمذجة في العلوم المختلفة هو اثبات آينشتاين لنظريتيه النسبية الخاصة والعامة باستعمال النمذجة الرياضية للفيزياء, و نمذج الخوارزمي قبله بقرون عديدة المعادلات الرياضية هندسياً لفهمها وحلها بل وللتأكد من صحتها. ولا ننسى جدول أحمد بن منعم في كتابه "فَقة الحساب" الذي نمذج الكميات والمتقابلات الحسابية بالتفصيل تدويناً واسترجاعاً في جدول ديناميكي غاية في الروعة ال يزال مستعمال حتى اليوم في مجاالت ال تحصى !

لقد أصبحنا اليوم بعد 6000 عام قادرين على تسجيل الأشكال, الألوان , القياسات, الكميات ,المواصفات,الترتيب الزمني وتاريخ اإلنجاز, التكلفة, المالحظات الكتابية واإلتفاقيات القانونية , في محاكاة حقيقية لما سيكون في الواقع والمزيد المزيد في نموذج واحد مركزي متاح للقراءة ,التعديل اآلني أو االضافة من قبل أفراد متعددي االختصاصات متواجدين في مناطق مختلفة حول العالم . تعرف هذه التقنية اليوم بأسماء عديدة أشملها وأكثرها صحة »نمذجة معلومات البناء«.تجسد نمذجة معلومات البناء بيانات المشروع الموجودة أصلا كي نستطيع رؤيتها جميعا بوضوح و بنفس الطريقة ,لأننا كبشر مختلفين سنتفق على طريقة العمل لو اتفقنا على تعريفه ,فهمه وتصوره. والسبيل الى ذلك هو اعطاء رؤية متكاملة تشمل كل الزوايا والطبقات لكل الاطراف, تجبر كل طرف على النظر من زاوية الأخر و الاخرين أيضاً . يعتبر هذا بداية مهمة لتخطيط صحيح وأساساً صلبا للانتقال لمحاكاة المشروع (الخطوة الثانية ) وبنائه افتراضيا قبل بنائه في الواقع أو بمعنى أخر بناء المشروع مرتين ! Build Your project Twice ليتم تفادي كل الأخطاء في المرة الأولى ( الأفتراضية ) في عملية البناء الثانية (الحقيقية ). هذا إضافة لإمكانية تعريض المبنى الافتراضي لظروف اختبار في محاكاة واقعية (الخطوة الثالثة ) مع الوسط الخارجي إضافة لكشف التعارضات بين انظمته الداخلية , ثم متابعة التنفيذ الواقعي (الخطوة الرابعة)علاج أي مشاكل ناتجة عن تغيير التصميم تبعا لطلبات مشغل المشروع Project operator التي قد لا تَأتَى متأخرة بعد الانتهاء من التصميم .

تلخص هذه الدورة نظرية دائرة ديمنغ «ابوالجودة» ( خطط – نفذ – إفحص – باشر ) ورائد هندسة التصنيع وهو ما يثبت تاثر نمذجة معلومات البناء بأفكار هندسة التصنيع وحتى التصميم الصناعي أيضا من حيث الجودة العالية , توفير الوقت والتكلفة .

مع كل ما سبق فال نزال بحاجة لتطوير خطة عمل واضحة متفق عليها من قبل الجميع لزيادة نسبة استفادتنا من كل االمكانيات الهائلة لنمذجة معلومات البناء , فعلى الرغم من نجاح عدة تجارب , لكن التزال نسبة االستفادة ضعيفة بالمقارنة مع أجدادنا الذين استطاعوا بأدوات بسيطة استفادوا منها بالكامل, بناء صروح حضرية وعمرانية ال نزال نراها مدهشة حتى اليوم ! ذلك أن اشتغالنا بالتنوع ,الاختلاف والتغير المستمر لهذه التقنية شغلنا عن الاستغلال الكامل لها,الأمر الذي لا يكون الا بخطة تنفيذ صحيحة والتوقف عن الجري وراء كل شيء , انتقاء الانسب والتخصص والتعاون مع الاختصاصات الأخرى.

باسم فريق المجلة ,أرحب بكم في العدد السادس لمجلتكم بيم عربيا

أحمد لطفي

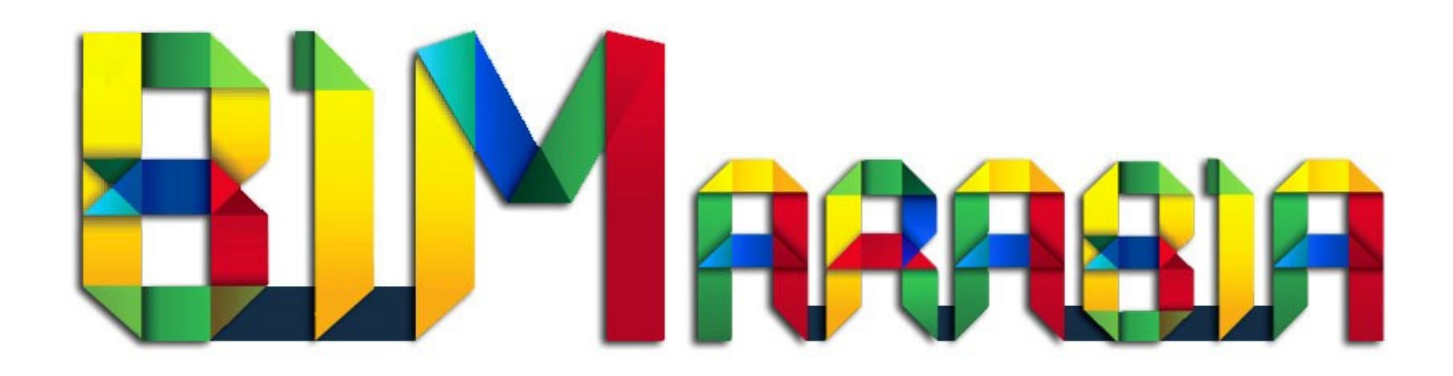

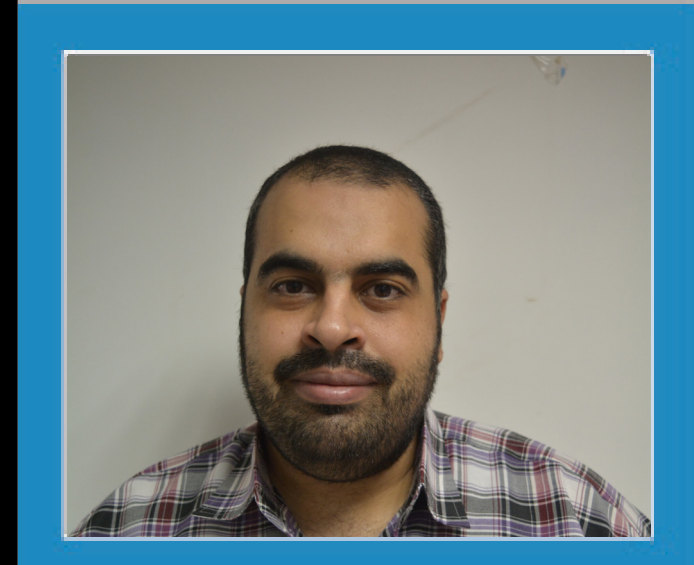

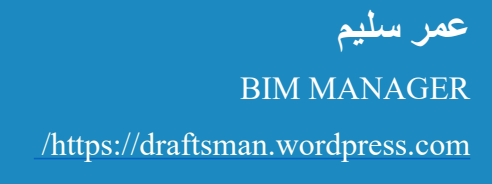

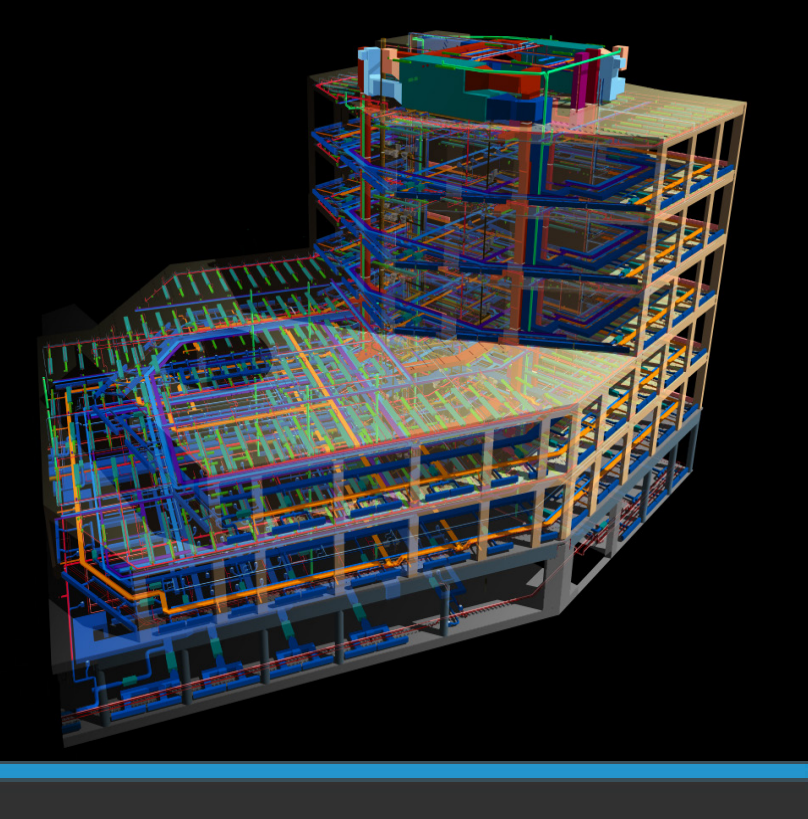

**عن نمذجة معلومات البناء نتحدث** 

نمذجة معلومات المباني : عمل نموذج رقمي للمبني بكل التفاصيل المعمارية واالنشائية و الكهروميكانيكيه التي نحتاجها التخاذ القرار

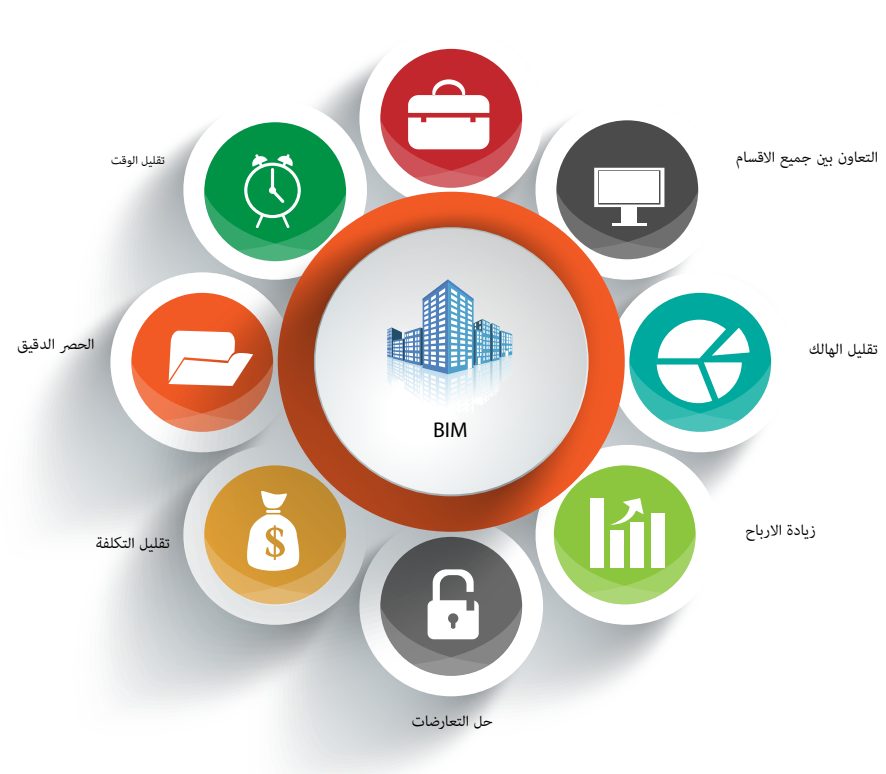

# **فوائد الBIM**

يساعد في عملية الصيانة بعد انتهاء

المشروع

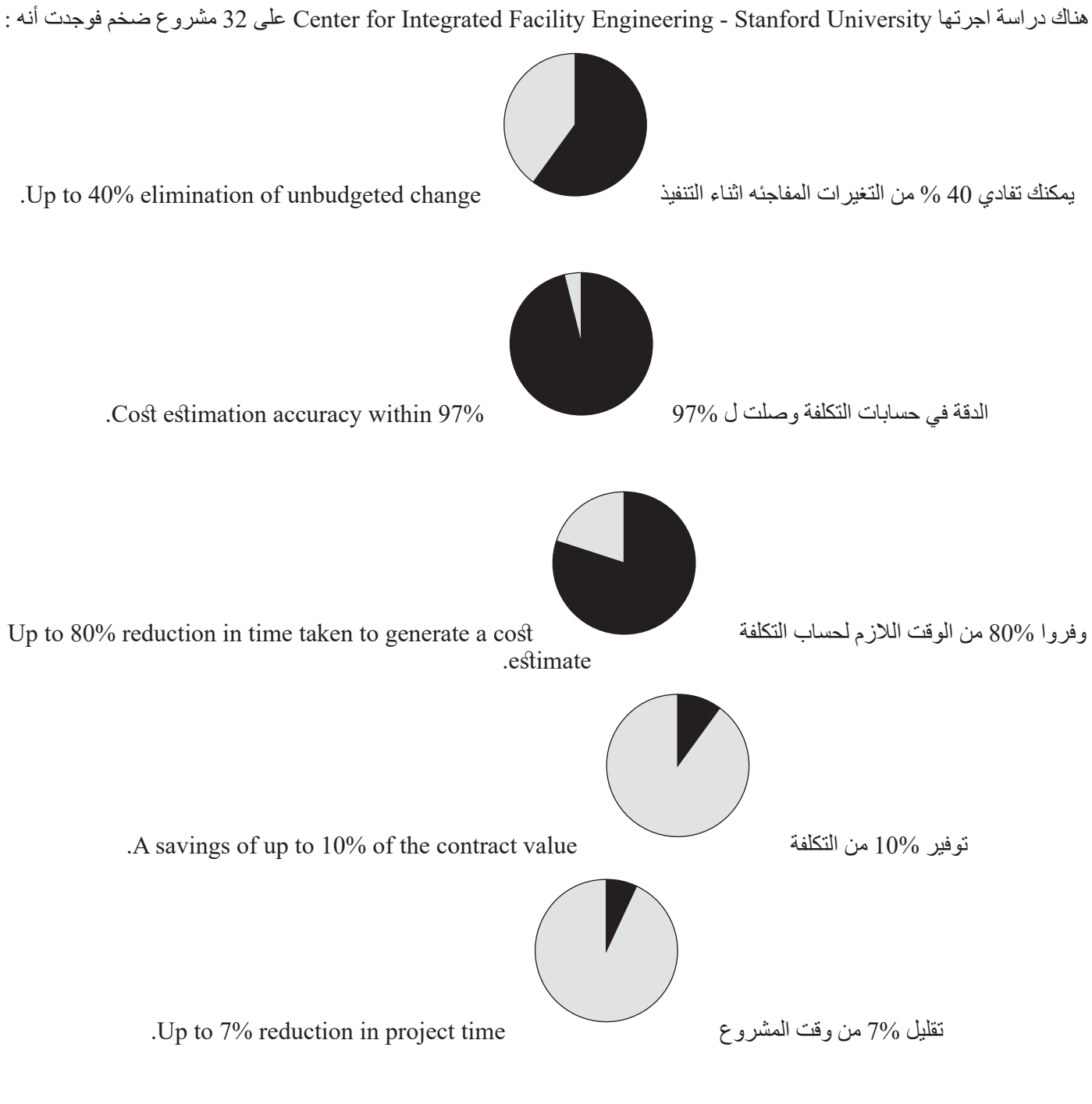

أظهر أحد الاستبيانات التي أجرتها مؤخرًا مؤسسة ماكجرو هيل بأن «ثلاثة أرباع من مستخدميBIM في أوروبا الغربية (74 بالمائة) أكدوا<br>حصولهم على نتائج إيجابية ملموسة على استثمار اتهم الكلية على تلك النماذج، مقابل 63 بالمائة من مست

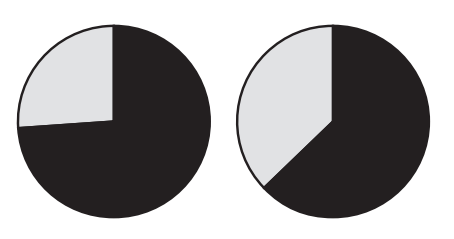

و فائدة ال BIM االساسية ال تظهر اثناء التصميم او االنشاء بل اثناء عمل إدارة المنشأة في ما يعرف بال FM

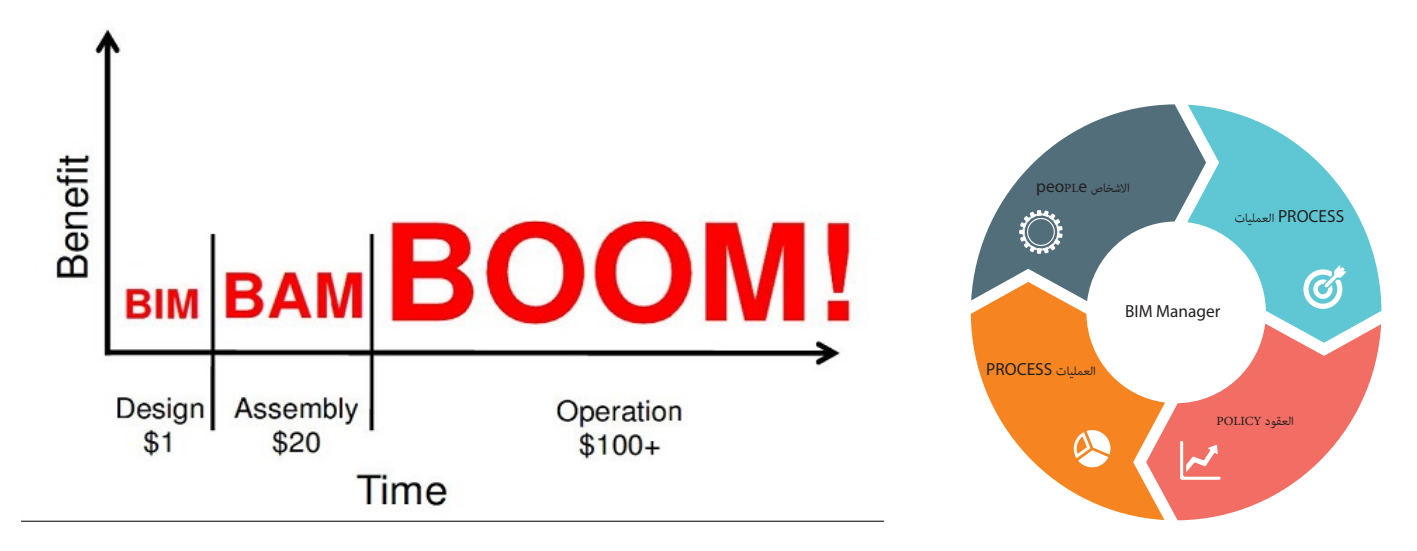

ال BIM ليس برنامجا, بل تكنولوجيا و عمليات يقوم بها االشخاص في فرق عمل , كما أنه ليس حديث العهد بل يعود رسميا لعام 1970 وهناك دراسات مبكرة ذكرت نفس المبدأ ولكن بأسماء مختلفة . كانت تلك مقدمة مختصرة عن نمذجة معلومات البناء -.

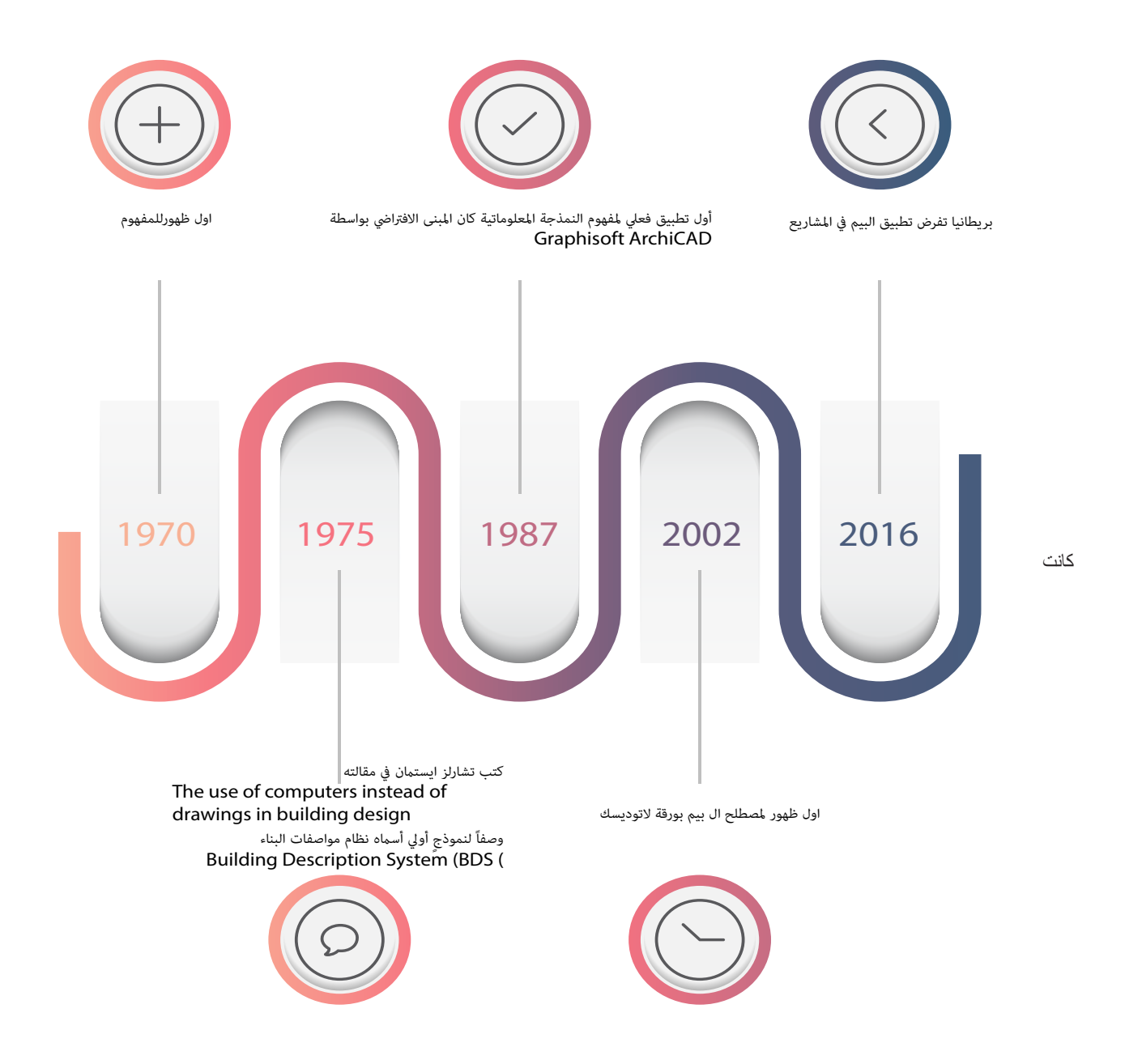

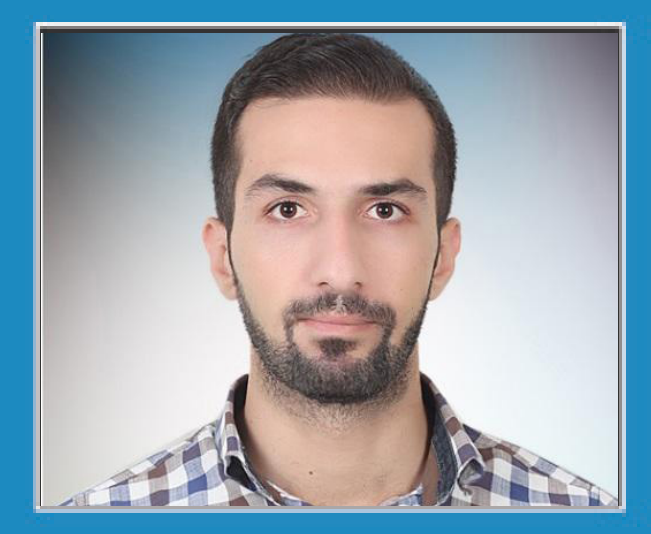

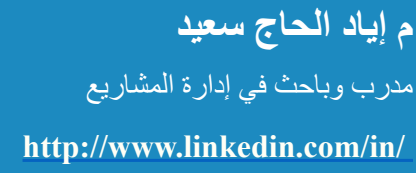

<span id="page-8-0"></span>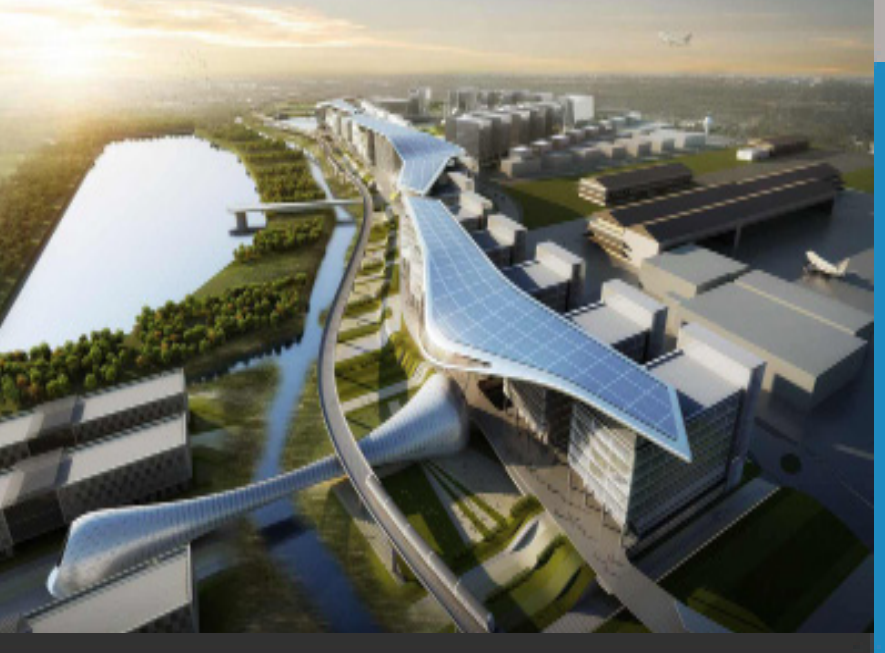

**ماهي فوائد برامج BIM في حساب الكميات وتحديد كلفة المشاريع ؟**

# **ماهي فوائد برامج BIM في حساب الكميات وتحديد كلفة المشاريع ؟**

من المتعارف عليه أن عملية حساب الكميات تلعب دوراً مهماً خلال دورة حياة المشروع , بدءا من تصميم المشروع ومن ثم تنفيذه إلى أن يتم تسليمه للمالك , ولها دور كبير في تحديد الزمن والكلفة و معايير الجودة لمتطلبات المشروع .

حيث يكون تأثيرها :

خالل دراسة وتدقيق المشروع :

ً من حساب الكميات التقديري BOQ , حيث من خالله يتم تقدير تكاليف المشروع , فبدءا

حيث يقوم فريق التصميم بحساب الكميات للمخططات من برنامج AutoCAD , ومن ثم كتابة النتائج على برنامج Excel , ولكنها تستغرق زمناً لإنهائها ليس بالقليل , وخصوصاً في المشاريع الكبيرة والفريدة من نوعها، و أيضاً من الجائز من يقوم بحساب الكميات مهما كان ضليعاً أن يسهو ويكتب بعض النتائج بشكل خاطئّ. فجاءت برامج BIM بتقنياتها الجديدة

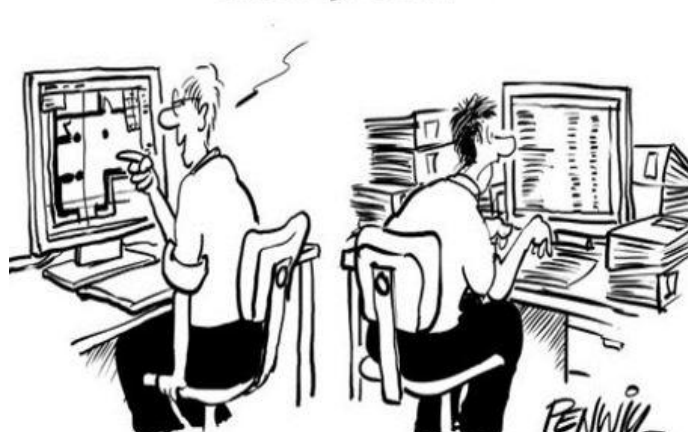

اسف ستضطر لاعادة الجداول لاني اكتشفت عمود كنت ناسية

ومنها برنامج Revit حيث تقوم الجهة الدارسة بالنمذجة و حساب الكميات عليه وكانت ميزاته في حساب الكميات :

- سهولة التحقق البصري من حيث االشارة الى عنصر معين , ومعرفة كميته بشكل دقيق

- يتم التعديل مباشرة على جدول الكميات عند تغير النموذج كتغير المقاطع أو المواد

ولكن إضافةً إلى الميزات السابقة جاء برنامج NAVISWORKS ليقدم لنا ميزات أفضل ومنها :

- بضغطة زر واحدة سيتم حساب كميات المشروع بشكل كامل حسب تصنيف البنود, وكل ذلك يستغرق فقط دقائق قليلة , وتعتبر من أهم ميزات البرنامج .

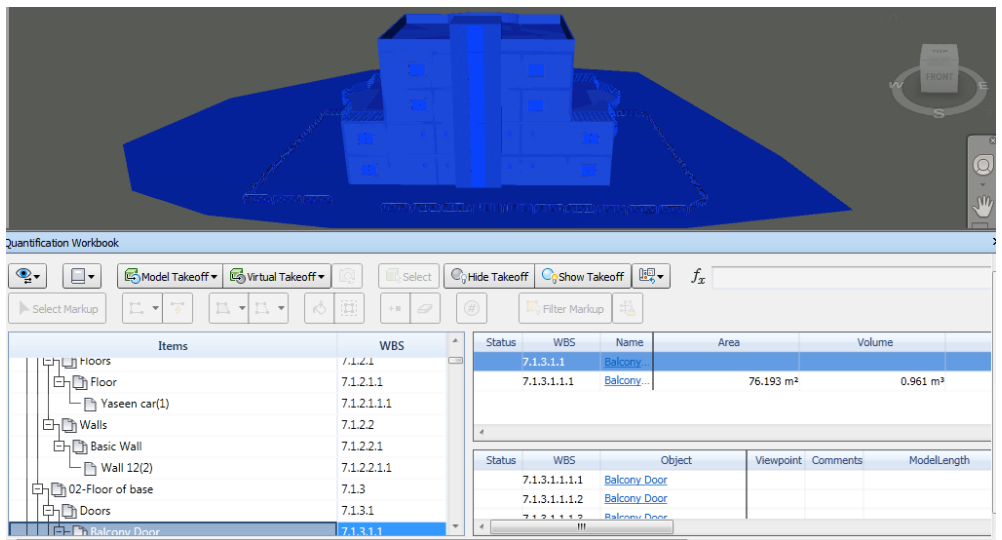

- يمكن عمل قوائم للمواد والعمالة والمعدات عند تحليل االسعار , ومعرفة تأثيرها على تكاليف أي بند مما يساعدنا في مناقشة بدائل مختلفة مع الجهة المالكة من وجهة نظر اقتصادية.

- وأيضاً يمكن تصدير جداول الكميات إلى Excel لتنسيق شكل الجداول .

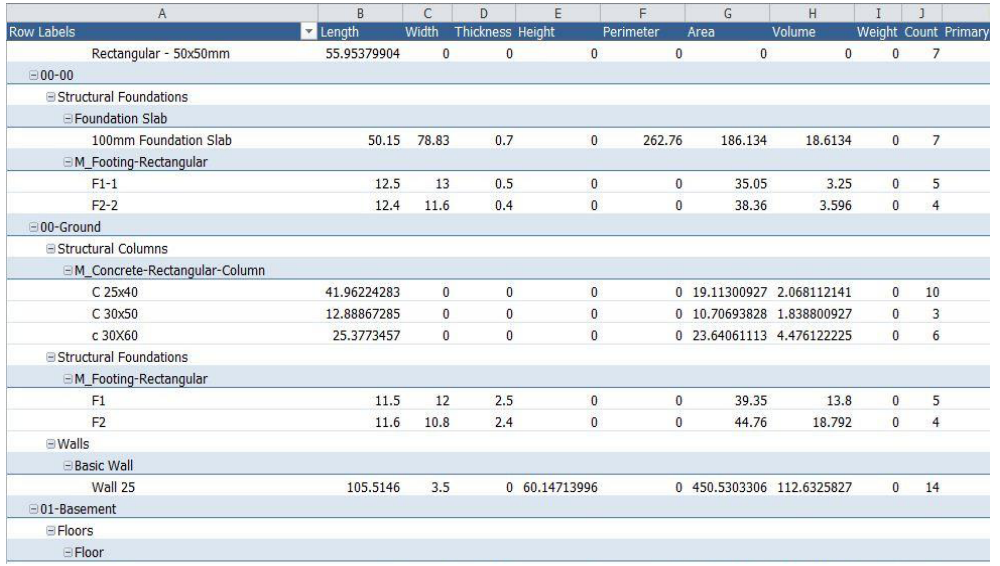

### **خالل تنفيذ المشروع :**

في المشاريع الكبيرة يوجد مختصين لحساب الكميات في كل مجال هندسي ضمن الجهة المنفذة لمتابعة محاسبة مقاولي الباطن. وايضاً يوجد محاسبي كميات للتعامل مع الجهة المشرفة حسب بنود الكشف التقديري للمالك BOQ، ومن الجائز أن تكون الحسابات غير دقيقة ويمكن أن يطلب مدير المشروع مواد وتكون سابقة لأوانها أو فائضة عن الحاجة نتيجة عدم وجود دقة في حساب الكميات. وكل ذلك سوف يحمل إدارة الجهة المنفذة عبء مصاريف مالية ليست بالقليلة تؤثر سلباً على سير المشروع. وأيضاً من المحتمل أن تكون الكميات الصادرة من قبل الجهة المشرفة مختلفة عن كميات الجهة المنفذة، مما يؤدي إلى حدوث نزاعات مستمرة مع الجهة المنفذة .

### **فكانت الفائدة من برنامج NAVISWORKS :**

 اصبح اي تعديل خالل تنفيذ المشروع بناء على رغبة المالك، سنقوم بتعديلها على النماذج مما ينعكس على جداول الكميات وتصبح معدلة بشكل مباشر , ونقوم بتصديرها إلى Excel لتنسيقها من أجل اعتماد الكشوف المالية لمقاولي الباطن ومطالبة الجهة المالكة .

 و من الفوائد المنعكسة على الجهة ً المشرفة بأنها ترفع الكشوف المالية للجهة المنفذة , بناء على الكميات الناتجة من النماذج المعدلة,والمتفق عليها من قبل الطرفين .مما سيؤدي إلى تقليل النزاعات وتسريع وتيرة عمل المشروع.

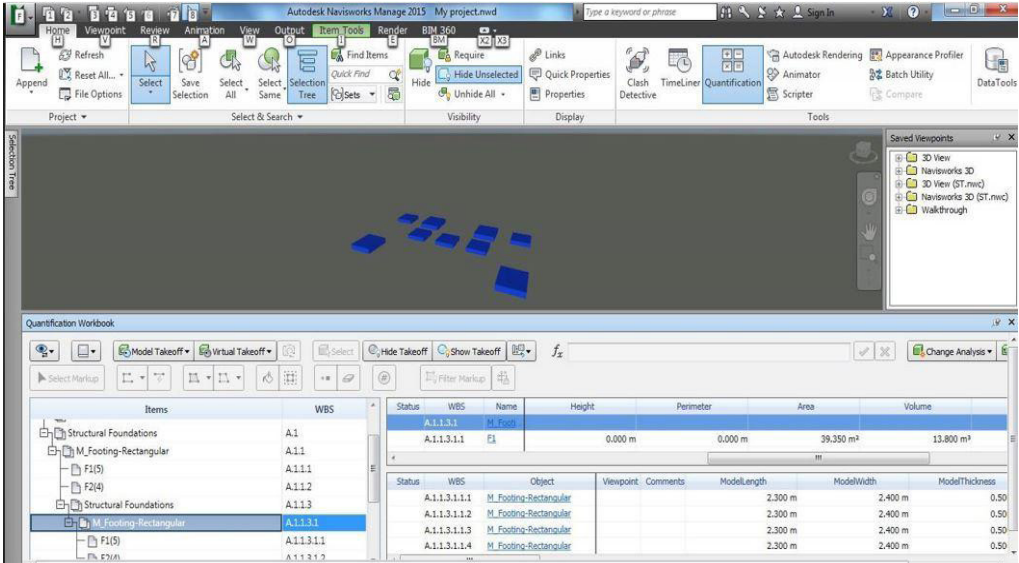

 تمكنا من إيجاد دقة في تنظيم سلسة االمداد للمواد Chain Supply, من خالل االستفادة من البرنامج في تحديد موعد لتخزين المواد , ومتى يمكننا أن نقوم بطلب مواد جديدة من الموردين .

### **نختم المقالة :**

باننا أصبحنا اليوم بحاجة ماسة لنشر ثقافة BIM و تطبيقاتها, والقيام بعمل أبحاث عربية لدراسة الفوائد المرجوة عند استخدامها في المشاريع الهندسية , وأهمها التأثير الفعال وااليجابي لدقة كميات المشروع على دورة حياة المشروع .

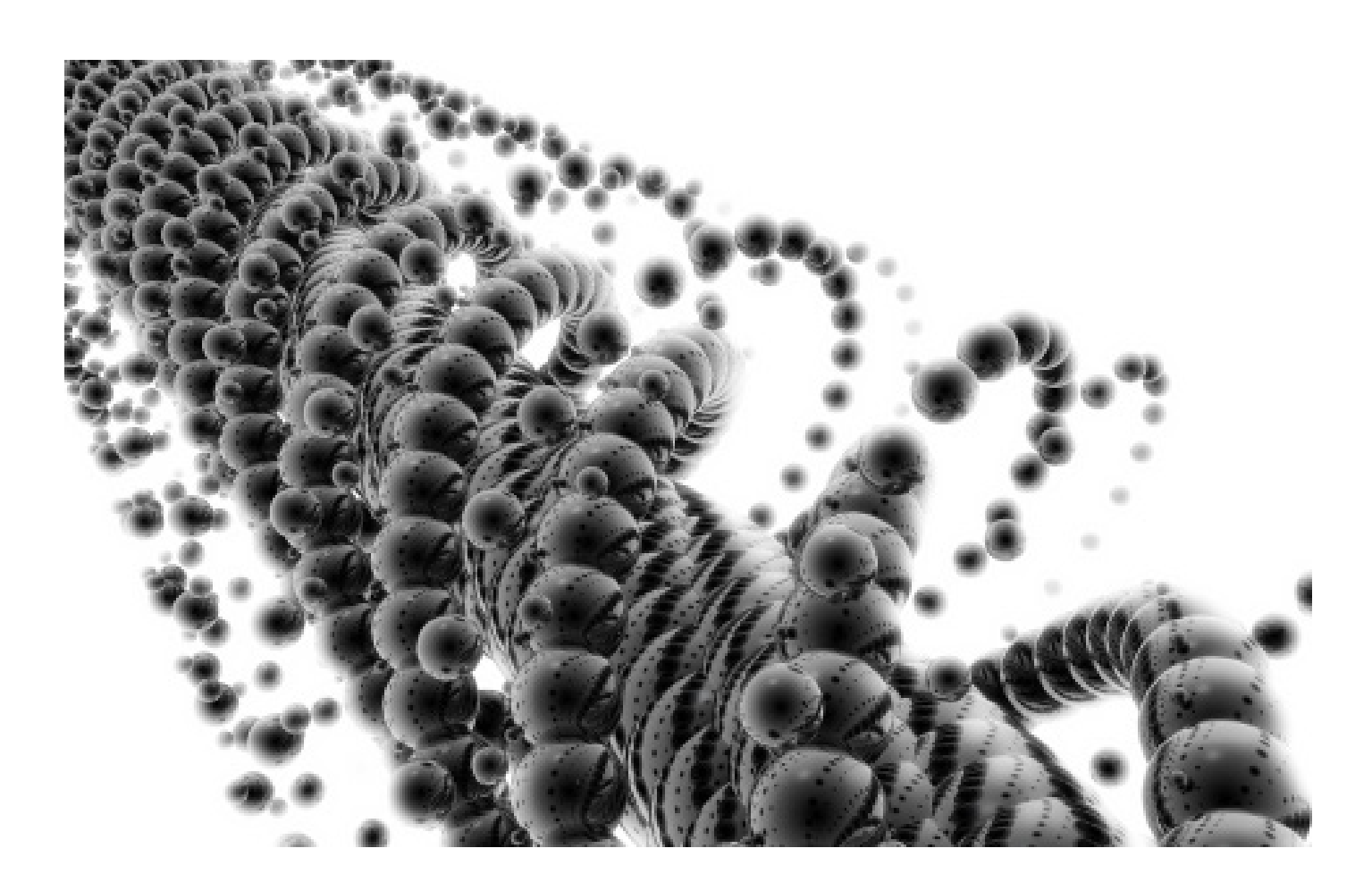

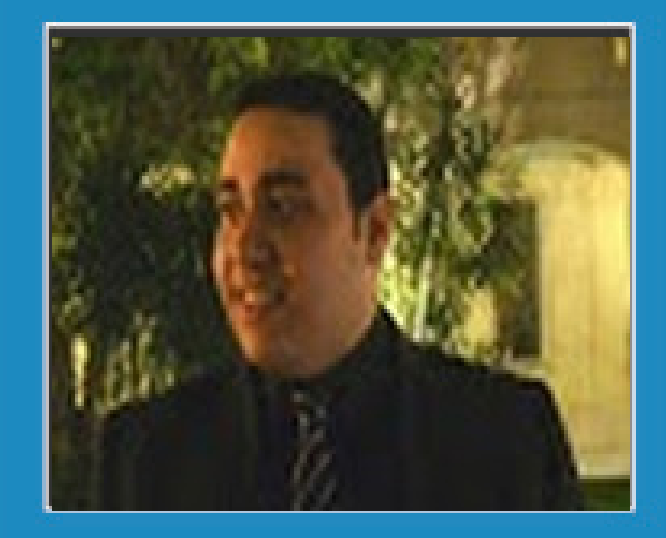

**محمد محسن كامل** Concept BIM Manager Architect at Raafat.miller Consulting-RMC

<span id="page-11-0"></span>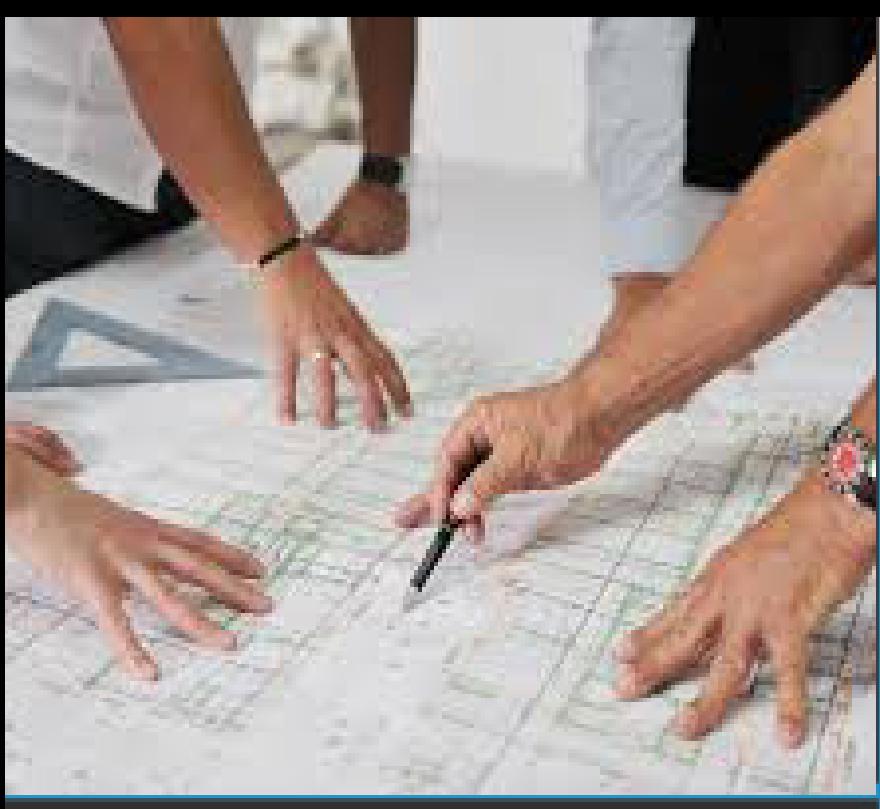

**إدارة الجودة في نمذجة معلومات البناء**

نعني الجودة لغوياً الدرجة العالية من القيمة و هو مصطلح يعبر عن حالة المنتج أو مستوى آداء العمل، فالمنتج الجيد هو الذى يحقق الوصول الي احتياجات المستهلك أو العميل و أحياناً يفوق توقعاته، و تعني أيضاً مقدرة المنّتج على الوفاء بوظيفته و مطابقة المنتج للمواصفات الموضوعة أثناء التصميم، و درجة استيفاء المتطلبات المتفق عليها و التي يتوقعها العميل. فالتعريف القياسي للجودة هو »مجموعة الخصائص والسمات التي يجب توافر ها في المنتج أو الخدمة بحيث تجعله يقوم بوظيفته على أكمل وجه ويُرضـي المستهلك».

# **رضى المستهلك Satisfaction Customer**

هو شعور المستهلك أو العميل بالسعادة و الرضى عن الخدمة أو المنتجات التي حصل عليها، و يعتبر هذا الرضى هو هدف الجودة األساسي في كل مبادئها حيث أنه لا يمكن اعتبار المشروع ناجحاً إلا إذا نال رضى المستهلّكين أو مستخدمي المنتج النهائي للمشروع.

# **إدارة الجودة Management Quality**

هي عملية إدارة التقنيات واألنشطة العملية التي تستخدم و تهدف لتحسين مستوى الجودة و تحقيق أعلى كفاءة ممكنة.

في عملية نمذجة بناء المعلومات فإن مراقبة و مراجعة و التحكم في البيانات لنموذج معلومات البناء و العمليات و األنشطة المرتبطة بهذا النموذج ضروري جداً لضمان منابعة الممارسات الأفضل لعملية بناء النموذج من بداية المشروع و خلال نطويره حتى الوصول إلى نهاية المشروع ليصبح منتجاً قابلاً للاستخدام.

و بالتالي يجب مراجعة و فحص جودة النموذج قبل أن يتم تسليمه لأي طرف في المشروع خلال مراحل تطوير المشروع، و هذا لضمان التبادل األمثل للبيانات بين فريق العمل للمشروع، مما يتطلب من جميع المستفيدين أداء االختبارات الالزمة لقياس الجودة قبل تسليم نماذج الBIM أو أي محتوى مرتبط بالمشروع من فريق العمل. وينبغي إعداد كل قسم أو تخصص إذا تطلب تقديم دليل على مراجعتهم لنموذج الBIM، والموافقة عليها وفقاً للمبادئ التوجيهية للBIM.

# **خطة إدارة الجودة plan Management Quality**

هي الخطة الموضوعة لتحقيق أهداف االرتقاء بمستوى الجودة عن طريق تحديد المتطلبات الالزمة لتحقيق الجودة و المعايير المناسبة لقياس جودة المشروع ومخرجاته، وتوثيق وصف المنتج النهائي للمشروع. المميزات األساسية لهذه العملية هي أنها توفر اإلرشاد والتوجيهات بشأن كيفية إدارة الجودة والتحقق من صحتها في جميع مراحل تطوير المشروع.

يجب أن يتم تخطيط الجودة بالتوازي مع عمليات التخطيط الأخرى في بداية المشروع. على سبيل المثال التغيير ات المقترحة في المنتج النهائي لتلبية معايير الجودة المحددة قد تتطلب تعديالت في التكلفة أو الجدول الزمني للمشروع وتحليل تفصيلي للمخاطر المؤثرة على الخطط األخرى للمشروع.

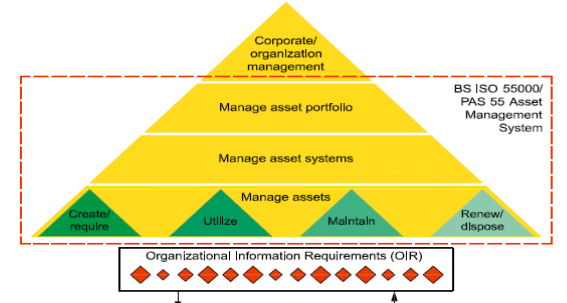

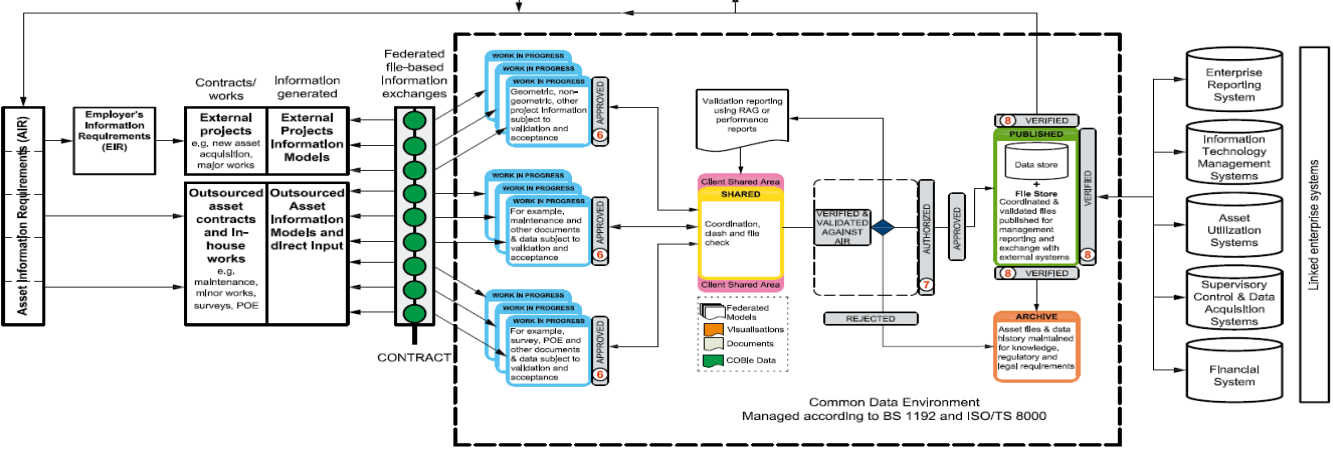

Ensuring data and information governance and assurance

المصدر: 1192-3:2014 PAS

# **اإلجراء التصحيحي Action Corrective**

الفعل الذي يقوم بتصحيح الخطأ الواقع في العمل و المكتشف أثناء عملية الفحص و المراجعة.

# **الوقاية قبل الفحص Inspection over Prevention**

هي عملية تخطيط، و تصميم، و بناء جودة المنتج أو النشاط و التي تطابق المواصفات قبل الحاجة للّجوء إلى إجراء تصحيحي، فتعتبر تكلفة الوقاية من الأخطاء العامة الأقل كلفة بكثير من تكلفة تصحيح الأخطاء بعد عمل الفحص خلال تطوير المشروع كما هو موضح في الشكل التالي:

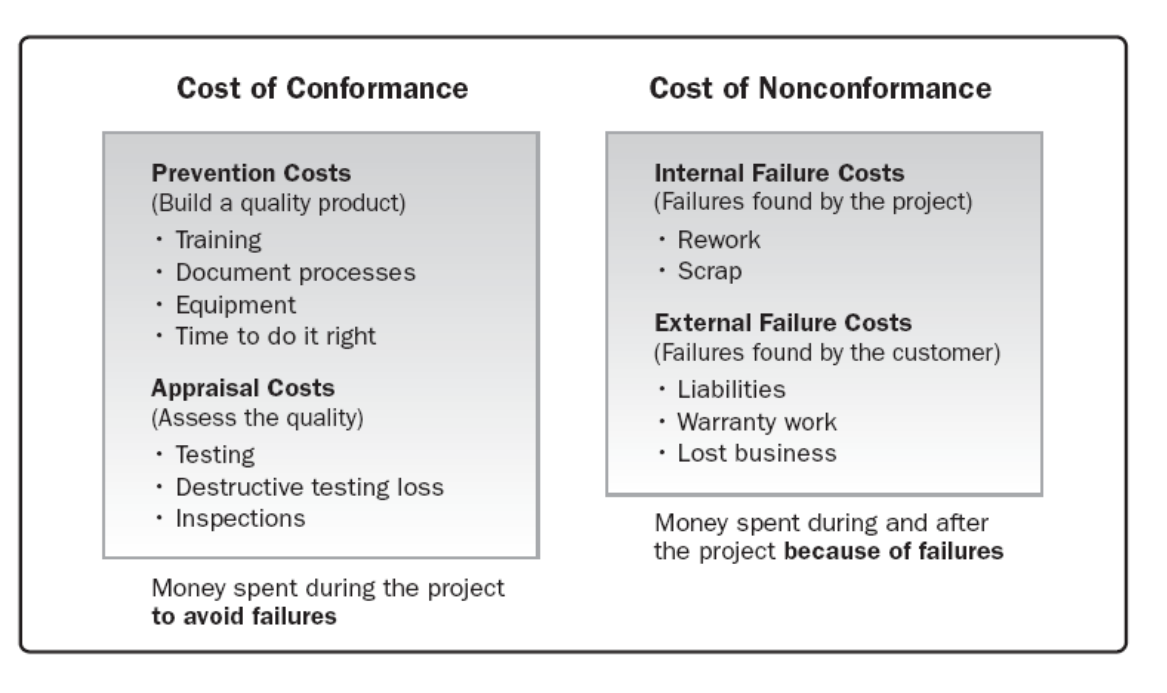

# Cost of Quality المصدر: )Edition Fifth( – Guide® PMBOK

# **عمليات و تقنيات إدارة الجودة Techniques and Processes Management Quality**

هي األساليب و الطرق و المخططات التي تستخدم لحل مشكالت الجودة و تقييم مستوى أداء المشروع عن طريق مطابقة المواصفات القياسية و التي تساعد على تطوير المشروع بالشكل المطلوب للوصول الى نتائج مرضية للعميل. و من العمليات و التقنيات إلدارة الجودة:

# **1 - مراقبة الجودة Control Quality**

هي التقنيات واألنشطة العملية التي تستخدم لعمل الفحص الدائم و تسجيل كل النتائج لعملية رصد مستوى الجودة لتقييم أداء المشروع و توضيح التغييرات اللازمة عن طريق استخدام أدوات الجودة المناسبة. أمثلة لهذه الأدوات:

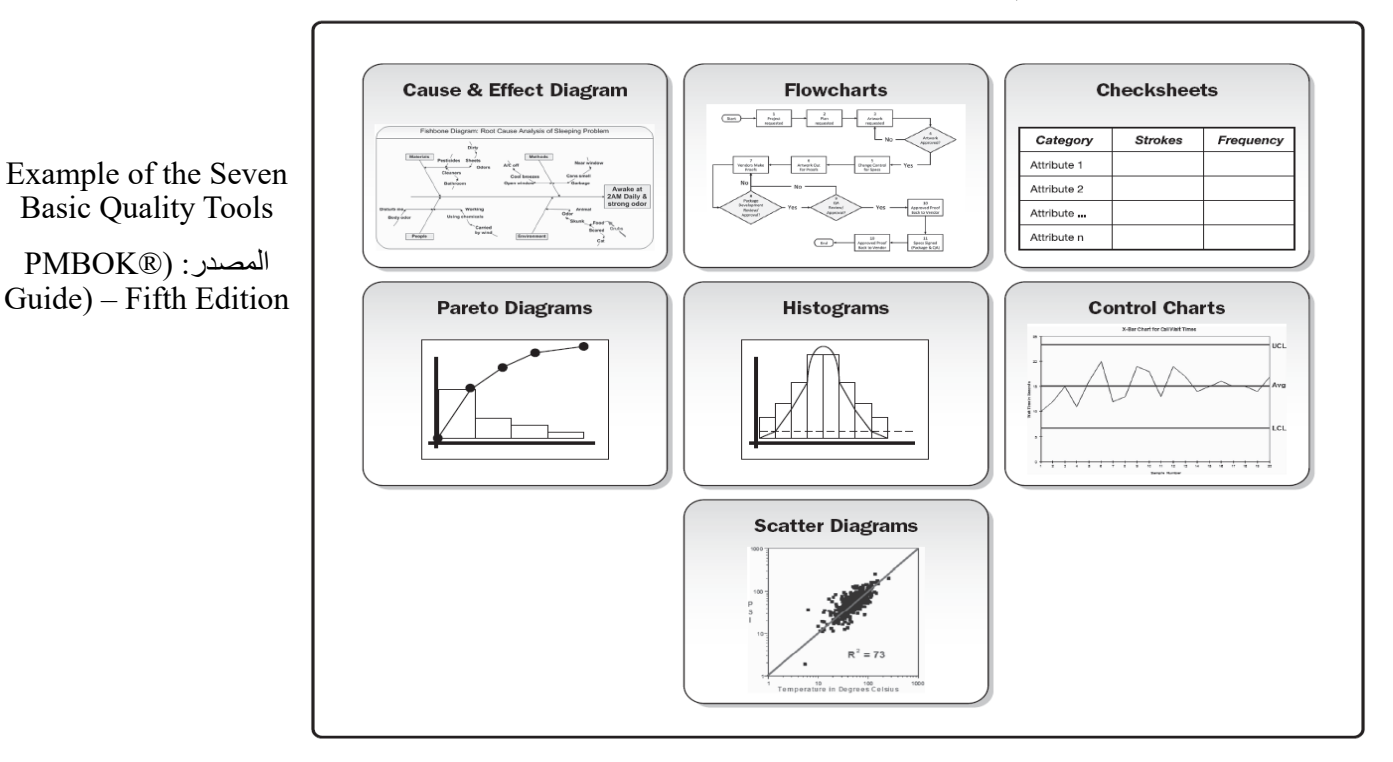

# **2 - توكيد الجودة Assurance Quality**

هو نشاط و وسيلة للتأكد من استيفاء المتطلبات والمعايير القياسية المطلوبة للمشروع الناتجة عن تقارير مراقبة الجودة للوصول إلى مخرجات ترضي احتياجات العميل، الميزة األساسية لهذه العملية هي أنها تسهل عمليات تحسين الجودة، و يتم تنفيذ مجموعة من األعمال والعمليات المخطط لها ومنهجية محددة ضمن خطة إدارة الجودة للمشروع.

# **3 - تحسين الجودة Improvement Quality**

الإجراءات والأنشطة التنفيذية التي يتخذها العاملون على المشروع لزيادة فعالية الأنشطة والعمليات في المشروع و المنتج النهائي لتعود بفائدة أو منفعة لكل المستفيدين من المشروع، و هو الهدف الرئيسي إلدارة الجودة في مشروعات الBIM و التي يجب وضعها بعين االعتبار في بداية أي مشروع.

# **ً بعد توضيح أهمية إدارة الجودة في الBIM، فيما يلي بعض النقاط التي يجب مراعاتها عند وضع خطة إدارة الجودة لمشروعات ال و أخيرا BIM:**

- .1 التوزيع الصحيح لألدوار و المسؤوليات لجميع العاملين في مشروع الBIM و التأكد من استيعاب هذه المهام و توقيت تفعيلها
	- .2 تعريف المحتوى، و األدوات المستخدمة، و صيغ الملفات، و طرق تبادل البيانات و المعلومات
	- .3 المتطلبات لصيانة المعلومات و البيانات، بما في ذلك التحكم في اإلصدار، طرق المراجعة و التحقق من الجودة
- .4 مراقبة و مراجعة و التحكم في البيانات و المعلومات باستمرار و تحسين نوعية المعلومات والبيانات لدعم إحتياجات المشروع
	- .5 تحديد المعايير المطلوب تطبيقها في عملية بناء نموذج الBIM
	- .6 تحديد المتطلبات الالزمة لتخزين المعلومات و البيانات بطرق آمنة تراعي الخصوصية في نقل البيانات
	- .7 تحديد المتطلبات الالزمة في عملية النسخ االحتياطي، و تحديد أماكن تخزين هذه النسخ و توقيت تفعيل هذه العملية
- .8 تحديد الجداول الزمنية و المتطلبات الالزمة لتبادل و توزيع و توافر المعلومات و البيانات من جميع أطراف العاملين على المشروع
	- .9 تحديد المتطلبات الالزمة لعملية حفظ و تخزين البيانات )األرشيف(
	- ١٠. تحديد المتطلبات اللازمة لمحو المعلومات و البيانات الغير موثقة أو الغير مرغوب في نشر ها، وفقاً لمتطلبات الأمن والخصوصية

14 **BIMarabia**

# المؤتمر الدولي الأول للتشبيد المستدام و إدارة المشروعات 1<sup>st</sup> International Conference on Sustainable **Construction and Project Management**

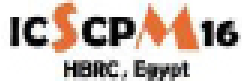

# خلال الفَترة من ٢٩-٣١ مارس ٢٠١٦ - بمقر المركز بالقاهرة

حيث بناقش المؤتمر أهم قضايا و مشاكل المشروعات الهندسية الخاصة بإدارة المشروعات من حيث جودة و تكلَّفَةً و مخاطر المشروع و غيرها من القضايا الخاصة بالتشييد المستدار .

ويشمل المؤتمر المحاور التالية:

- ١. ادارة المشروعات.
- ٢. التصميم المستدام ، وتكنولوجيا التشبييد.
	- ٣. تسوية المنازعات والتحكيم والمطالبات.
	- ٤. تكثولوجيا المعلومات في مجال التشييد.
		- 0. تماذج معلومات البناء (BIM).
			- 3. إدارة الاصول.
- ٧. اتصميم المباني، وإدارة عمليات التثنيد والتثنغيل.
	- ٨. هنسة لقينة.
	- ٩. إدارة للتوريدات.
	- 11. إدارة للمخلفات المتبلية.
	- ١١. إدارة الطرق الخضراء.
	- ١٢. التعليم في مجال هندسة التشويد.

١٣. موضوعات اخرى نات الصلة.

و يهدف المؤتمر إلى تبادل الخبرات ونتائج الأبحاث من مختلف الدول العريبة والأجنبية المشاركة حول جمهع جوانب التشويد المستدام وادارة المشروعات، و يسمح بعرض ومنافشة أحدث الإيتكارات والإنجاهات وأفضل العمارسات المتبعة في مجال إدارة المشروعات والتحديات القائمة والحلول المعتمدة في ذلك المجال، مما يساهم في تهضة البناء والتعبير. وتحقيق التنبية المستدامة التي تنشدها جمهورية مصر. العربية ،

مزيد من المعلومات ستكون مناحة على الموقع الالكتروني /http://iesepm.hbrc.edu.eg للاستفسارات برجاء المراسلة على البريد الالكثروني للمؤتمر "lesepm2016@gmail.com"

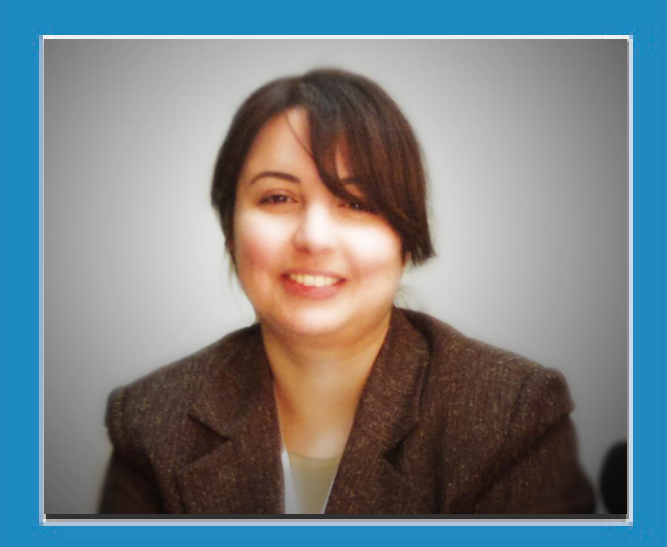

**م . سارة بن األشهر** Architect & BIM Specialist  $sara@alashhar.com$ 

<span id="page-15-0"></span>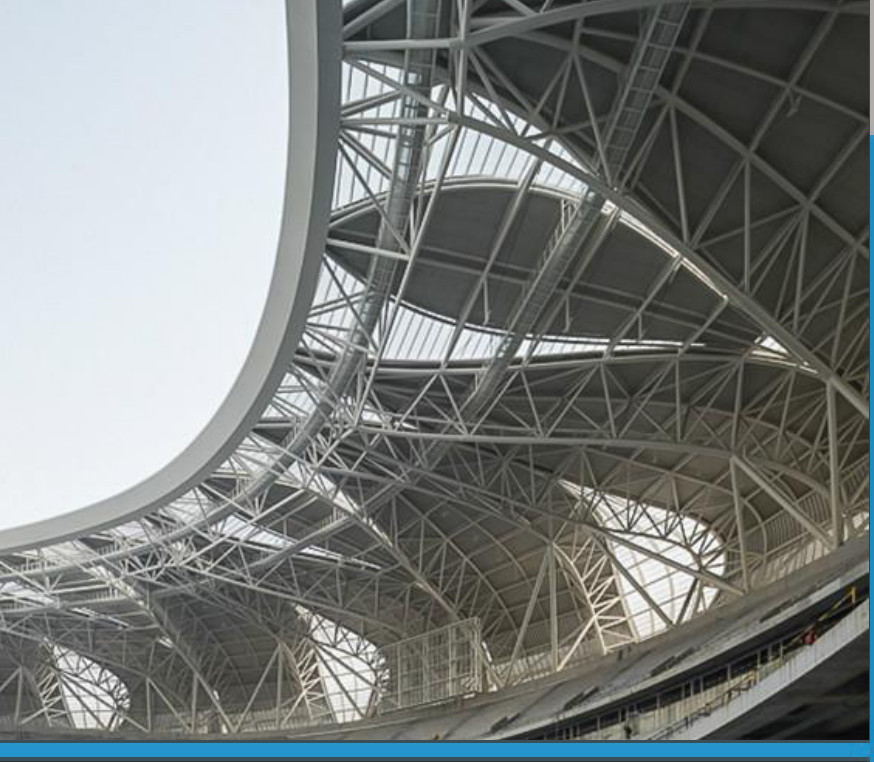

 **التصميم الرقمي لمالعب مركز هانغشو األولمبي**

تعد ملاعب مركز هانغشو الأولمبي من أكثر المباني المصممة بار امترياً تميزاً في العالم وقد تم اختيار ها لهذه المقالة نظراً لطريقة تصميمها البارامترية الفريدة والمتميزة. لقد صمم الغالف الخارجي Envelope لهذه المالعب لسببين رئيسيين: األول، إليجاد تغليف قشري خفيف ومبتكر، وللتقليل قدر اإلمكان من كمية الحديد المستهلك.

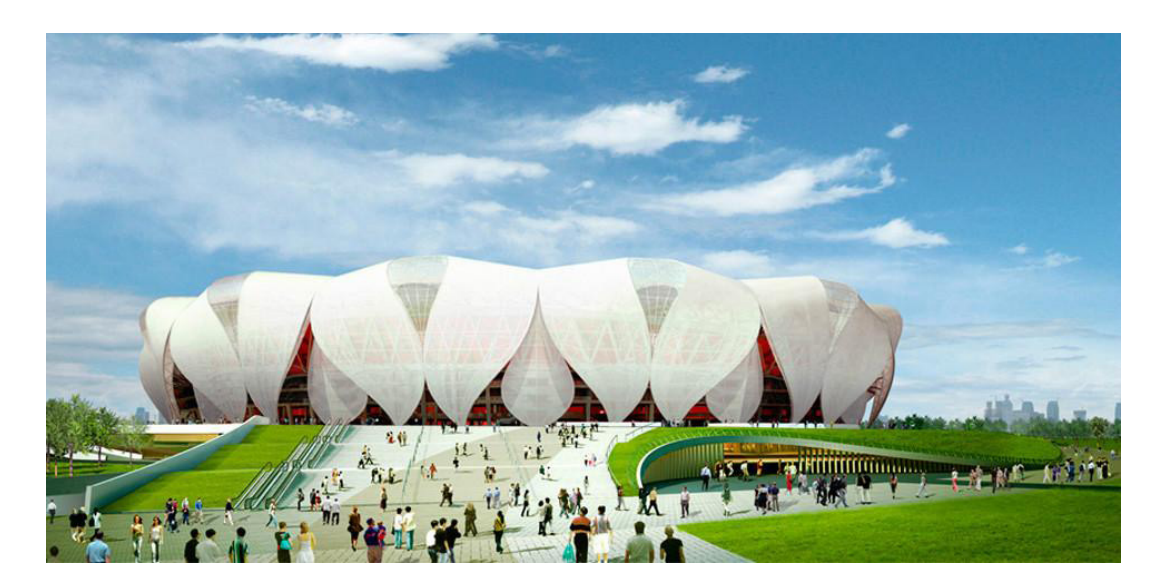

الشكل **)1(:** الملعب الرئيسي في مركز هانغشو.

و تستند معايير التصميم الرقمي لهذه المباني على خمس مهام رئيسية: **.1 ترجمة الفكرة التصميمية - Translation**

في هذه المهمة، يتم تحويل الفكرة التصميمية أو المشكلة التصميمية إلى نموذج بارامتري Model Parametric بواسطة البرمجة Scripting . هذه المهمة يمكن أن تدار من قبل المهندس المعماري للمشروع أو من خالل خبير في التصميم البارامتري أو بمساعدة شركة متخصصة. في حالة التعاون مع خبير أو شركة متخصصة، فإنه البد لفريق التصميم من تزويدهم بوصف كامل للفكرة التصميمية واألهداف المرجوة من المشروع بشكل مفصل و ذلك للحصول على نموذج بارامتري دقيق و ناجح.

# **.2 التنظيم المنطقي - Rationalization**

يقوم خبير التصميم البار امتري بتحويل الفكرة الأصلية أو المسودة التصميمية أو الكتلة التصميمية اللامنطقية -Non-rational Ge ometry إلى نموذج رقمي منطقي Model Logical Rational. هذه المهمة ضرورية في حالة أن فريق التصميم لم يزود فريق التصميم البارامتري بالنموذج المنطقي للفكرة التصميمية.

### **.3 الضبط - Control**

على قائد فريق التصميم البارامتري Designer Parametric Lead أن يوجد اآللية المناسبة لضبط النموذج البارامتري. في البداية عليه أن يحدد الشكل الهندسي األولي والجوهري والذي عادة ما يسمى ب "قاعدة التصميم - Surface Design". بعد ذلك يقوم قائد التصميم بوضع متغيرات Parameters معرفة لهذا الشكل الهندسي أو أرضية التصميم والتي تصبح مولداً للبدائل التصميمية لاحقاً. **.4 إنتاج البدائل و اختبارها – Test and Generate**

هذه المهمة الرئيسية لعملية التصميم البار امتري حيث يتم توليد بدائل تصميمية من خلال المتغير ات التي تم تحديدها مسبقاً للشكل الأولي. بعد إنتاج البدائل يتم تقييمها بدقة وعناية من قبل فريق تصميم الفكرة الأولية من خلال آلية تعتمد على أهداف المشروع وعلى أربعة جوانب مهمة وهي: الجانب الهيكلي، الجانب التشييدي، الجانب الجمالي، و الجانب البيئي. **.5 مشاركة المعطيات – Information Sharing**

في هذه المهمة سيتم تحويل النموذج البارامتري إلى لغة واضحة يتم تناقلها بين فرق المشروع. وفي هذه الحالة تستخدم برمجة الحاسوب Scripting لتحويل النموذج إلى بيانات، رسومات ثنائية البعد، جداول، أو ملفات لبرامج أخرى مناسبة لإلنشائيين والمقاولين.

### **خلفية حول المركز ) معلومات عامة عن المركز(**

يحتل مركز هانغشو األولمبي بالكامل مساحة 400,000 متر مربع على الضفة الغربية لنهر تشينغهانغ زيانغ في مدينة هانغشو الصينية. ويحوي ملعبين رئيسيين: الملعب الرئيسي بسعة 80,000 مقعد، و ملعب رياضة التنس و يستوعب 10,000 مقعد. صمم المشروع بالكامل من قبل الشركة التصميمية NBBJ بالتعاون مع شركة CCDI للتصميم اإلنشائي.

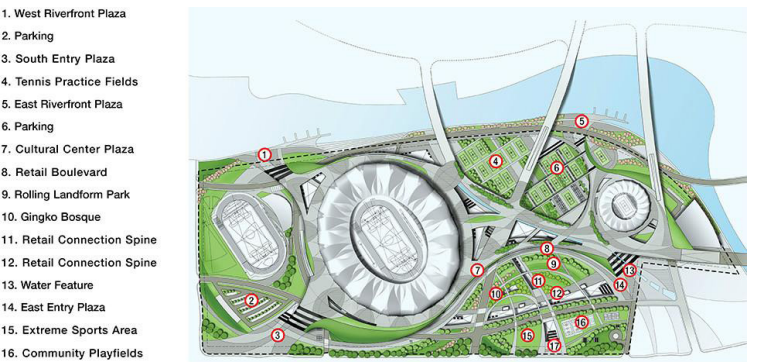

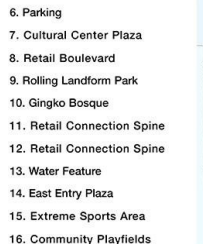

### الشكل **)2(:** الموقع العام لمركز هانغشو األولمبي.

عملية التصميم البارامتري لمركز هانغشو بدأت بمجرد أن تم تحديد الشكل الهندسي لغالف المالعب حيث استهدفت شركة NBBJ من التصميم التقليل من كمية الحديد المستعمل للحصول على غالف قشري جذاب وفعال يوفر مساحة ورؤية واضحة للمتفرجين. و قد تم استعمال 24 جمالون حديدي Truss Steel في تصميم ملعب التنس وهذه الجملونات مرتبطة بالوعاء الخرساني Bowl Concrete للملعب والذي قلل من كمية استهالك الحديد بنسبة 67% من الكمية المقترحة.

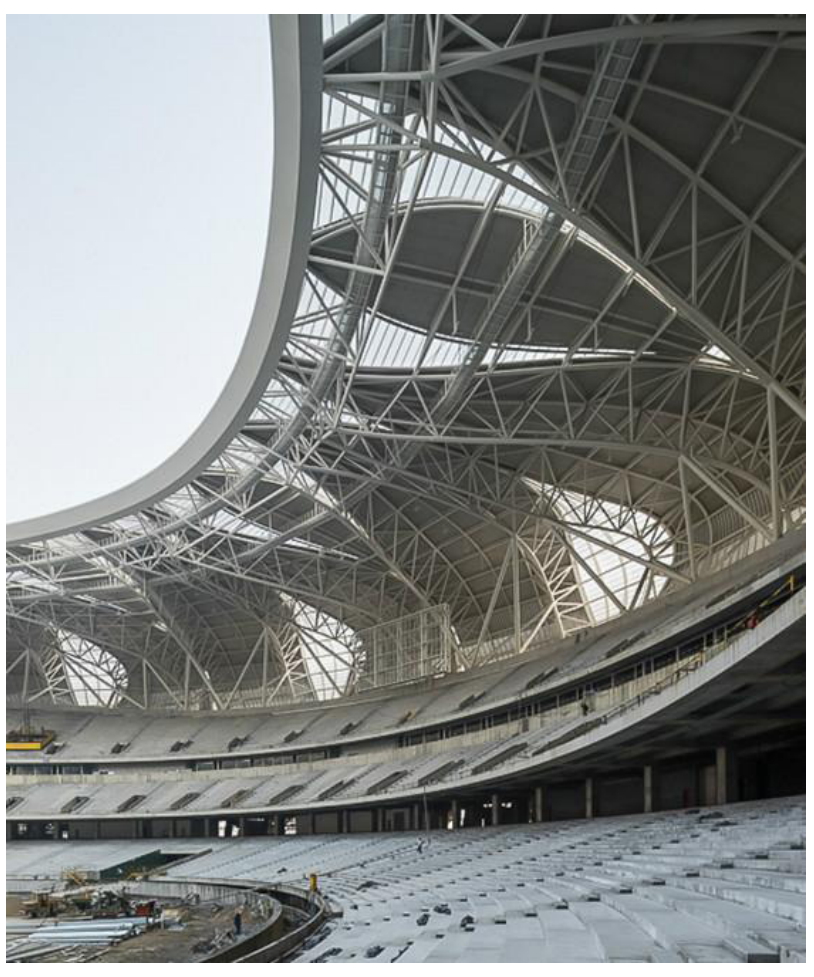

الشكل **)3(:** جزء من الملعب الرئيسي تحت اإلنشاء.

استعمل برنامج Grasshopper في البداية لتوليد التصميم اللوغاريثمي الدقيق للغلاف القشري ثم صُدر النموذج كمعلومات دقيقة للفرق التصميمية الأخرى. ولقد تم استعمال التصميم البار امتري في الوظائف التالية في عملية تصميم المركز و التي تم شرحها تفصيليا: تصميم الغالف القشري – Geometry Envelope

كان الغرض من تصميم الغلاف هو الحصول على تغطية توفر تظليلاً كافياً للمتفرجين للحماية من أشعة الشمس ويقيهم هطول الأمطار . كما أنه يوفر مساحة كافية لحفظ الآلات الميكانيكية ومعدات الإضاءة. وقد اعتمد في التصميم الأولي له على السطح المزدوج المنحني Double Curve Surface النابع من القوس الدائري Circular Arc حيث تم توليده بار امترياً من خلال مجموعة من نقاط NURBS التي تم نسخها بطريقة متكررة مما جعلها متراصفة حول القوس الدائري وأنتجت سطحاً يشبه شكل بتلة الزهور .

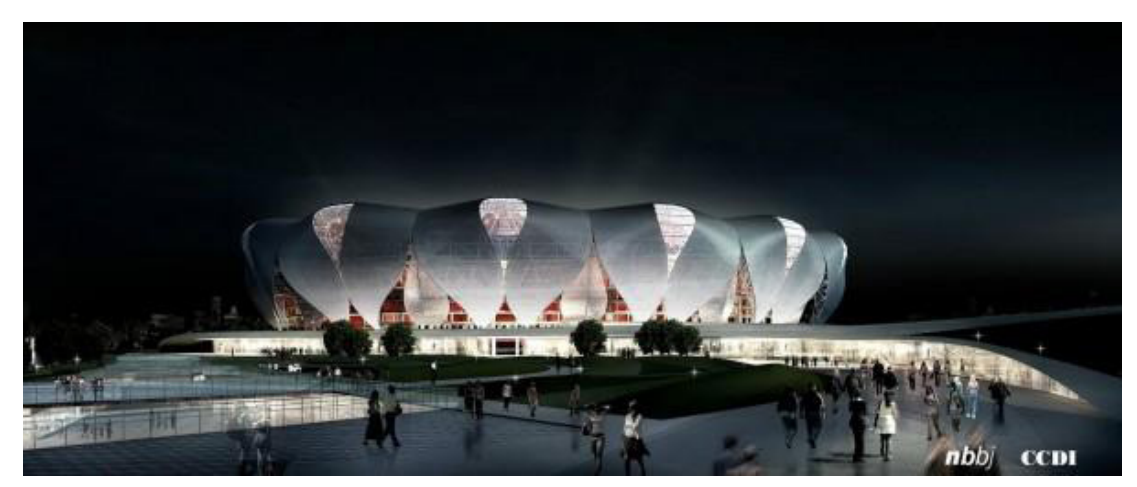

الشكل **)4(:** منظور للملعب الرئيسي.

# إنتاج البدائل المعمارية - Alternatives Architectural Generate

بعد تحديد الشكل العام للغطاء Envelope، يتم توليد البتلات Petals بار امترياً و بشكل متناسب مع شكل الغلاف من حيث عددها والمسافات بينها وشكلها الهندسي في عدة مقترحات تصميمية. هذه العملية تعتمد على خطوتين: الفرز والتغيير Transforming & Sorting. بعد ذلك يتم تقييم البدائل والمقترحات من قبل فريق التصميم للفكرة الأولية تبعاً لعدة عوامل موضوعة مسبقاً: التقييم الجمالي، توفير التظليل المناسب، التصريف الصحي، األداء اإلنشائي، والنظم التقنية الرياضية.

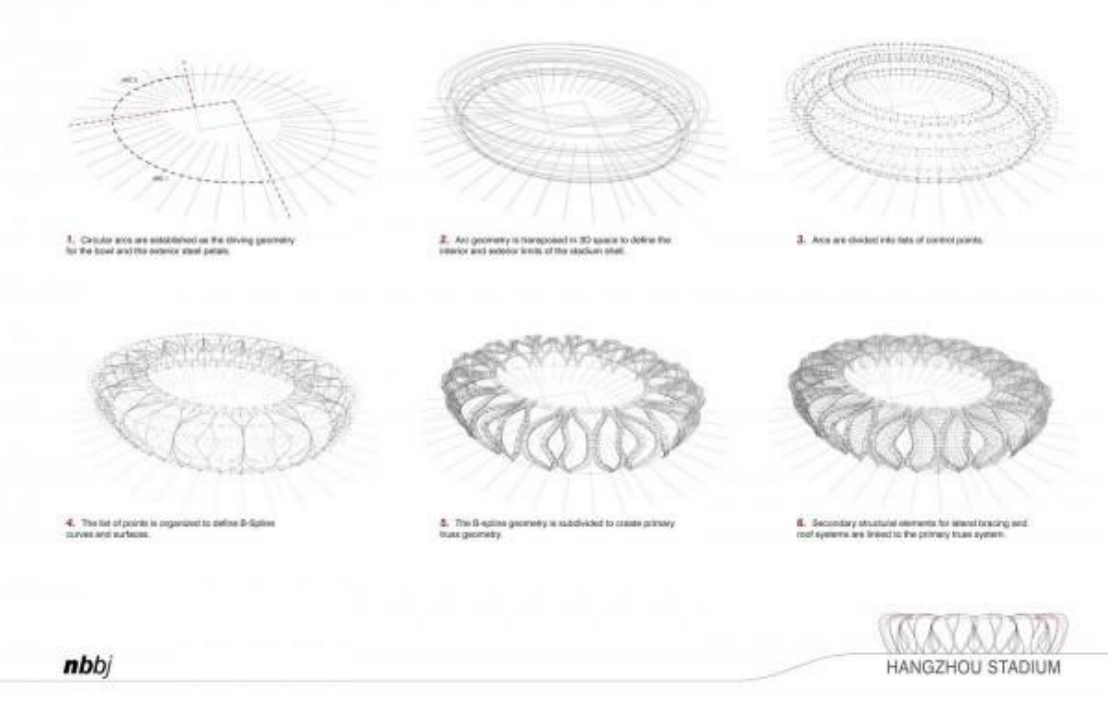

الشكل **)5(:** خطوات التصميم البرامتري لغالف الملعب الرئيسي.

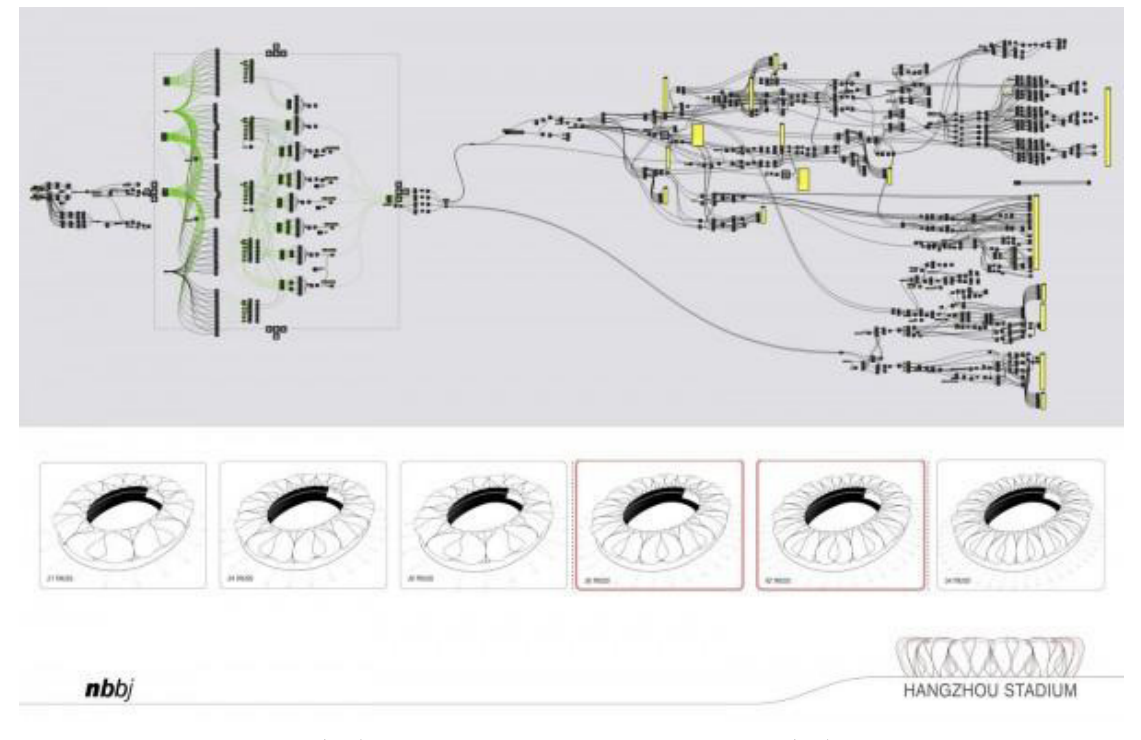

الشكل **)6(:** استخدام برمجة *Grasshopper* في البدائل.

# **إنتاج العناصر اإلنشائية – Elements Structural Generate**

تعاونت شركة NBBJ المصممة مع شركة CCDI المنفذة بشكل فعال ومثمر لتحويل البتالت إلى عناصر إنشائية ناجحة. حيث تم تحوير األسطح المزدوجة االنحناء Surfaces Curved Double إلى جمالون شريطي مركزي نمطي Model Centerline Truss Typical. هذا الجمالون تم تصميمه بواسطة Grasshopper وهو قابل للتشغيل البيني في برامج التصميم اإلنشائي األخرى.

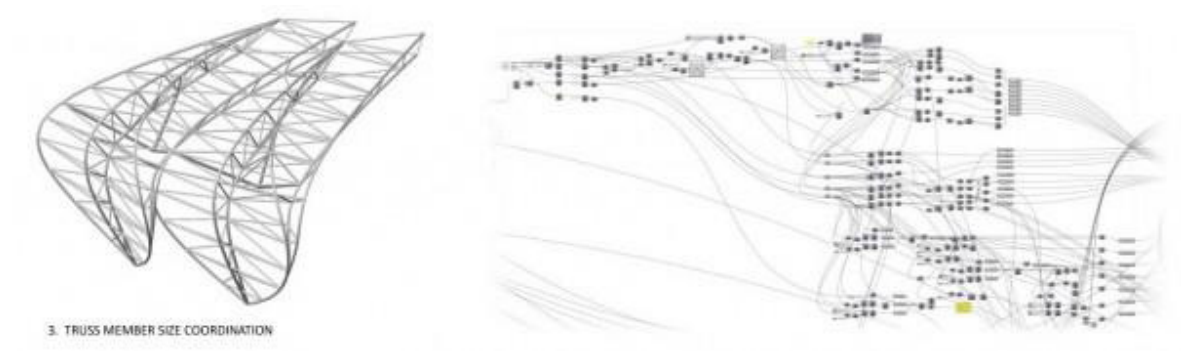

الشكل **)7(:** تصميم الجمالون الشريطي المركزي للبتالت.

استخدم التصميم البار امتري أيضاً في التحليل الإنشائي للمشروع. حيث استعمل البرنامج المساعد Kangaroo Physics والملحق ببرنامج Grasshopper لمحاكاة تأثير قوى الجاذبية على الجمالونات. هذه المحاكاة أوضحت قوى الشد والضغط المؤثرة على الجمالونات مما سهل على المصممين وضع التعديالت المناسبة لتصميمها بما يتناسب مع نتائج التحليل اإلنشائي. هذه العملية ساهمت بشكل فعال في تحديد المشاكل اإلنشائية في مراحل مبكرة من التصميم مما يوفر الوقت وحافظت على الجدول الزمني للمشروع.

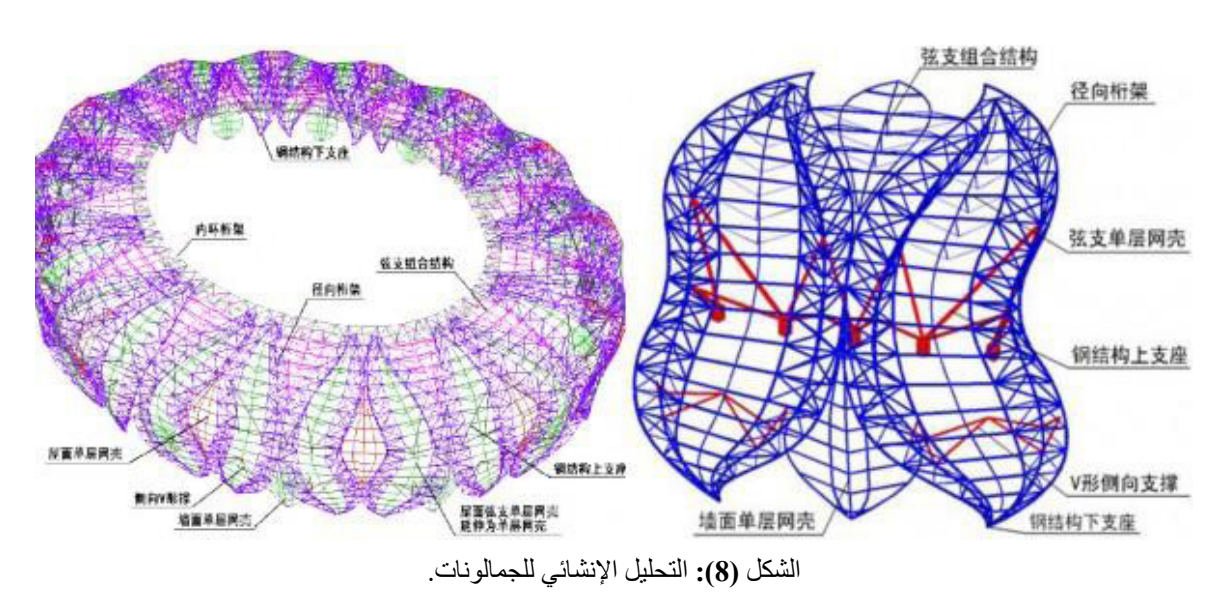

تصميم التكسية - Cladding

التصميم البار امتري استعمل أيضاً لتسهيل عملية حساب كميات ألواح الألمنيوم المستعملة في التكسية Cladding. حيث يحتوي كل من برنامجي Rhinoceros و Grasshopper على أدوات لحساب مساحة األسطح المزدوجة االنحناء والتي سيتم تكسيتها بالكامل بألواح األلمنيوم. هذا بالإضافة إلى أن هذه البرامج قد ساعدت في تصنيع هذه الألواح رقمياً وذلك ببسط هذه الأسطح في البرنامج وجعلها مسطحة ومن ثم قصها بواسطة آلة CNC بدقة متناهية.

# **توثيق الرسومات اإلنشائية – Documentation Construction**

إنه لمن المثير للانتباه أن يتم تجهيز اللوحات الإنشائية لمركز هانغشو رقمياً حيث تم تصدير النموذج البارامتري Parametric Model من برنامج Grasshopper إلى برنامج أوتوديسك ريفت إلنتاج الرسومات الثنائية األبعاد له وخاصة المساقط والواجهات. لقد تم استعمال برمجة خاصة في برنامج Grasshopper لتصدير النمودج كملفات DWGs D3 إلى برنامج ريفت والتي ساعدت في وضع رسومات تفصيلية أللواح الألمنيو م و حساب كمياتها.

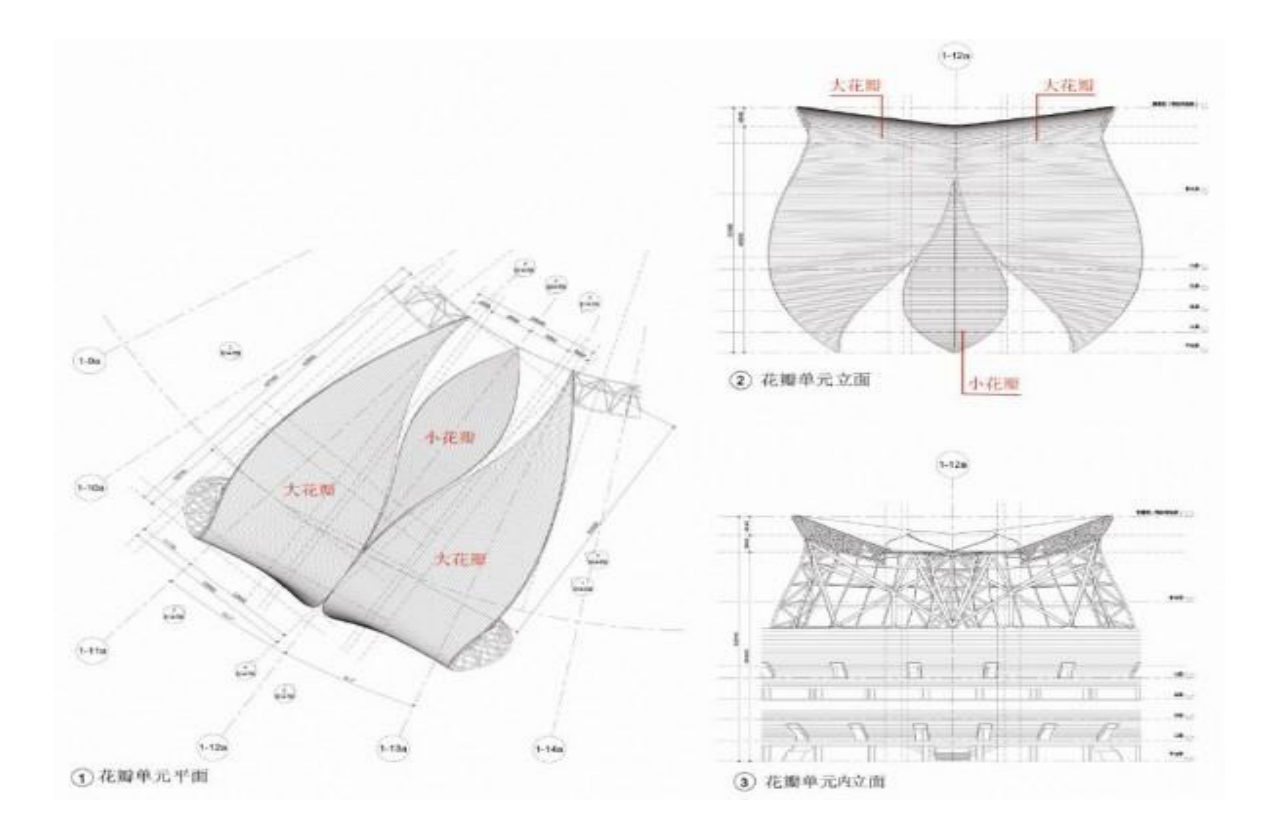

الشكل **)9(:** الرسومات التفصيلية للبتالت في برنامج أوتوديسك ريفت.

CCDI official website. "Design and Innovations of Steel Structure as Sports Venues in China."(2012). http:// / www.ccdi.com.cn

.

Miller, Nathan. "The Hangzhou Tennis Center: A Case Study in Integrated Parametric Design." ACADIA . (Regional Conference 2011: Parametricism SPC, Lincoln, Nebraska, (2011) http://cumincad.scix.net/data/works/att/acadiaregional2011 016.content.pdf

. (NBBJ official website. " A City Blossoms." (2015).

/ http://www.nbbj.com/work/hangzhou-stadium

Hudson, Ronald. "Strategies for parametric design in architecture: An application of practice led research." PhD . Dissertation, University of Bath, (2010)

Wang, Tsung-Hsien. "Parametric Modeling." School of Architecture, University of Sheffield. (November,  $. (2012)$ 

<span id="page-21-0"></span>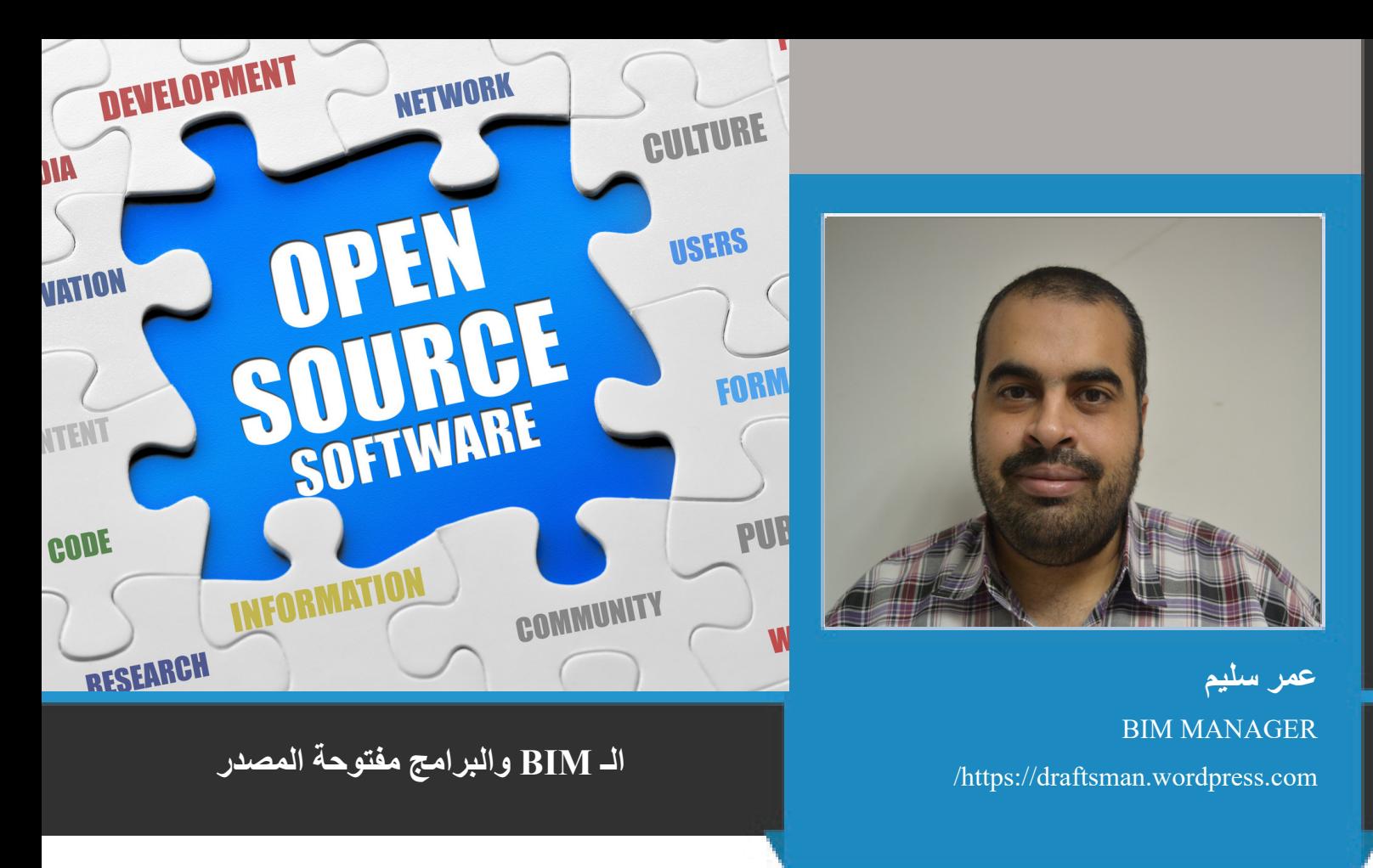

البرامج مفتوحة المصدر : وهي برامج ذات شيفرات Code متاحة يمكن للجميع الحصول عليها وتطوير ها, وغالباً ما تكون مجانية أو بسعر ز هيد. و كما يقول (ستالمان) " البر مجيات الحرة هي البر امج التي تحترم حريتك."

أول من ابتكر هذا المفهوم هو المبرمج الأمريكي ريتشارد ماثيو ستالمان (Richard Matthew Stallman)

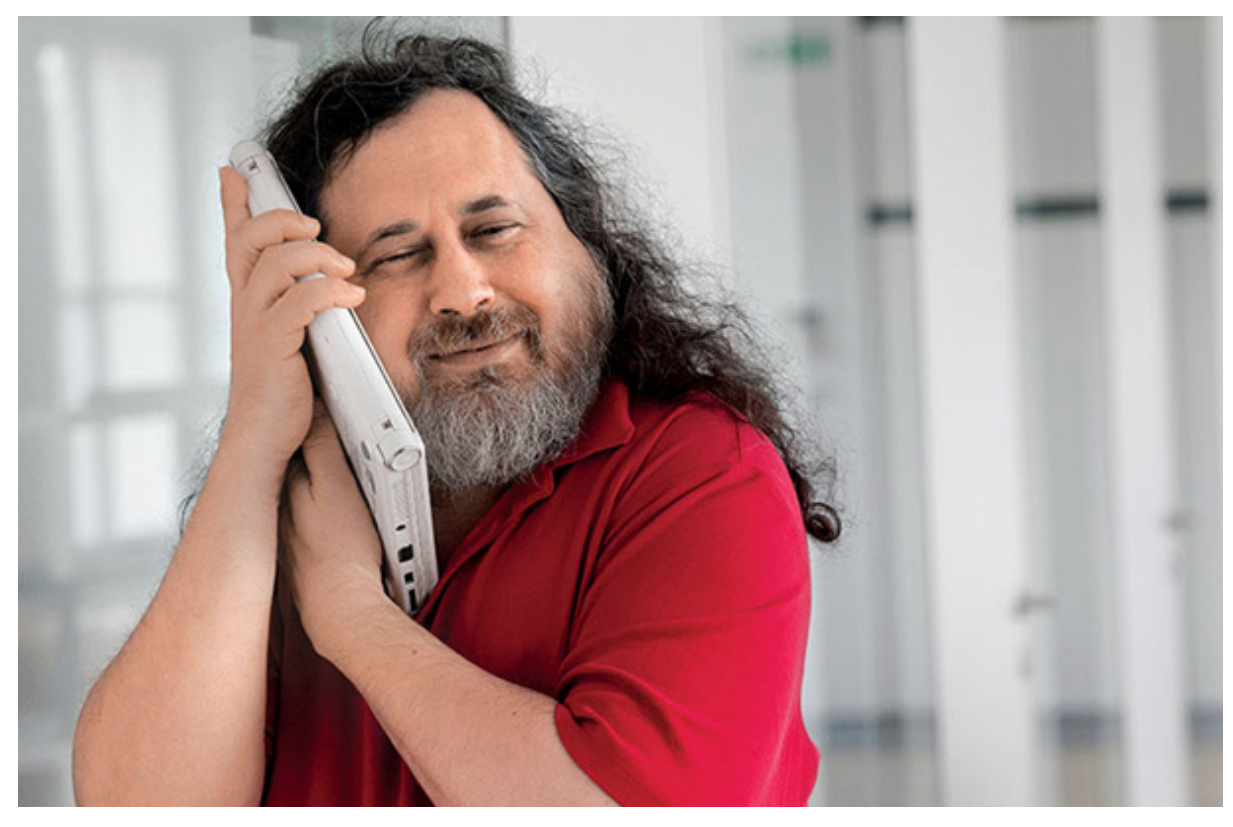

و الذي يقول " كان بإمكاني جني المال من هذا ، وربما متعت نفسي بكتابة شيفرة. لكني عرفت أنه بنهاية حياتي العملية ، سوف أتذكر سنوات بناء أسوار لتفريق الناس ، وسوف أشعر أنني قضيت حياتي بجعل العالم مكاناً أسوء ''

**لكي يكون البرنامج مفتوح المصدر البد من وجود أربع حريات :**

- الحرية الأولى : حرية استعمال البرنامج لأي غرض. هناك شركات تشترط أغراضاً محددة لعملك ببرامجها
- الحرية الثانية : حرية دراسة وتعديل الشيفرة المصدرية للبرنامج. أغلب البرامج األخرى مغلقة و شيفرتها سر مثل طريقة عمل وجبات )كنتاكي(
	- الحرية الثالثة : حرية توزيع نسخ من البرنامج األصلي لتتمكن من مساعدة جارك أو صديقك.
		- الحرية الرابعة : حرية توزيع نسخك المعدلة من البرنامج و مشاركة المجتمع بتعديالتك.

# **أشهر البرامج مفتوحة المصدر :) وعددها باآلالف (**

- المتصفح الشهير )firefox )أحد أفضل المتصفحات المجانية على مستوى العالم .
- )Manager Download Free )برنامج تحميل من اإلنترنت ممتاز و مجاني.
- )VirtualBox )محاكي الكمبيوتر بحيث تنشئ نموذج لكمبيوتر داخل نظام التشغيل لتنصيب نظام تشغيل آخر مدمج
	- )GIMP )برنامج مجاني منافس للفوتوشوب .
		- )Inkscape )برنامج رسم.
- )Blender )برنامج رسم ثالثي االبعاد منافس لل )Max ds3 )و رغم صغر حجمه تقريبا 70 ميجا إال أنه يقوم بمهام أكثر من ال (3ds Max ) البالغ 7 جيجا مثل وجود محرك ألعاب خاص به (Games Engine) , و قد تم عمل أفلام به و الأفلام نفسها مفتوحة المصدر يمكنك التعديل عليها مجاناً مثال فيلم (Sintel).
	- ً . )D3 Home Sweet )برنامج رائع و بسيط لتصميم ديكور شقتك بسهولة وأماكن وضع الفرش حتى لو لم تكن متخصصا
		- )PDFCreator )لطباعة ملفات ال ) pdf ).

# **نأتي اآلن لل )BIM )**

لألسف ال يوجد الكثير من البرامج مفتوحة المصدر الخاصة بعمليات النمذجة و ربما لن يتغيرهذا في القريب العاجل

و لكن هناك العديد من البرامج التي تسمح بالتعامل مع نماذج البيم كاستعراضها مثل برنامج ) viewer BIM Free )أو الحصول على تقارير للمعلومات فيها أو التحقق من جودة المعلومات.

و هنا تأتي أهمية الاعتماد على صيغ أو تنسيق نظامي غير تابع لأي شركة تجارية من أجل تبادل البيانات مثل (IFC) (يجب شرح هذا المصطلح(

# **أمثله للبرامج :**

- [ifcwebserver](http://www.ifcwebserver.org) موقع لتصفح ملفات )IFC )و تصديرها ألي صيغة تريد ) JSON & CSV & IFC & XML)
	- www.ifcwebserver.org
	- [com.bimviewer.www](http://www.bimviewer.com) يمكنك تحميل الملفات IFC و بالتالي تصبح متاحة للجميع على اإلنترنت
		- [BIMsurfer](http://bimsurfer.org/) لعرض ملفات ال IFC
		- [org.freecadweb://http](http://freecadweb.org/)/ برنامج كاد تمت إضافة قوائم له لينضم إلى قائمة برامج ال BIM
			- [processor-B](http://b-processor.dk/) برنامج BIM يتم العمل عليه و تطويره من قبل

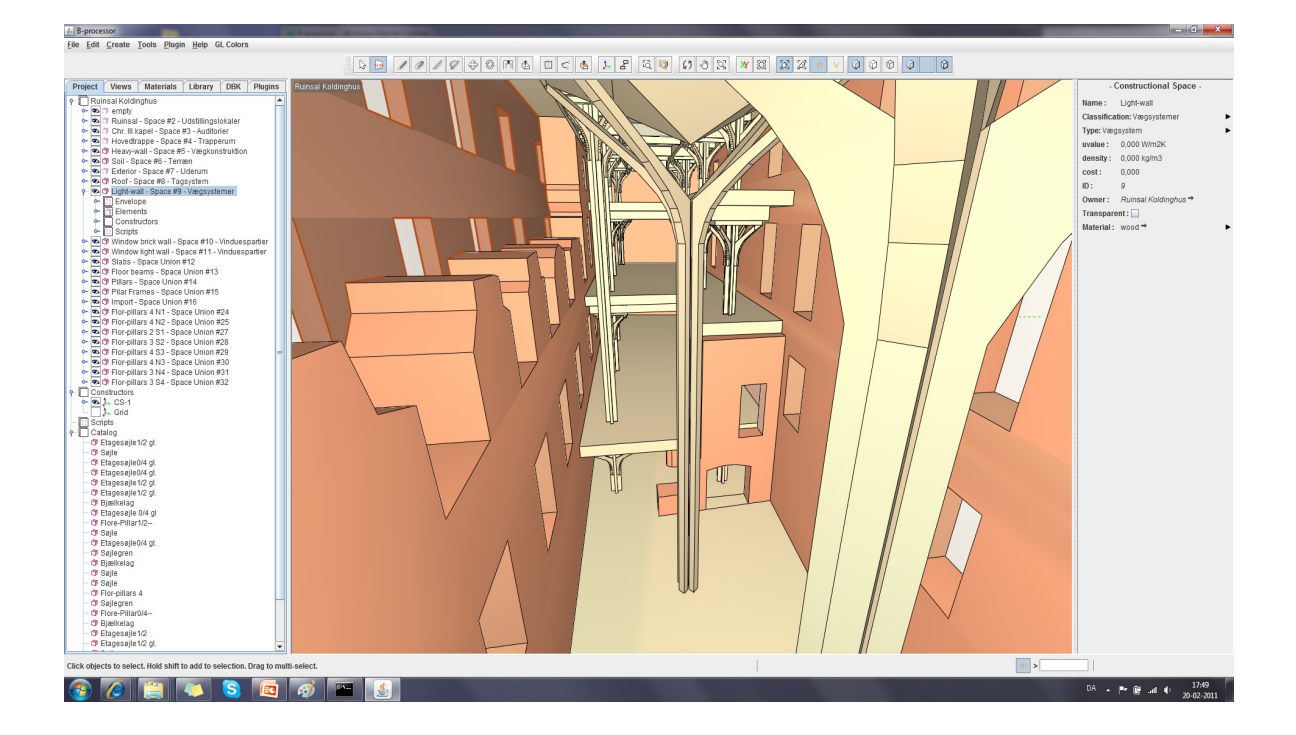

)cooperation in Architecture of School Arhus )مع )institute Alexandra the. )ليكون برنامجا منافساً للريفيت و الأركيكاد. البرنامج يتبع مفاهيم البيم الأساسية و يتم تطويره من الصفر .

> **)BIM4 )و هي أداة متاحة أونالين تعتمد على IFC** http://www.4projects.com/OurProduct/4BIM.aspx

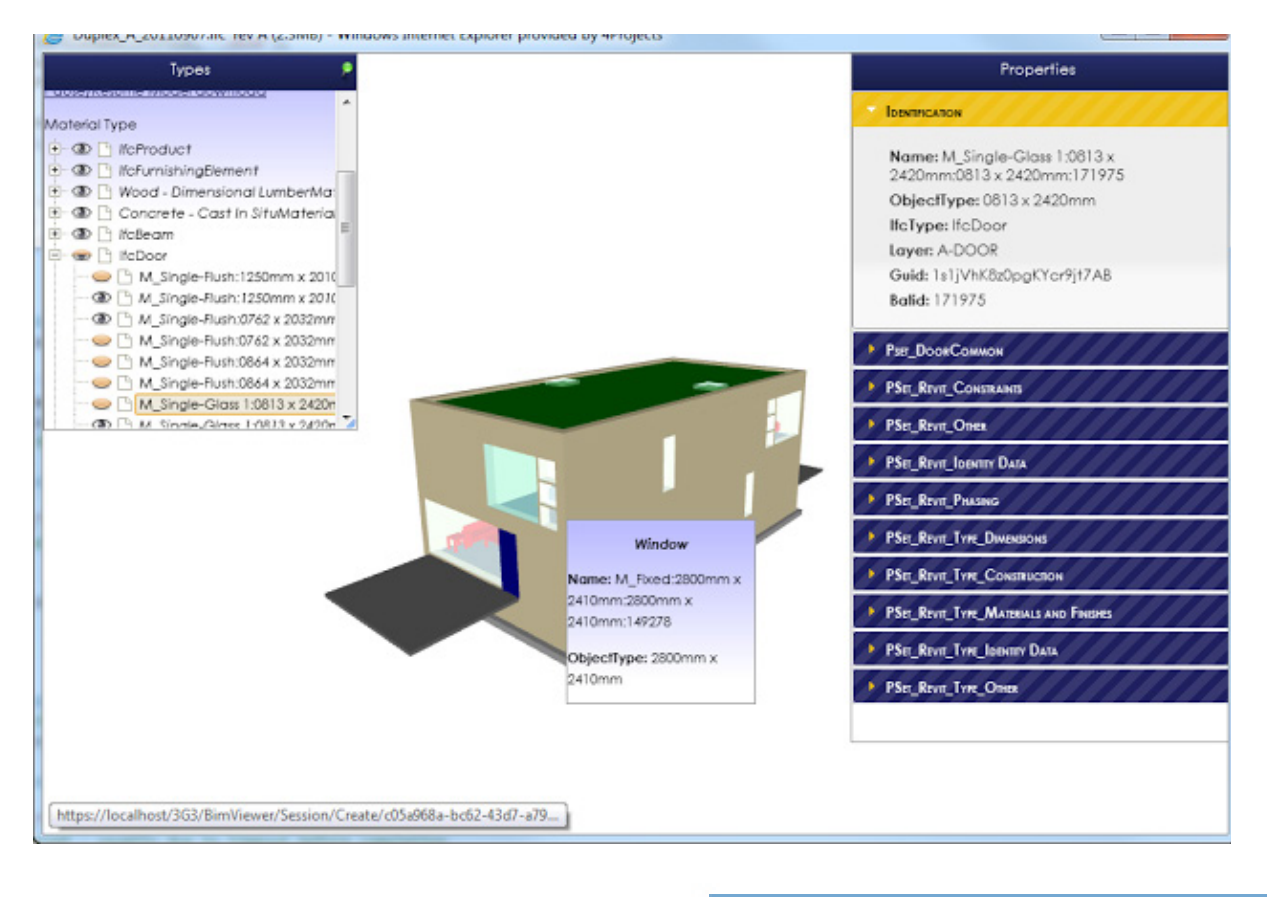

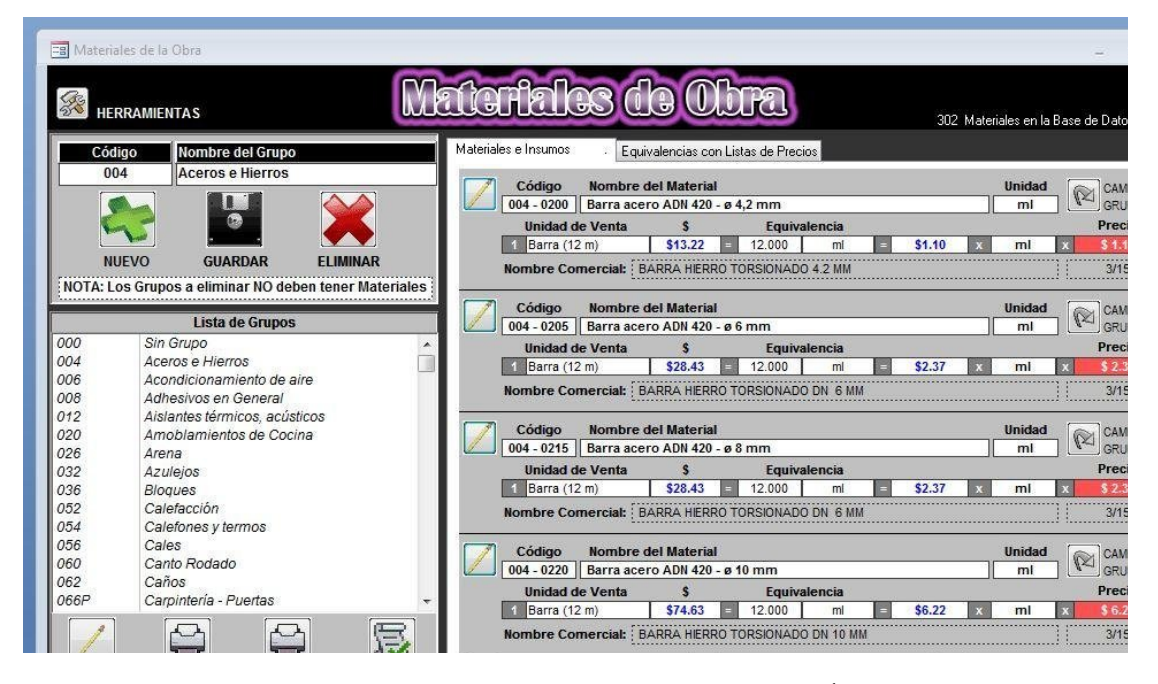

برنامج مجاني إلدارة الريفيت بقاعدة بيانات أكسس[directory=source?/gestionrevit/projects/net.sourceforge://http](http://sourceforge.net/projects/gestionrevit/?source=directory)

# **OpenMaint** 2

برنامج مجاني مفتوح المصدر ألدارة المرافق مما يساعد في اتخاذ القرارات و يدعم ال [bim](https://draftsman.wordpress.com/2015/02/06/bim-6/) يمكن تحميل البرنامج من الرابط http://www.openmaint.org/en

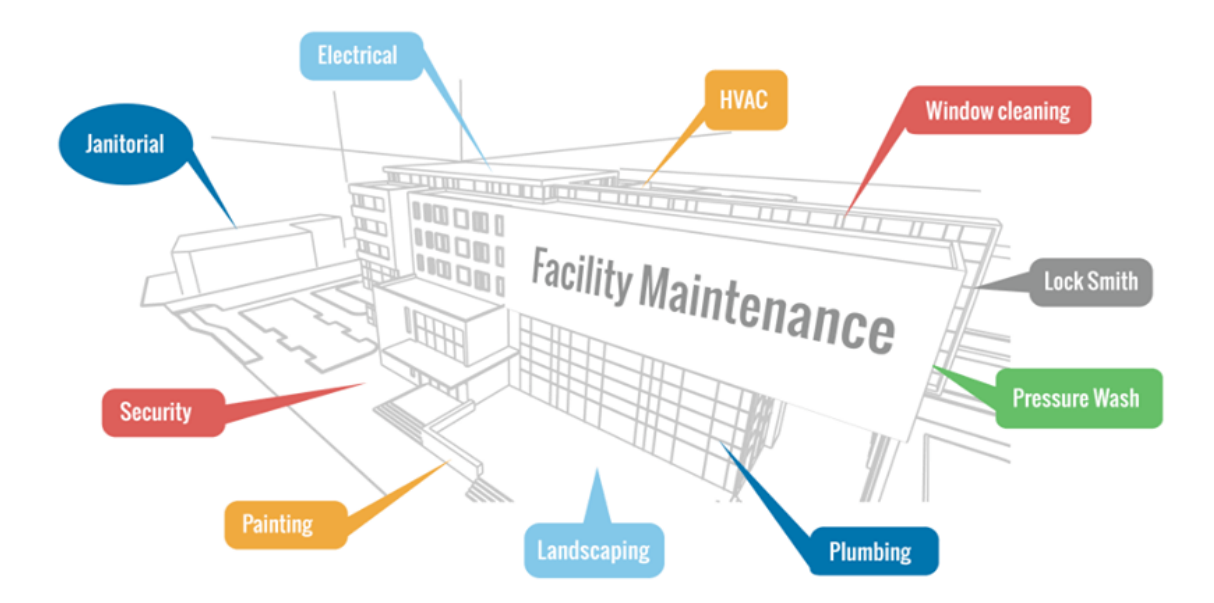

# **SMARTDataBees**

برنامج إلدارة قواعد البيانات )FM / CAFM) (management facility )مفتوح المصدر و يدعم الصيغ ,SQL-MS ,MySQL SQLight, يمكن تحميل البرنامج من الرابط http://sourceforge.net/projects/osfm/?source=directory

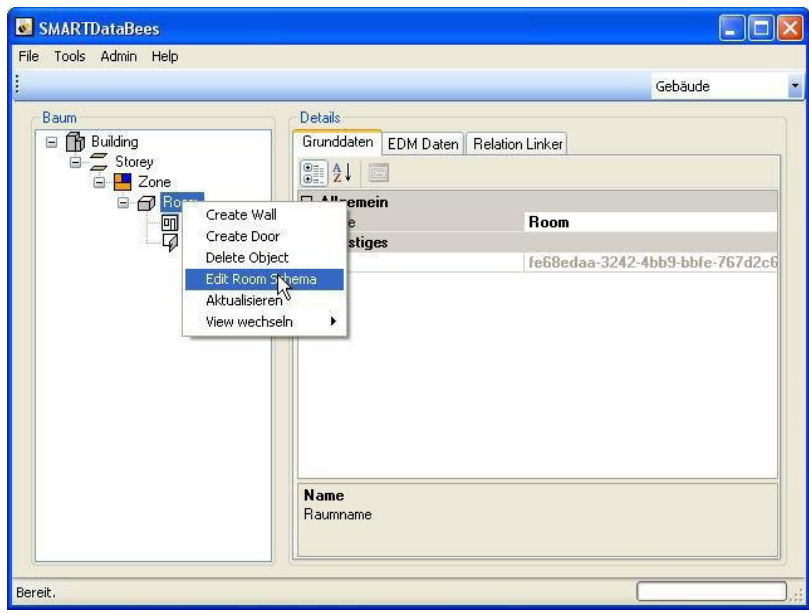

**Konsol وهو** برنامج مفتوح المصدر (لم يكتمل بعد) لإنشاء مباني ثلاثية الأبعاد ( معمارياً و إنشائياً و كهروميكانيكياً )تنعقد الأمال على المبرمجين العرب و المسلمين في أن يتحدوا في هذا المشروع ليكتسبوا خبرة ال تقدر بمال , تستطيع تحميل البرنامج من الرابط : http://sourceforge.net/projects/konsol

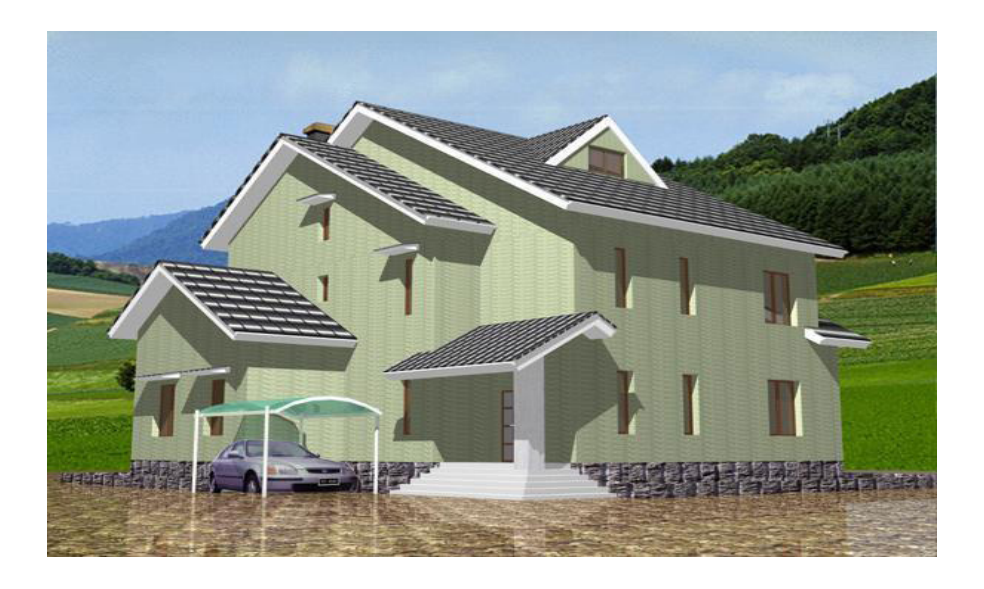

نتمنى للبرامج مفتوحة المصدر الانتشار كونها ستوفر على بلادنا العربية المليارات سنويأ و أتمنى أن أكون ساهمت في لفت الأنظار الى الاهتمام بحرية البرامج و البرامج الحرة

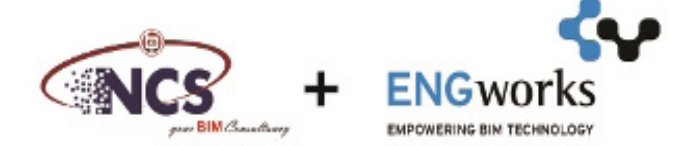

# **ES YOUR**

Most large projects have a BIM mandate. The right experience and skilled man power are needed to fullfill such expectations

NCS, an established BIM and CAD Consulting and Autodesk Training Center in Qatar, has joint ventured with ENGworks to serve the Qatari Market, providing highly qualified BIM professional services.

**ENGworks is an internationally recognized BIM** service and solutions provider. It counts with more than 1100 BIM Projects successfully completed across the globe, a strong team of over 100 BIM experts and true BIM lifecycle experience.

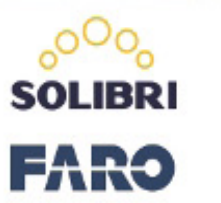

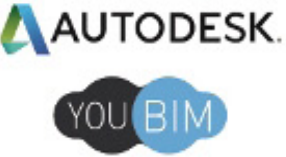

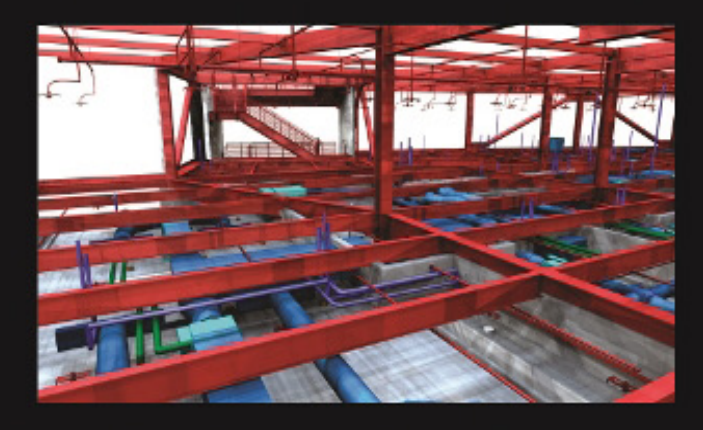

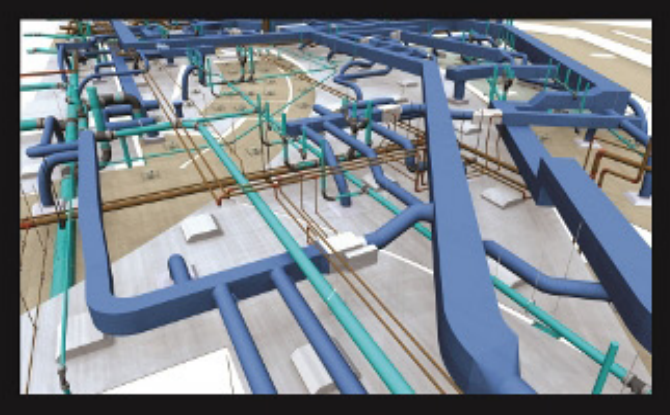

# **AREAS OF EXPERTISE:**

**BIM Modeling (Multiple Platforms) BIM Coordination BIM for Fabrication Shop Drawings 4D Construction Scheduling** 5D and BIM for Facilities Management **3D Laser Scanning** 

**CONTACT US:** 

T. 974 4435 1561-4432 5291 F. 974 4435 2560 P.O. Box: 22172 bim@ncs-me.com www.bim-qatar.com www.engworks.com

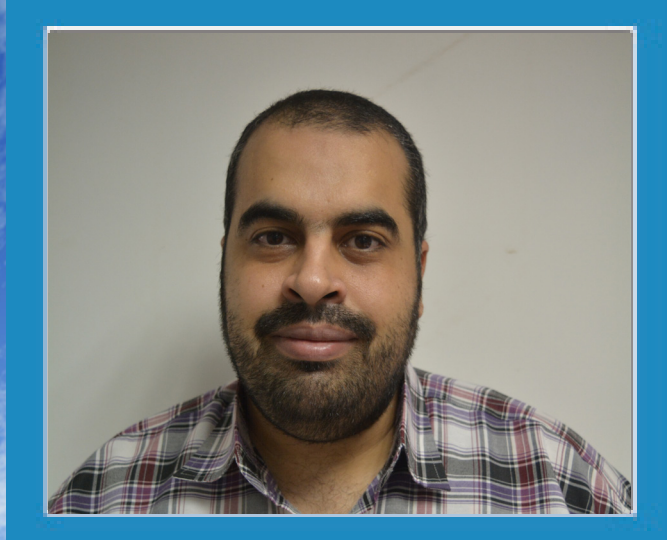

**عمر سليم BIM MANAGER** /https://draftsman.wordpress.com

<span id="page-27-0"></span>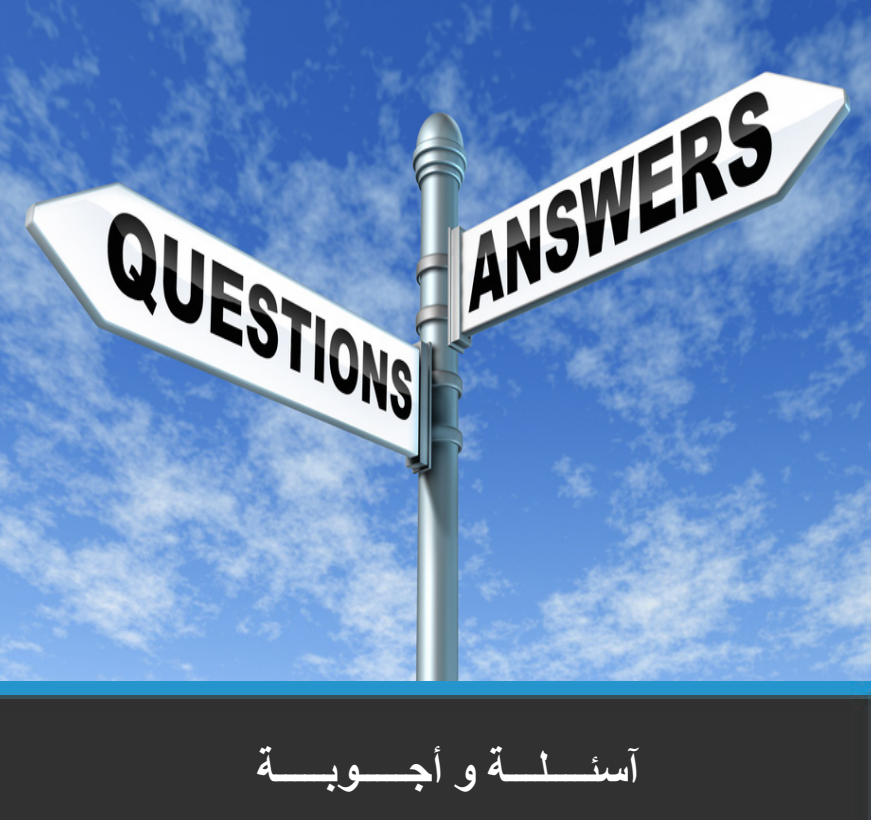

لتحقيق أهداف المجلة فسنبدأ في االجابة على أسئلة القراء

 **بالنسبة لبرنامج ) Structure Revit )هل له نفس األهمية واإلنتشار في دول الخليج داخل الشركات العاملة وفقاً للـمفهوم BIM بنفس انتشار استخدام Arch Revit أو MEP Revit؟**

ً نعم بالتأكيد فهم مكملون لبعضهم و من هنا تأتي قوة منصة Revit , مثال قدرات برامج ArchiCad متميزة من الناحية المعمارية لكن إنشائيا ً ليس بنفس درجة القوة حتى اآلن، أما برنامج tekla قوي من الناحية اإلنشائية وضعيف من الناحية المعمارية خاصة في حال و كهروميكانيكيا التواصل مع برامج أخرى و التصدير و االستيراد

قوة برامج BIM تأتي من التكامل بين كل األقسام.

 **هل توجد ضرورة للمهندس المدني المحترف في برنامج Str Revit ، أن يتقن الـ Arch Revit. وهل يمكن أساساً للمهندس اإلنشائي فهم دراسة المعماري، مثل اعدادات الـ Vray ، دون أن يكون قد درسها في الكلية؟**

لا ليس بالضرورة إطلاقاً " اعرف شيئاً عن كل شيء واعرف كل شيء عن شيء'' , المهندس الماهر لابد من أن يعرف شيئاً عن كل شيء خار ج تخصصه

لا يُطلب من المهندس أن يكون خارقاً و يتعلم كل شيء (حسابات إنشائية و حسابات التكييف ... ) , يجب التركيز في مجال اختصاصه و لا مانع من معرفة بعض ما حوله من الاختصاصات الأخرى , و من خلال العمل و التواصل سيتعلم مهارات مشتركة بين المعماري و الانشائي ,

نعم يمكنك تعلم الفيراي VRAY دون دراسة في الكلية , يمكنك التعلم اونالين

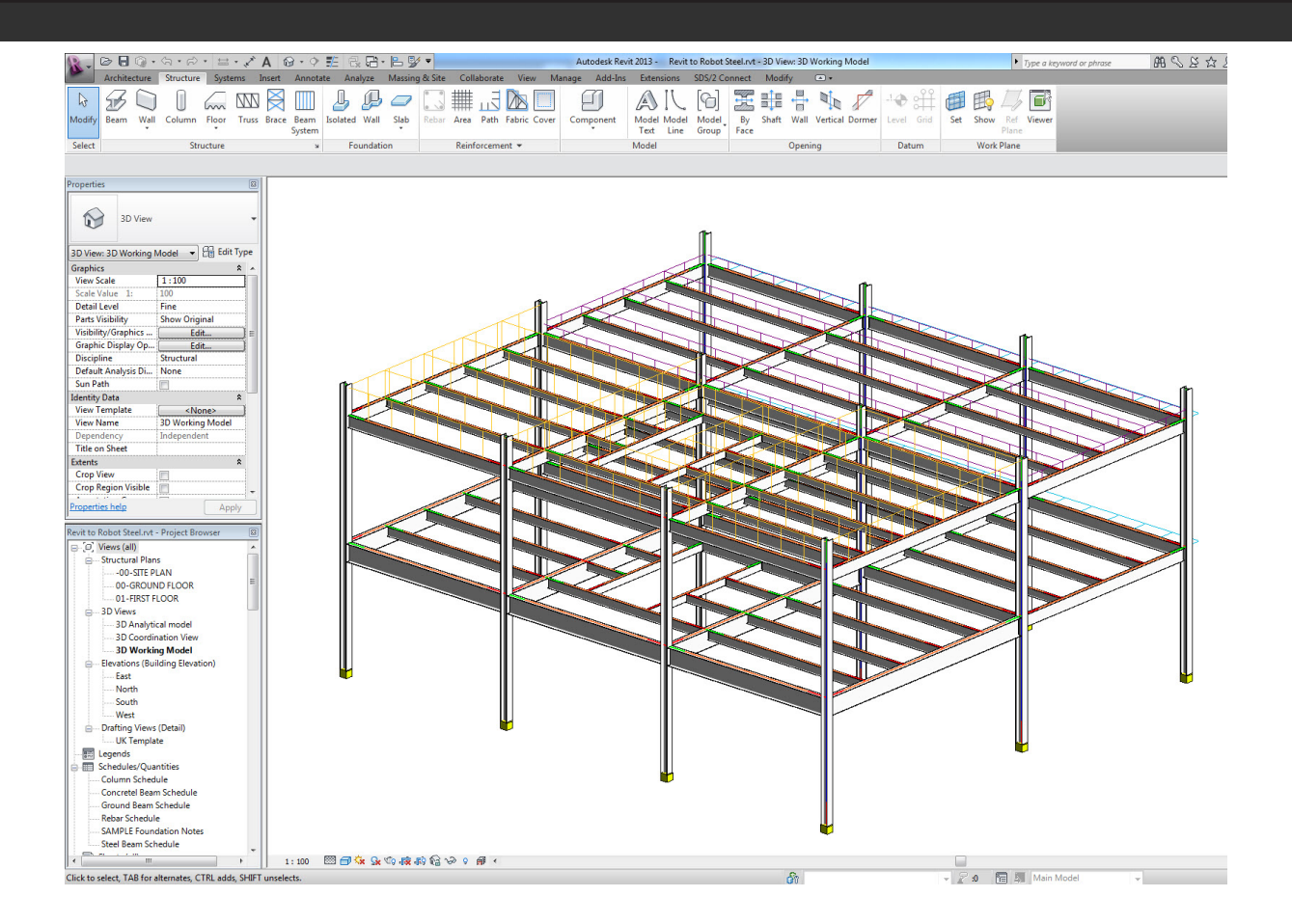

 **ما هي أفضل وسيلة وأسرع طريقة لوضع األعمدة COLUMN ُ في برنامج الريفيت عندما تكون كل األعمدة مزاحة بمقدار 12 أو ً لتحديد الـ Point Insertion للعمود؟ 6 سم عن المحاور، ماذا لو أن شركة أتوديسك تضيف خيارا**

أفضل طريقة لإدراج الأعمدة في الريفيت عن طريق الشبكة grid طالما أن كل الأعمدة لها نفس مسافة الإزاحة عن المحور يمكن ذلك من خلال الc.g ثم يتم تحديد كل الأعمدة سوية وإعطاؤهم الأمر move أما بالنسبة لخاصية تحديد نقطة إدراج العمود فهي موجودة في الأركيكاد و قد تكون موجودة في أحد ملحقات البرنامج أو ما يسمى )PLUGINS)

 **ما هو األفضل في حال الربط ببرنامج األتوكاد ،هل هو استيراد المخطط اإلنشائي أم المعماري**  قد يكون الأفضل هو استيراد المخطط المعماري في الريفيت، ثم يتم استكمال العمل الإنشائي والتصميمي مباشرة داخل الريفيت، و هل من الخطأ ر سم المخططات الإنشائية في الأتوكاد ثم استير ادها إلى الريفيت و القيام بعد ذلك بالنمذجة فقط ؟ حسب المشروع: قد يبدأ المعماري العمل في الريفيت مباشرة و ال يستخدم األتوكاد و قد ينتقل من المخطط اإلنشائي في األوتوكاد إلى إتمام العمل في الرفت

 **ما الفرق بين برنامجي الـ Concrete Advance Autodesk & .Str Revit، وهل من الممكن الربط بينهما، وتصدير التسليح من الريفيت للـ concrete Advance ؟**

### فرق كبير:

الريفيت االنشائي يركز على النمذجة.

بينما ال Concrete Advance يركز على الdrawing shop نعم يمكن التصدير.

# **هل يمكن شرح الـ Dynamo ،ما هو ؟ وكيفية استخدامه؟**

حتى مع وجود أحدث أنواع التكنولوجيا ,ال نزال بحاجة للتخطيط لترشيد الوقت والجهد يقول أبراهام لينكون :"أعطني ست ساعات لقطع شجرة وسأقضي أول أربع ساعات في شحذ الفأس ! "

".Give me six hours to chop down a tree and I will spend the first four sharpening the axe" المقولة الأصلية و باختصار : الدينامو يستخدم لتسهيل العمل دون برمجة , مثلاً تريد تنظيم ألف عنصر بأحجام تناسبية بحيث تبدأ صغيرة عند الأركان و تكبر بنسبة معينة كلما ابتعدت عن نقطة البداية , دون برمجة دينامو ستأخذ وقتأ أطول

> ممكن تغيير كل الماتريال مرة واحدة او تغيير كل ارقام الغرف او ارقام االبواب ان شاء الله سيتم الشرح بأعداد المجلة القادمة ويمكن إيجاد جز ء منها هنا

https://draftsman.wordpress.com/?s=Dynamo

هناك نسخة خاصة بأتوديسك [studio-dynamo](http://www.autodesk.com/products/dynamo-studio/overview)

# http://www.autodesk.com/products/dynamo-studio/overview

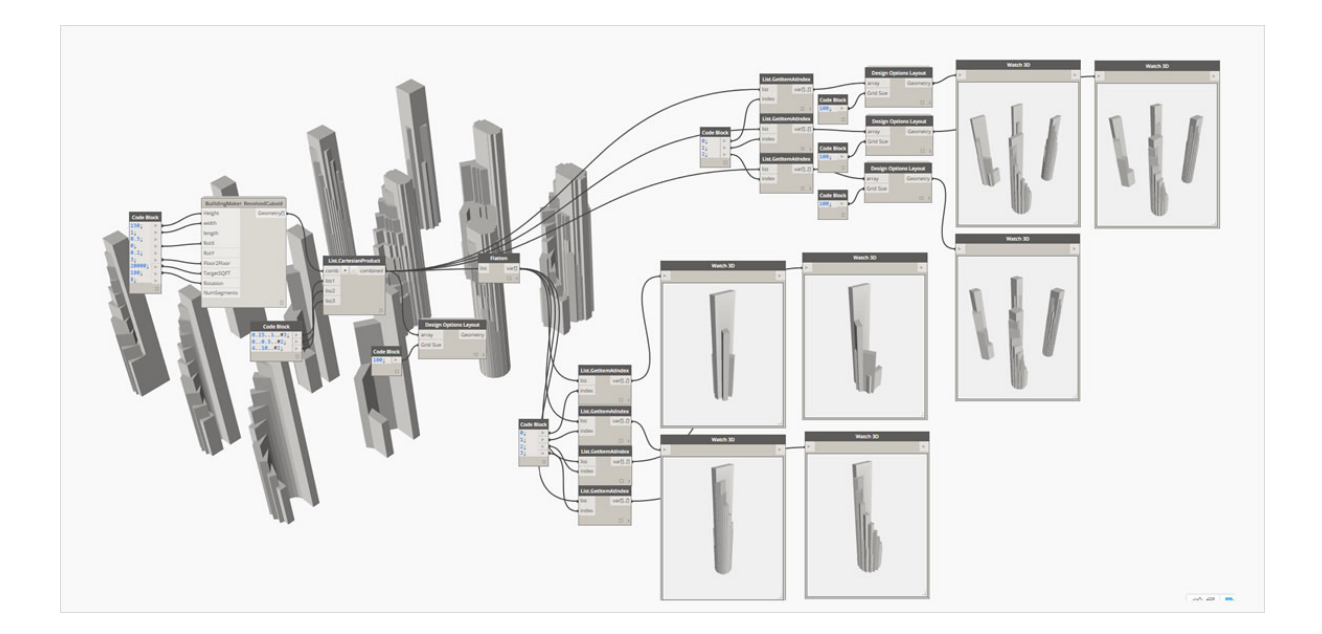

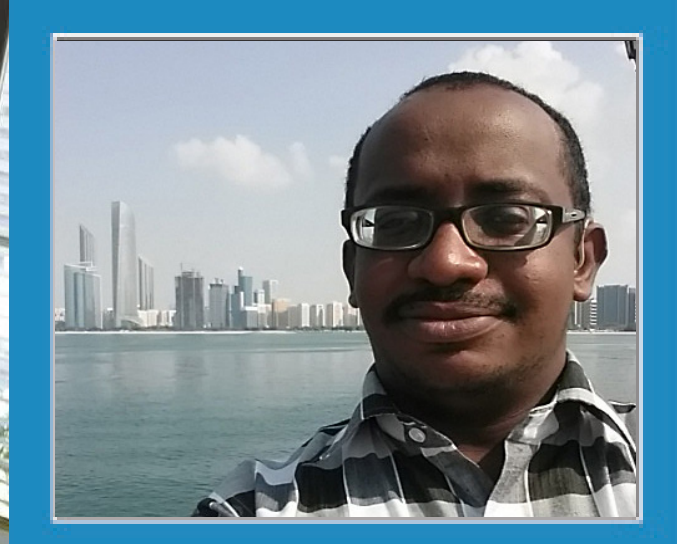

**م. عمار التوم** S.ARCHITECT / BIM MANAGER AlTorath International Consulting

<span id="page-30-0"></span>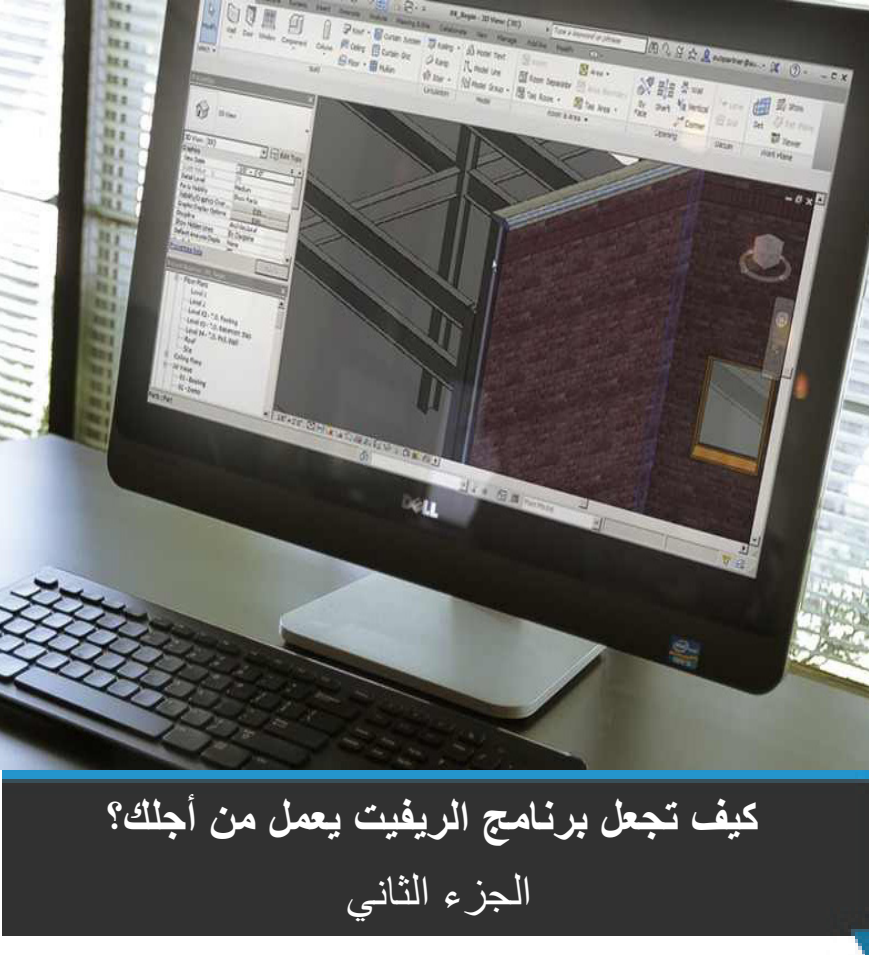

ضمن غمار عالم البيم BIM ووسط أحراشه وعوالمه الغريبة سيطيب لي اليوم آن نستكمل رحلتنا الطويلة في ذلك العالم وأن نَتعلم معا (كَيف نُجعل الريفَيت يعمل من أجلنا وطوع أمرنا ؟) ...

محدد المنظر Range View

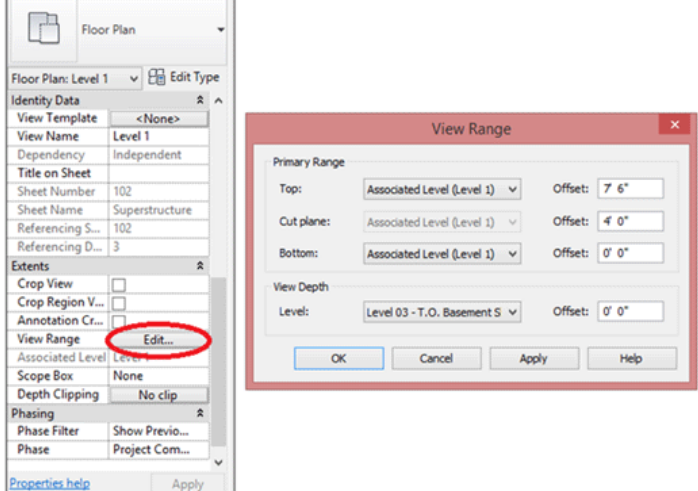

في بعض الأحيان تكون بعض الأجزاء غير ظاهرة في المشروع باختلاف المستويات ولحل هذه المشكلة يمكننا الذهاب الى خصائص المشروع وضبط عرض النطاق أو محدد المنظر الى نطاق أعرض

# مستويات التفصيل لتعزيز العمل Workability optimize to Levels Detail

عند بناء العائالت في الريفيت آتاح لنا الريفيت نافذة قيمة وذلك لتحديد مستوى التفاصيل المراد عملها بالعنصر آو العائلة فيمكن على سبيل المثال اختيار ماهي المساقط التي نريدها ومستوى التفصيل في كل واحد منها من بين ٣ خيارات اما

# Coarse أو Medium أو Fine

فعلى سبيل المثال يمكن اختيار تفصيل Fine مباشرة اذا آردت عمل تفاصيل معينة لعنصر ما وهذا بالتآكيد سيكون على حساب العتاد المتوفر لديك، آيضا يمكن اختيار تفاصيل أقل في حال العمل على عناصر ال تستلزم ذلك

Under the Properties window, click "Edit ..." for Visibility and Graphics Overrides. Uncheck Coarse and Medium and click OK

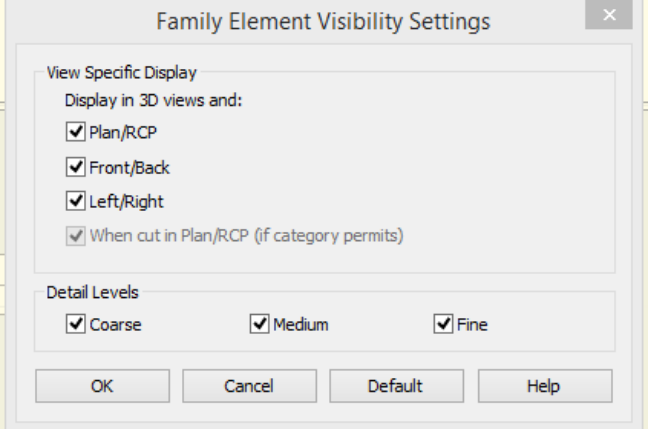

محاذاة المساقط في شيتات الريفيت Sheets Revit on Plans Aligning

- في الشيت آضف خطين مرجعيين Lines Reference لعمل نقطة تقاطع مرجعية عند وضع المساقط
- رسم خطوط تفاصيل Lines Detail في الشيت لترتيب المساقط بصورة أفضل مع مالحظة أنه يمكن نسخ هذه الخطوط ولصقها بين الشيتات

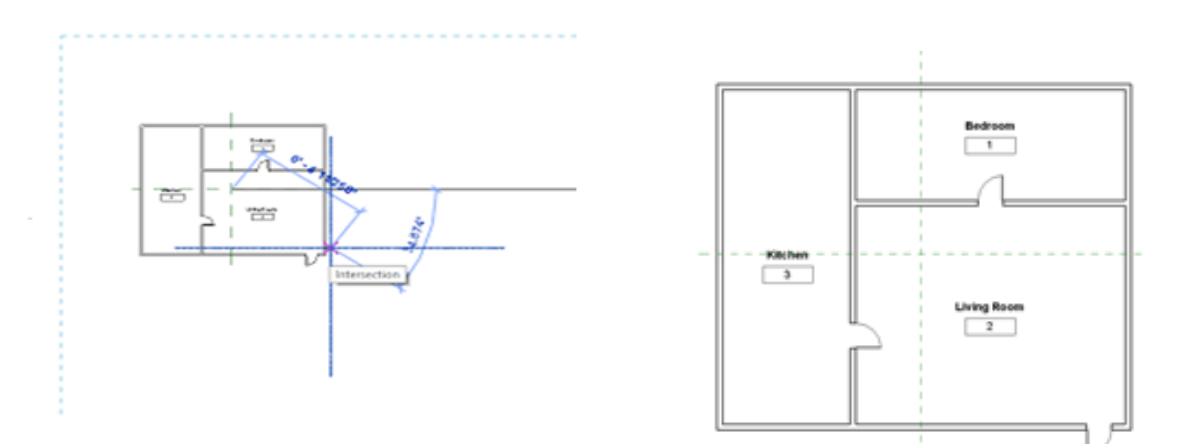

# إعدادات الرؤية Graphics Visibility

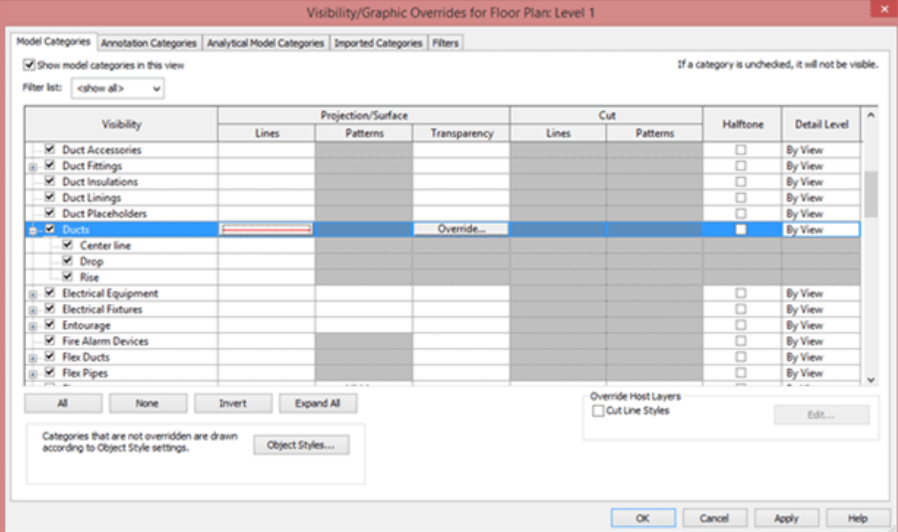

يمكن تحديد الألوان التمثيلية للنماذج الخاصة بك بشكل قاطع ضمن نافذة إعدادات الرؤية وببساطة نحدد الفئة اللازمة وتغيير الخطوط واألنماط الى اللون أو النمط المرغوب ويمكن الوصول إلى أجزاء أكثر تحديدا عن طريق فتح الشجرة للعنصر المطلوب وسيكون االختالف فقط في المسقط المختار دون المساقط األخرى .

العمل بين مساقط الرؤية Views between Working

في كثير من األحيان نعمد الى فتح مزيد من النوافذ لفهم الشكل الهندسي بصورة أوضح، الريفيت وفر أداة تساعدنا على غلق النوافذ المخفية غير المستخدمة

View tab  $\geq$  Close Hidden Views

عموما إليك الآتي:

 عندما يكون لديك خط قطاع موجود Line Section فيمكن الضغط بزر الماوس األيمن عليه واختيار View to Go من القائمة المختصرة

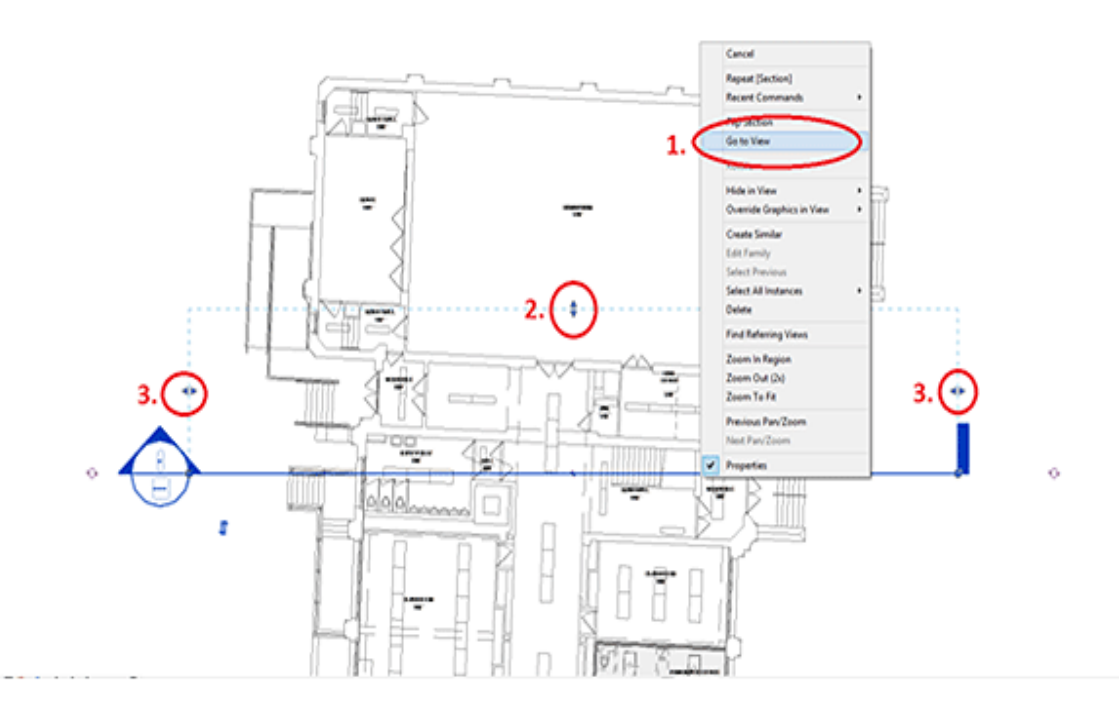

 التأكد من ضبط محدد الرؤية Range View لمعرفة العناصر المختفية والظاهرة

 تأكد من مسح أية مساقط التود ظهورها في نافذة شجرة المشروع Browser Project

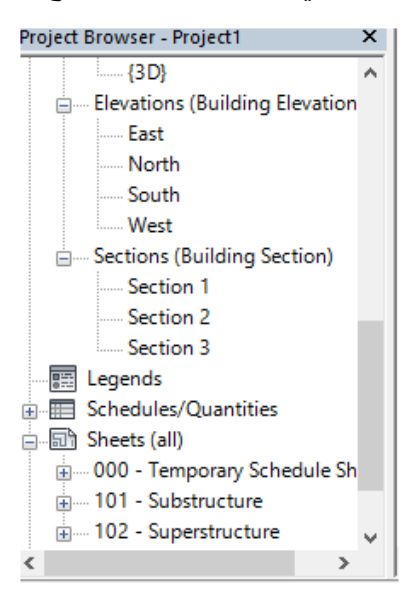

ضع رقما، لا تسحب أو تخمن Input a Number , Don't Drag or Estimate

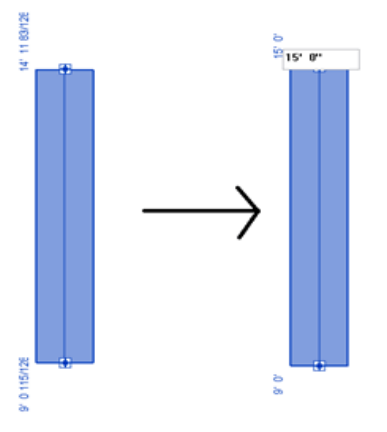

حين تعمل على الريفيت حاول بقدر اإلمكان وضع قيم عند تحريك العناصر حتى يكون العمل دقيقا وابتعد عن تحريك العناصر عن طريق الماوس والسحب

# تأكد من ارتفاع الغرف Check your Room Heights

في الريفيت ولآلسف الشديد ارتفاعات الغرف ال تكون بكامل ارتفاع القطاع لذا ولحل هذه المشكلة يجب الذهاب الى القطاع وضبط االرتفاع من لوحة الخصائص آو بطريقة يدوية في الرسم.

هذا الإجر اء مفيد لمهندسي الإلكتر و ميكانيك بصفة خاصة لحسابات حجوم الغر ف كالخز انات أو أعمال التبر يد.

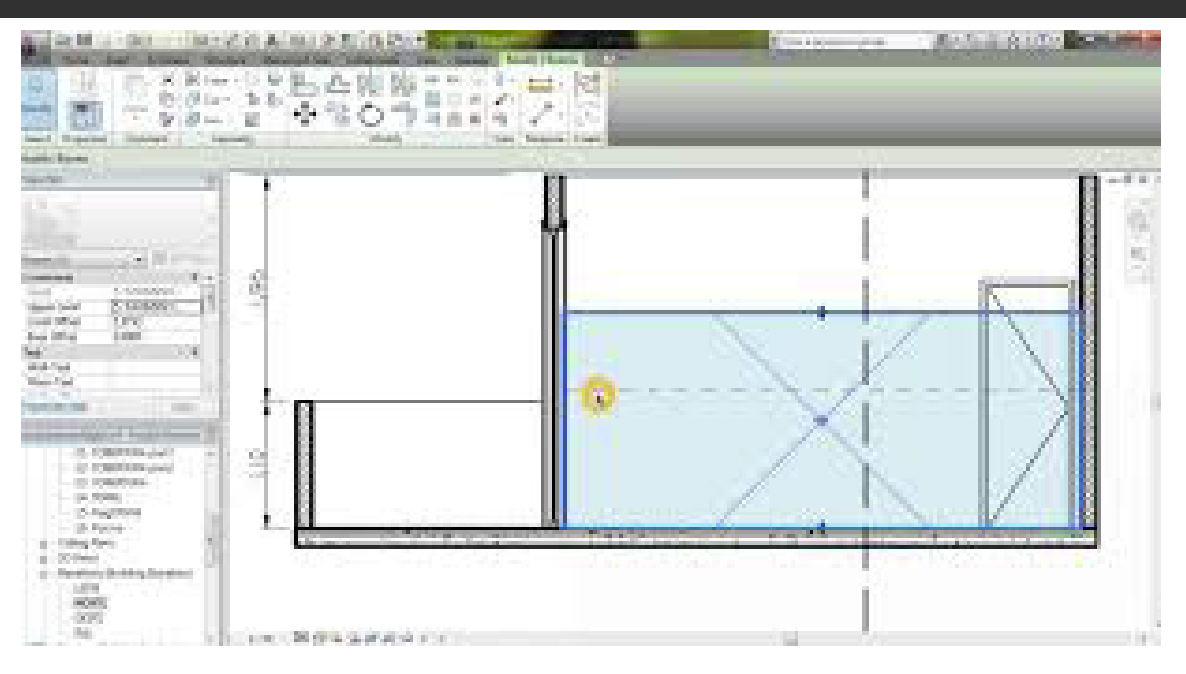

# دفع األجسام Objects Nudging

يمكن في الريفيت تحريك الأجسام والعناصر حركة خفيفة باستخدام مفاتيح الاتجاهات في لوحة المفاتيح ويمكن أثناء ذلك بالضغط المطول على مفتاح العالي ومن ثم ستالحظ زيادة وتيرة الحركة للعنصر

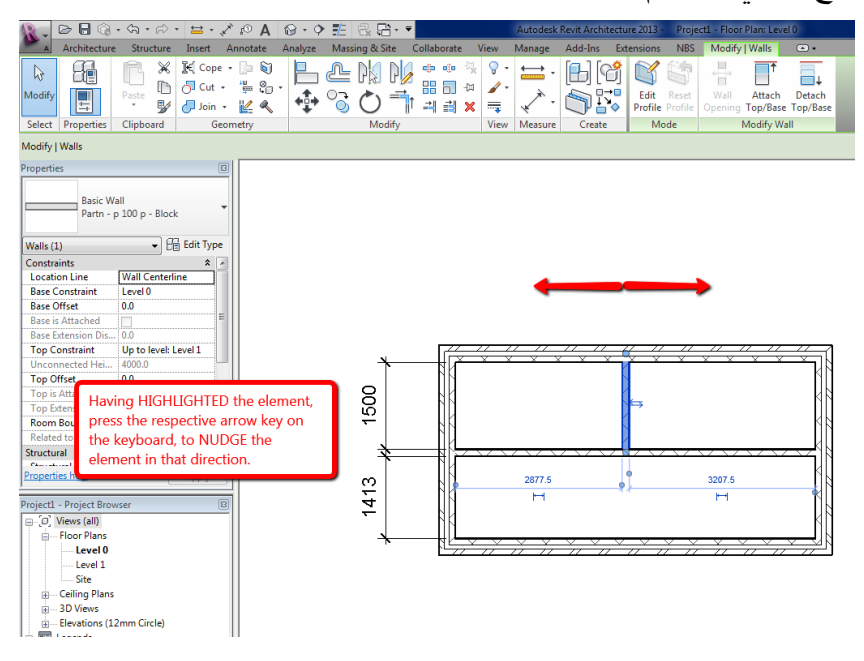

استيراد ملفات الكاد والريفيت للمكان الصحيح Location right the to Files Revit & CAD Importing

عند استيراد ملفات الكاد او الريفيت الى داخل البرنامج يجب عليك التأكد أوال من االحداثيات بصورة صحيحة ويفضل دوما اختيار آمر Link CAD/Revit لانه يربط بين ملفين معا فإذا تم عمل تحديث للملف الأصلي فإن الملف الآخر سيتم تحديثه أيضا وهناك أيضا أمر CAD Import لنفس الغرض فقط دون أي تحديث

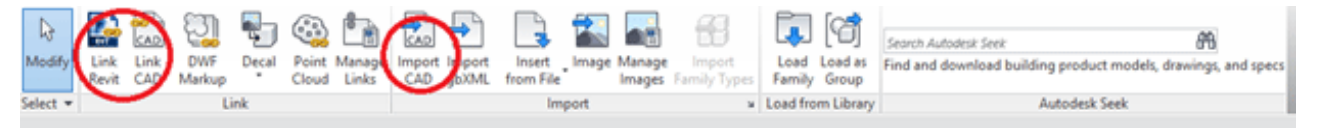

يجب أيضا التأكد عند الاستير اد من الأمور التالية:

 خيار Center to Center Auto وهو يضع الموديل في منتصف لوحة الرسم

- خيار Origen to Origen Auto وهو يضع الموديل بالضبط في نفس مكانه توضعه بالملف األصلي
- خيار Coordinates Shared by Auto لو وضعنا لكل موديل احداثيات خاصة به واستوردناه فانه سوف يستورده تماما مثل توضعه في الملف األصلي
	- خيار Manual وهو يضع الموديل طبقا لحركة الماوس وبالمكان الذي نحدده

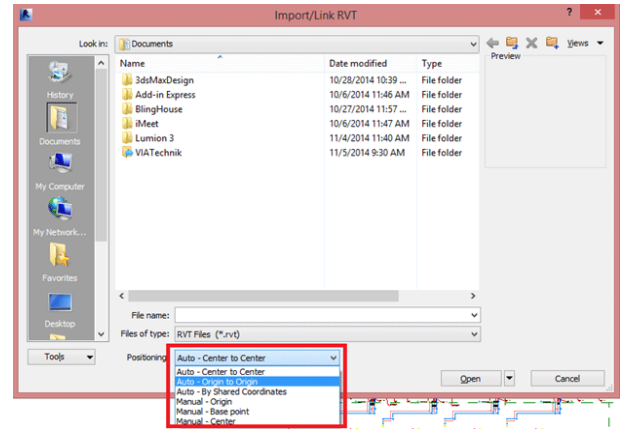

باختصار الريفيت حافل بالخدع والعمليات الهامة التي تسهل التعامل معه وكذلك جعله سلسا بين يديك حتى تستطيع انجاز آعمالك في وقت وجيز ودون عناء

ودمتم بخير

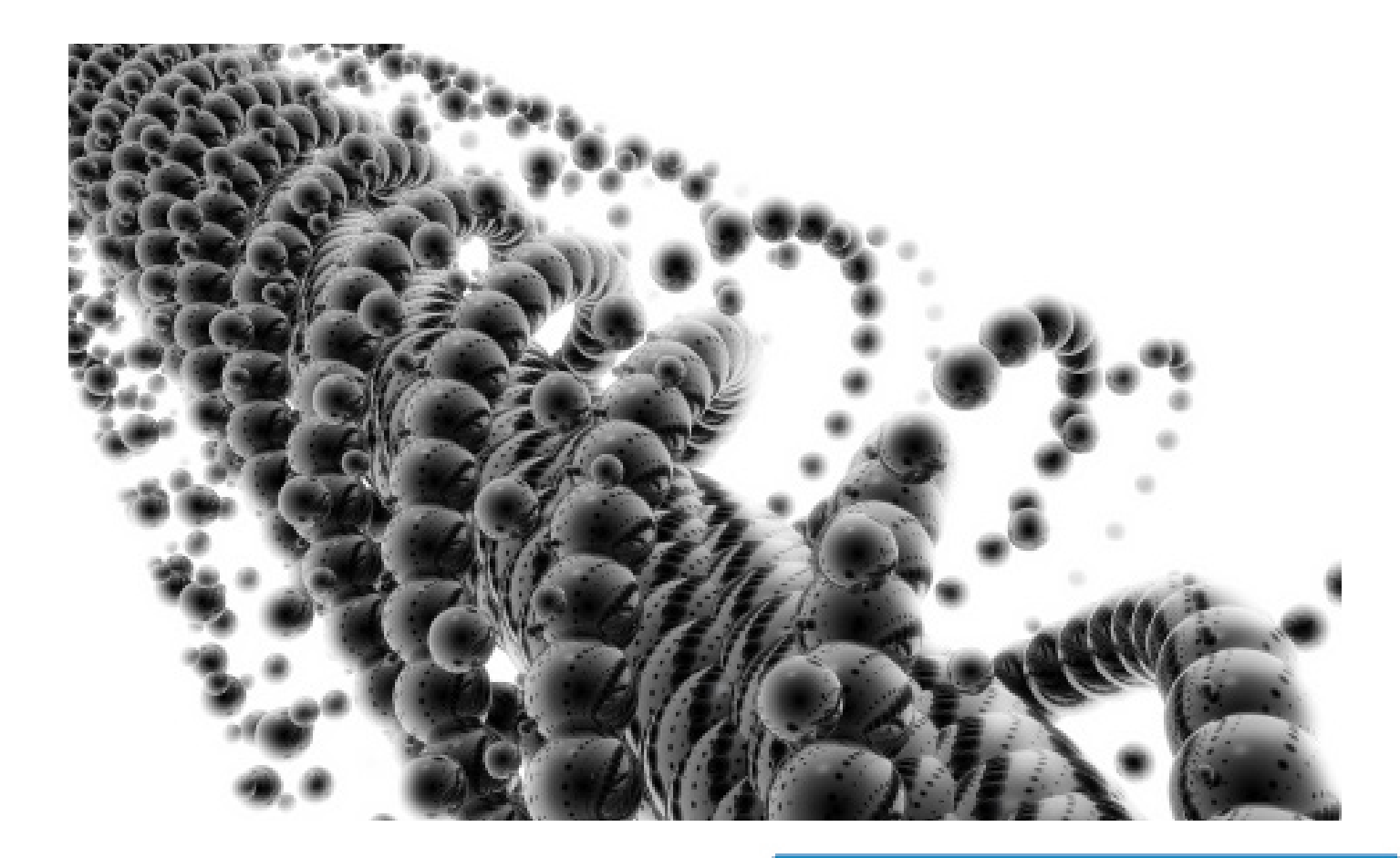

<span id="page-36-0"></span>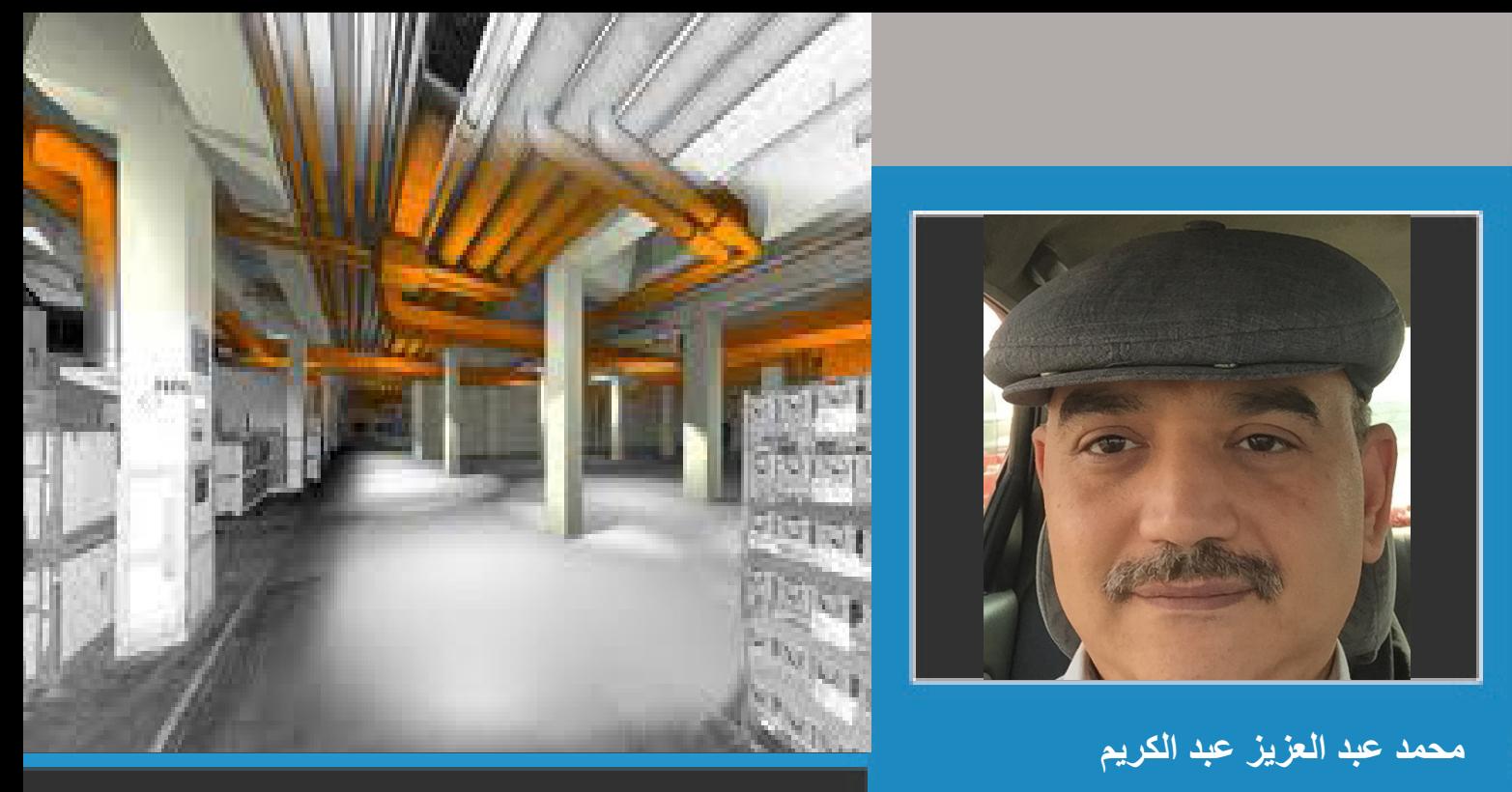

Mhmdeg1970@gmail.com

**الفرق بين Coordination و)كشف التعارضات( Clash Detection** 

يظن بعض مستخدمى تكنولوجيات البيم ان المقصود من ال Coordination هو كشف التعارضات)Detection Clash )وحلها، وال اظن ان هذا صحيح، فإذا كان ال Detection Clash من اعمال ال Coordination اال ان االخير له معنى اكبر ووظيفة اهم ومعرفة, يجب ان يحصل القائمين بأعمال ال Coordination عليها.

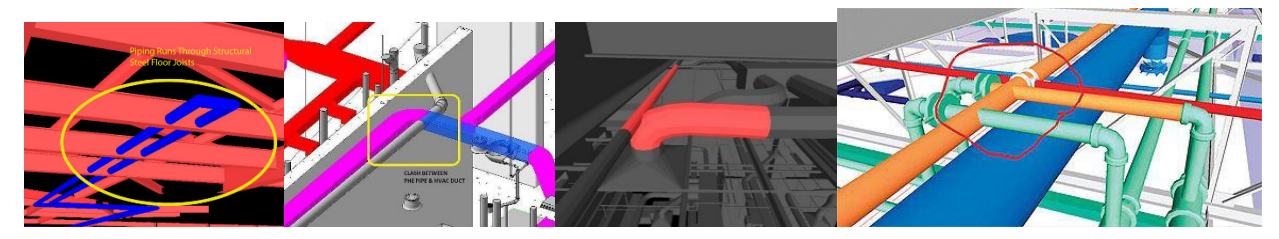

وكما ذكرت فى العدد الخامس من مجلتنا BIMArabia مقال "فريق العمل ومهامه"، فإن المقصود من ال Coordination هو توصيل الخدمة المطلوبة الى المكان المخصصة له بشكل آمن ومحققا النتيجة المتوقعة من التصميم متفادياً التعارضات التي ممكن ان تحدث بين الخدمات المختلفة.

ومعنى ذلك انه مثال لو لدينا غرفة استقبال للعمالء فى مبنى يقدم خدمة ما، مثل مستشفى ونريد تزويد تلك الغرفة او المساحة المذكورة بالخدمات المختلفة من هواء مكيف وإنارة وتغذية كهربائية وخدمات تغذية مياه وصرف صحى للكافيتريا المرفقة وتغطيتها بنظام انذار حريق واخر لمكافحة الحريق وغيره من الخدمات االخرى حسب تصميم المكان واستخداماته.

هل يعتبر عمل Coordination هنا هو حل التعارضات بين مسارات Duct التكييف وكال من مواسير الصرف الصحى وحامل الكابالت الكهربائية Tray Cable مثال دون النظر الى زيادة عدد االكواع Elbows وزيادة مسار الDuct عن التصميم االصلى ألنه يجب االخذ فى االعتبار ان تلك الزيادات تزيد من االحتكاك بين الصاج وبين الهواء الذى يمر فيه وكذلك يزيد من Static Pressure بسبب زيادة االكواع وزوايا الدوران.

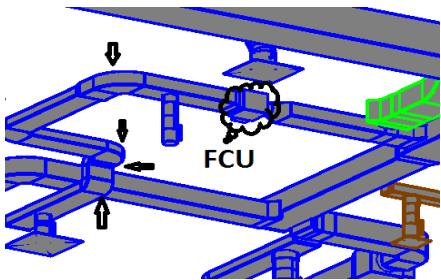

 إذا أهملنا هذه التأثيرات فسوف نفاجئ ان كمية الهواء المكيف المخصص للمساحة المذكورة اقل من الكمية فى التصميم وعالج ذلك يتطلب تعديال فى التصميم من زيادة فى حجم الDuct وحجم ماكينة التكييف وطبعا زيادة فى تكلفة المشروع. ولعل الحل االفضل لتلك المشكلة هو توزيع ذكى للخدمات يتفادى التعارضات بين مسارات تلك الخدمات من البداية " وتأتى هنا وظيفة ال Coordinator "لتحقيق حل مناسب قبل بداية العمل

فالمقصد هنا ان ال Coordination عملية تهتم بتحقيق النتيجة المقصودة من التصميم للخدمات المختلفة وطبعا بشكل آمن ال يتسبب بخطر ما.

فال يمكن مثال ان يتعارض مسار خروج الماء من رشاشات مكافحة الحريق مع كشافات إنارة ال يوجد بها حماية من تأثير المياه عليها

او يتوازى مسار ماسورة صرف صحى مع مسار Tray Cable يمر تحتها ألن ذلك يعتبر مصدر خطر، وفى تلك االمثلة وغيرها كثير يجب ان يتدخل ال Coordinator لحلها وتوصيل الخدمات الى أماكنها بشكل آمن.

من تلك الامثلة يتبين لنا الفرق بين ال Coordinationو الClash Detection، فالاخير يعني بحل تعارضات مسارات الخدمات المختلفة مع بعضها وايضا مع االعمال االنشائية والمعمارية والتصميم الديكورى الداخلى، ولكن ال Coordinat

on يعنى بذلك مع التحقق من النتائج اآلمنة لمختلف الخدمات

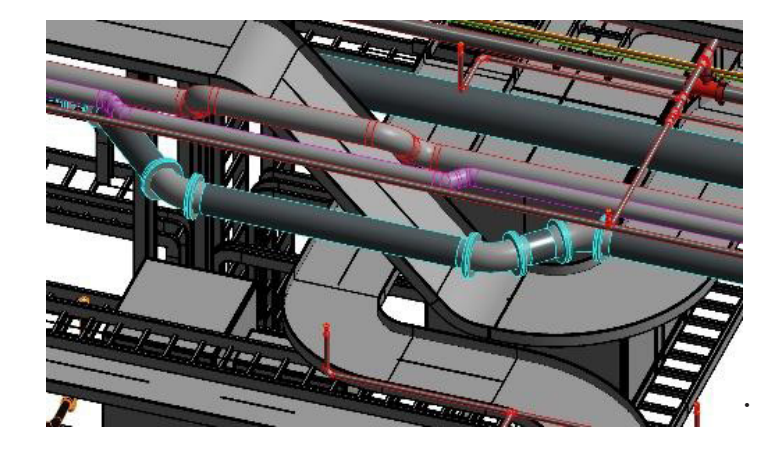

ونخلص من هنا بنتيجة مهمة جدا يجب ان نركز عليها )أعمال ال Coordination تبدأ من اللحظة االولى للعمل فى النموذج Model وليست اخر مرحلة)، لأنه لتفادي تشويه مسارات الخدمات بسبب كثرة التعارضات يجب ان يبدأ فريق ال -Coor dination بتحديد افضل طريقة لمد وتوصيل كل خدمة من البداية، ويمكن ان يتم ذلك بعدة طرق ومنها مثال عمل قطاعات Sections فى أماكن مختلفة للمسارات المقترحة وعمل تصور او اكثر لتلك المسارات للوصول الفضل حل آمن على حياة المستخدمين وموفر للتكاليف.

إن من اهداف استخدام ميزة الDetection Clash المتوفرة في برامج البيم المختلفة ان توفر تكاليف المشروع عن طريق توفير الوقت والخامات والمواد التي تهدر اثناء التنفيذ في الموقع عند اكتشاف التعارضات، فمن السهل اكتشافها خالل شاشات الكمبيوتر وحلها أوال.

استخدام عملية الCoordination تفيدنا في اكتشاف األخطاء المختلفة ومعالجتها قبل بدأ التنفيذ.

لذلك الCoordination يوثر بشكل إيجابى على الجداول الزمنية الخاصة بمواعيد التسليم لمراحل المشروع المختلفة

تكمن مشكلة اخرى تبين الفرق بين الCoordination والDetection Clash فعندما يقوم فني النموذح )Modeler ) بالبحث عن التعارضات بين أعمال التخصص الذى يعمل عليه )Discipline )وأعمال التخصصات االخرى، هو ال يهتم بحل المشاكل الفنية في باقي التخصصات ولعله ال يبلغ االخرين بوجود تلك المشاكل)وهذا يعد اهمال ليس له يد فيه( ألنه خارج عن تخصصه، ولعله ان تحدث يلقى لوم او معاتبة لأنه ليس معنىً به. اما الCoordinator فمن واجبه حل جميع المشاكل الفنية او تصعيد الامر الى سلطة اعلى او طلب تعديل على التصميم الاصلى (ايا ما كان الحل المناسب)

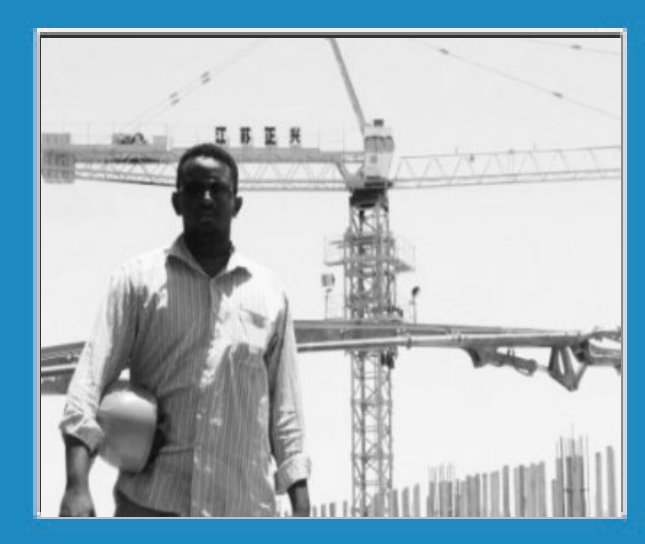

**م. محمد مالك منير** mohd.art@hotmail.com Master Building Information Modeling BIM-

<span id="page-38-0"></span>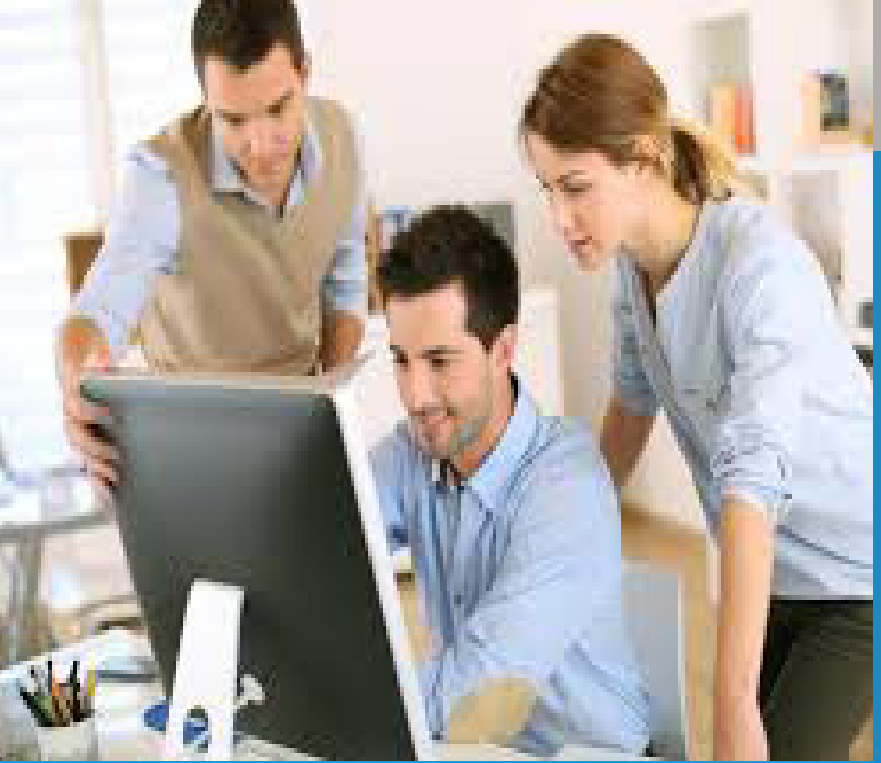

 **خطة تطبيق نمذجة معلومات البناء BIM** Development Plan

> هي خطة تطبيق نمذجة معلومات البناء (بي.اي. ام) في الشركة، و في ما يلي شرح لخطوات هذا التطبيق. من اهم النقاط في عملية تطبيق ال (بي.اي.ام)، موائمة خطة التطبيق لرؤية وأهداف الشركة ٠ والخطوات هي الموائمة مع الرؤية التنظيمية vision organizational with Alignment

complex construction projects, in which meeting challenges through technology sets us apart from our competition.

الموائمة مع رؤية الشركة حيث يجب بيان وتحدد كيفية تطبيق ال (بي.اي.ام) و ما الذي سيتغير في رؤية الشركة المستقبلية بهذه الموائمة

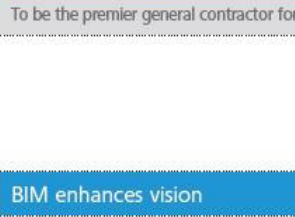

Organization vision statement

BIM practices help us differentiate our company by offering expanded services to our clients.

**BIM** alters vision

BIM will enable us to compete for more projects.

تحديد الأهداف المعتمد اتخاذها لتطبيق ال (بي.اي.ام) ومراقبة الأهداف المنجزة بعد التنفيذ ، وما التأثير الذى طرأ على رؤية الشركة

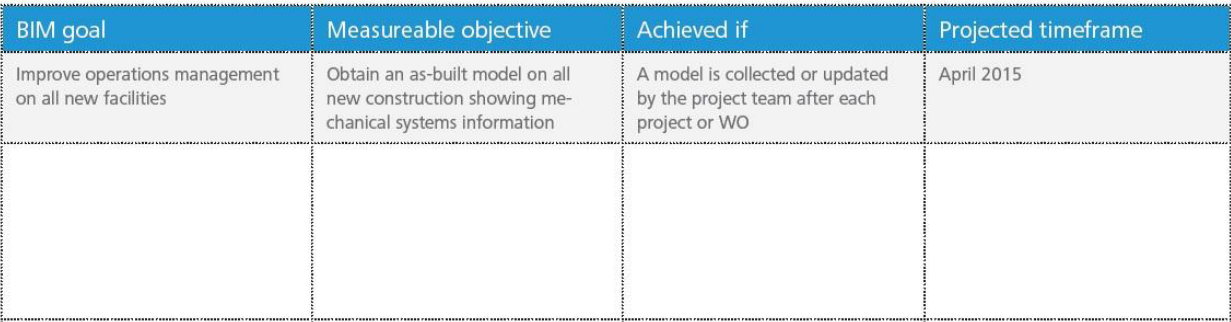

### التطبيقات المستخدمة حاليا tools authoring Current

تحديد التطبيقات المستخدمة في مراحل المشروع، لأنه عند تطبيق ال (بي.اي.ام) اي مرحلة من المشروع قد تحتاج الى تطبيق مختلف

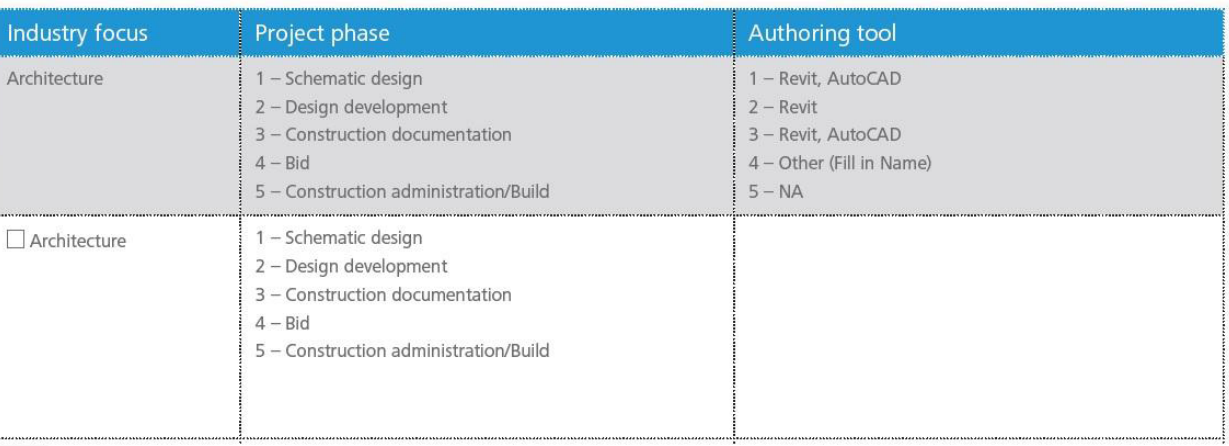

# التخطيط للنماذج models Planned

تحديد النماذج المختلفة التي سوف يتم العمل عليها في المشروع وعالقتها مع بعضها البعض اثناء سريان المشروع واختيارالبرنامج المستخدم للنمذجة

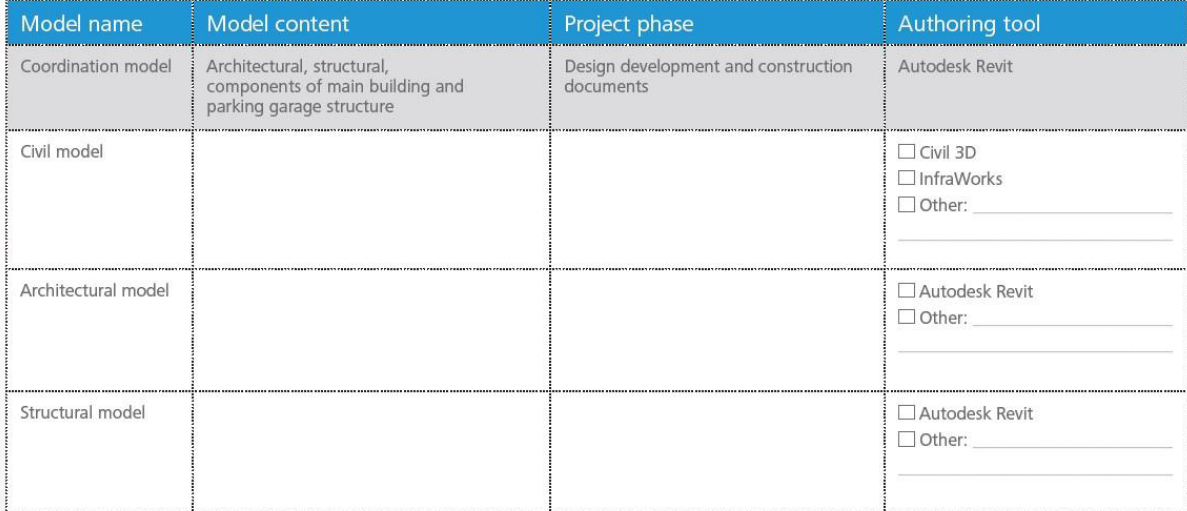

# التخطيط لمهام التحليل Planned analysis tasks

تحديد التطبيق لعمل التحليل في المشروع، مثال

للكشف عن التعارضات navisworks بإستخدام ال detection clash

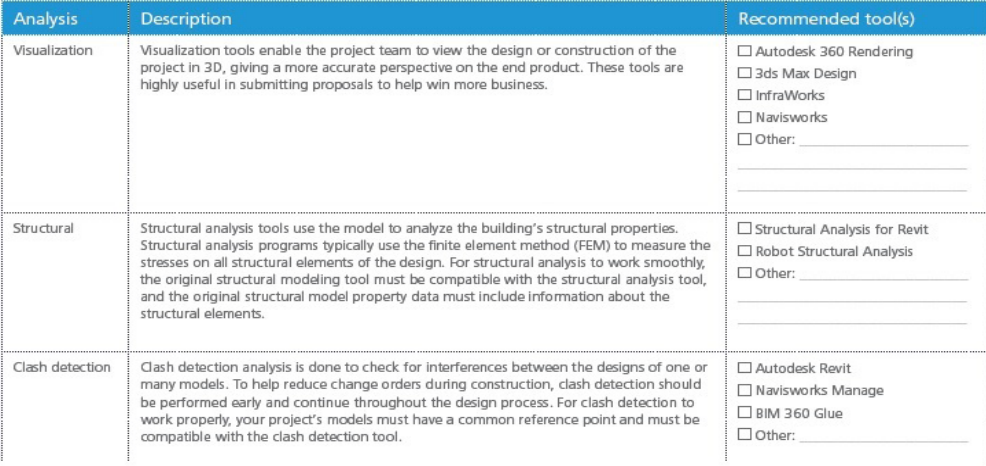

# المهارات الحالية skills Current

.

في هذا الجزء يتم تحديد مستوى الكفاءة التي وصل إليها األفراد ، وايضا عدد المستخدمين للبرنامج وما مدى مهارتهم

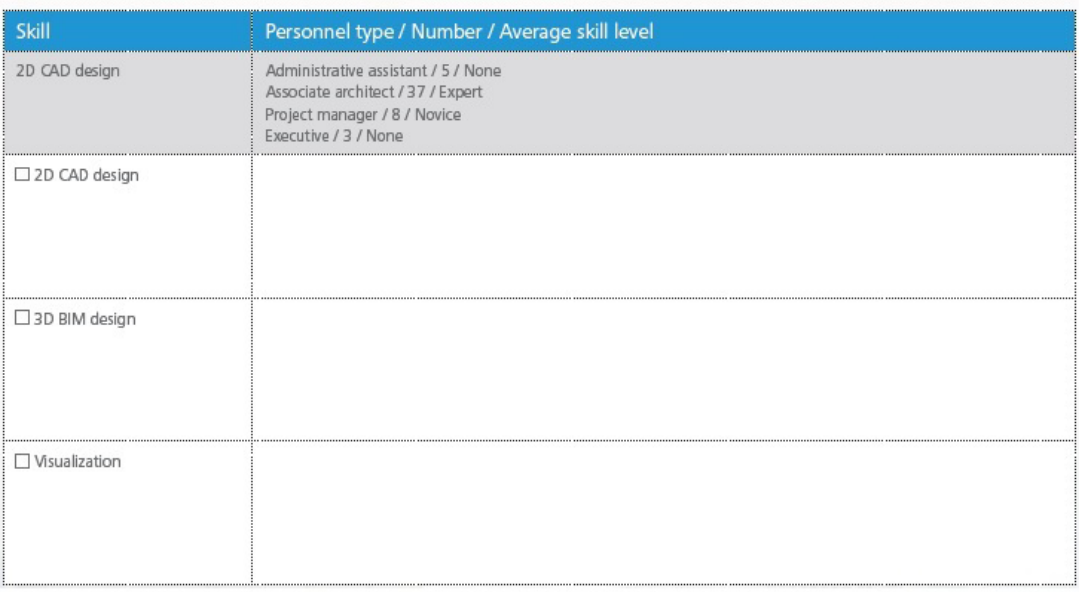

# المهارات المطلوبة skills Required

في هذا الجزء بيان وتحديد مدى الكفاءة المطلوبة التي يرغب في الوصول إليها

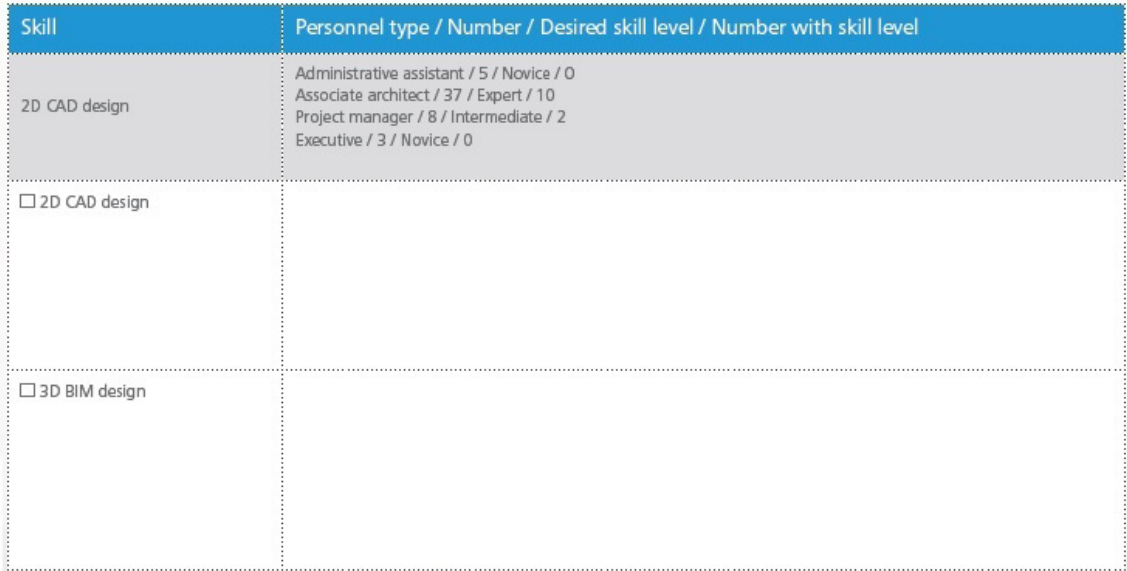

# المتطلبات وخطة التدريب الموجودة requirements and plan Training Existing خطه ونوع التدريب المتوفر للمشاركين في مكان العمل. خطة الدعم plan Support

# الدعم الموجود للتطبيقات المستخدمة في مكان العمل

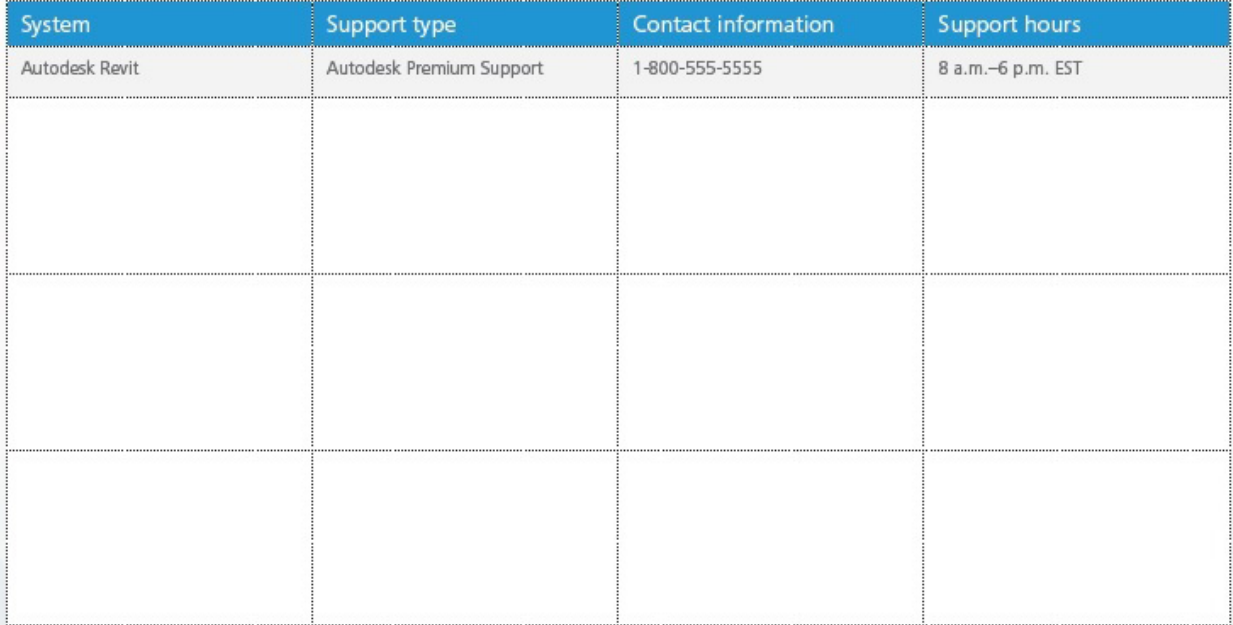

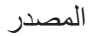

# http://www.autodesk.com/bim

<span id="page-42-0"></span>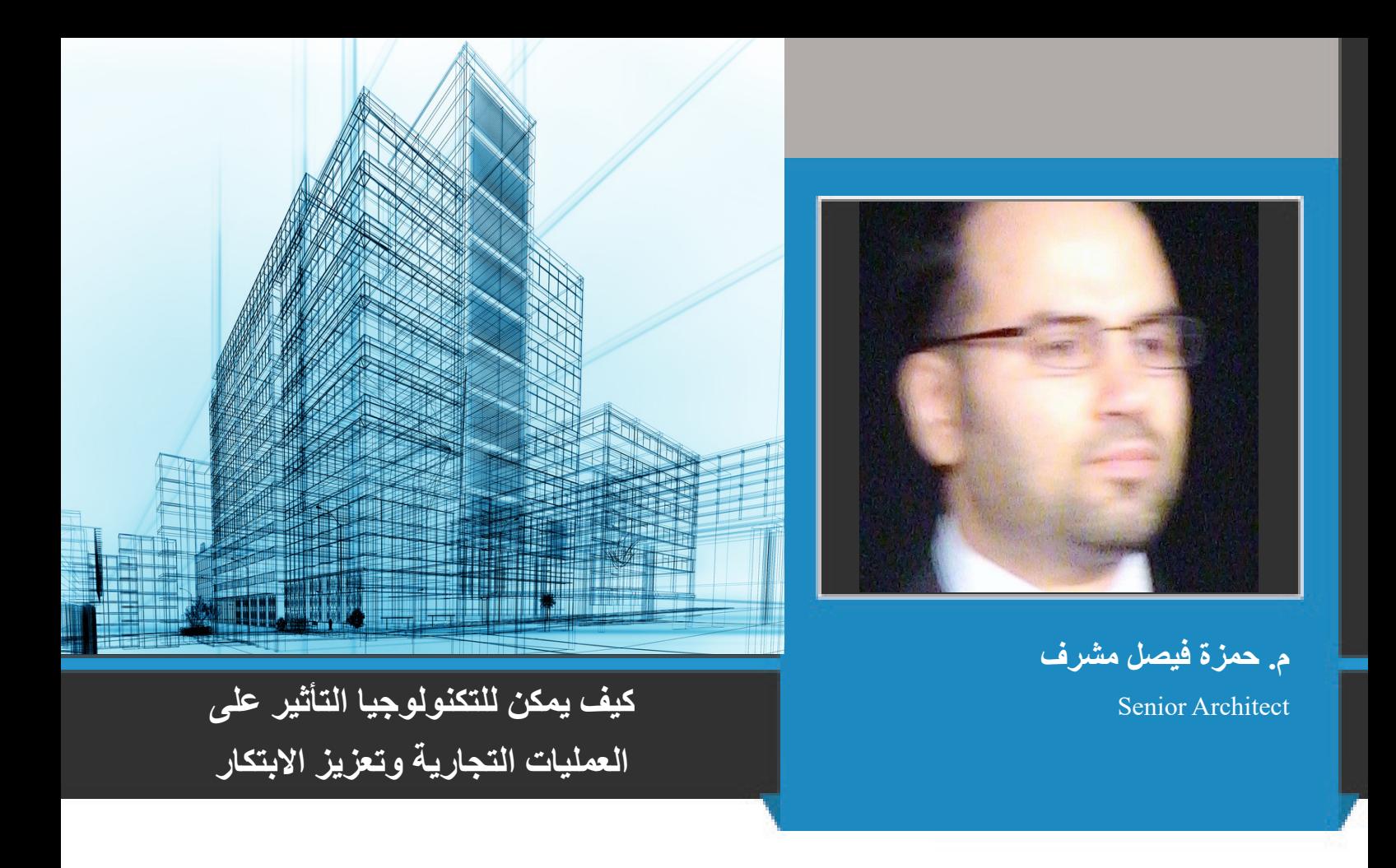

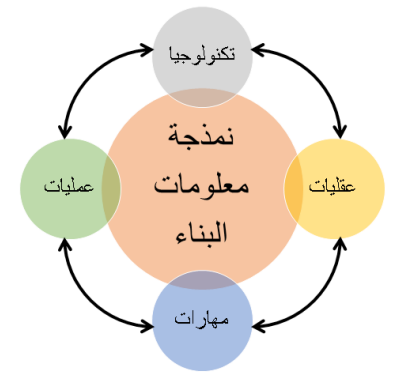

ساهمت التقنيات الرقمية واإلنترنت في تغير العمليات التجارية Business Model في المنظمات بطرق غير مسبوقة. ساهم ذلك في تسارع معدل الابتكار والملائمة بين ألأجهزة المحمولة ووسائل التواصل الاجتماعي، والتخزين السحابي والمعلومات. نمذجة معلومات البناء، رغم اعتمادا بشكل رئيسي على التكنولوجيا، هي عملية تجارية مبتكرة تعتمد على عملية توليد نموذج مركزي غني بالمعلومات يساهم في تحسين أسلوب تسليم وقيمة المشروع عبر دورة حياة المشروع - تخطيط وتصميم وبناء وإدارة منشآت. لذلك، يمكن إعتبار نمذجة معلومات البناء كمستودع معرفي لجميع الأمور التي تحصل إثناء المشروع سواء فيما يتعلق بالتكنولوجيا، العمليات أو غيرها. تطورالتكنولوجيا يمثل أحد الركائز الأساسية التي تدعم نمذجة معلومات البناء في صنع تحولات جذرية في قطاع العمارة، الهندسة والتشييد. علي سبيل المثال، تساهم التكنولوجيا في إنشاء واستخدام نماذج ثلاثية الأبعاد ذكية وأيضا يربط جميع الأطراف المشاركة في المشروع وأصحاب المصلحة. أيضا، تسمح التكنولوجيا بالتعاون وتبادل معلومات المبنى سواء كيفية التصميم أو اإلنشاء بطريقة لم يسبق لها مثيل من قبل. لذلك يمكن السؤال، كيف يمكن للتكنولوجيا المتاحة المساهمة في التعرف على التحديات والفرص المرتبطة بتطبيق نمذجة معلومات البناء؟

### **-1 اإلستفادة من البيانات الكبيرة**

ال يوجد مشروع دون بنية تحتية. تساعد تطبيقات نمذجة معلومات البناء على جمع وتحليل وتجميع كميات هائلة من البيانات الالزمة لربط المشاريع بسياق البيئة المحيطة بها. التقدم الكبيرفي نمذجة معلومات بناء البنية التحتية ساهم في معالجة كميات هائلة من البيانات المتعلقة بـبيئة المشروع. التطبيقات المتطورة لنمذجة معلومات البناء تعتمد على محركات ديناميكية قائمة على العناصر الموجهة لتقليل الفروقات بين التصميم التخيلي والواقع الحقيقي مما يساعد على سرعة ودقة إتخاذ القرار. رغم إن بيانات نظم المعلومات الجغرافية ضرورية لنهج النموذج المركزي، إال أن هذه البيانات وحدها غير حاسمة في عملية صنع القرار واالتصال. لذلك فإن تضمين هذه البيانات في النموذج المركزي مع القدرة على الحصول على بيانات الموقع واإلدارة يعزز استخدام تلك المعلومات في الوقت الحقيقي. المخططون والمهندسون المدنيون يتمكنون من الوصول الفوري إلى البيانات الجغرافية مباشرة في نموذج البنية التحتية. لذا، نظم المعلومات الجغرافية - كنظام تخزين وتحليل للمعلومات الجغرافية - يصبح عنصر من عملية نمذجة معلومات البناء

# **-2 اإلقتراب من الواقعية**

التقاط الظروف المادية الحالية أمر بالغ الأهمية في كل نقطة في دورة حياة البنية التحتية. المسح بالطرق التقليدية قد يساعد في الإقتراب من الواقعية لكن الدمج بين المسح بالليزر والصور الرقمية يساعد على اإلقتراب من الواقعية عبر تكوين الواقع القائم على سحابة البيانات ثالثية األبعاد D3 data cloud point. أجهزة الاستشعار التي تلتقط البيانات في الوقت الحقيقي والرادار المخترق للأرض هي أمثلة حديثة على التكنولوجيا المتطورة اللتقاط الواقع والتي من شأنها أن تحدث ثورة في نوع، لدقة، وكمية البيانات المتاحة للبنى التحتية القائمة أوالمقترحة. هذا االقتراب من الواقع يعتمد على البيانات الغنية التي يمكن الوصول إليها، وتحليلها، وتعديلها مع مرور الوقت. على سبيل المثال، يقوم المقاولين بإنشاء نموذج مبنى منشأ مؤقت ويقوم بتحديثه أثناء عملية البناء، كما يقوم المالك بمراقبة الأداء من خلال التصاميم الحالية، مثل أنماط حركة المرور أو الحمل على الجسور والطرق.

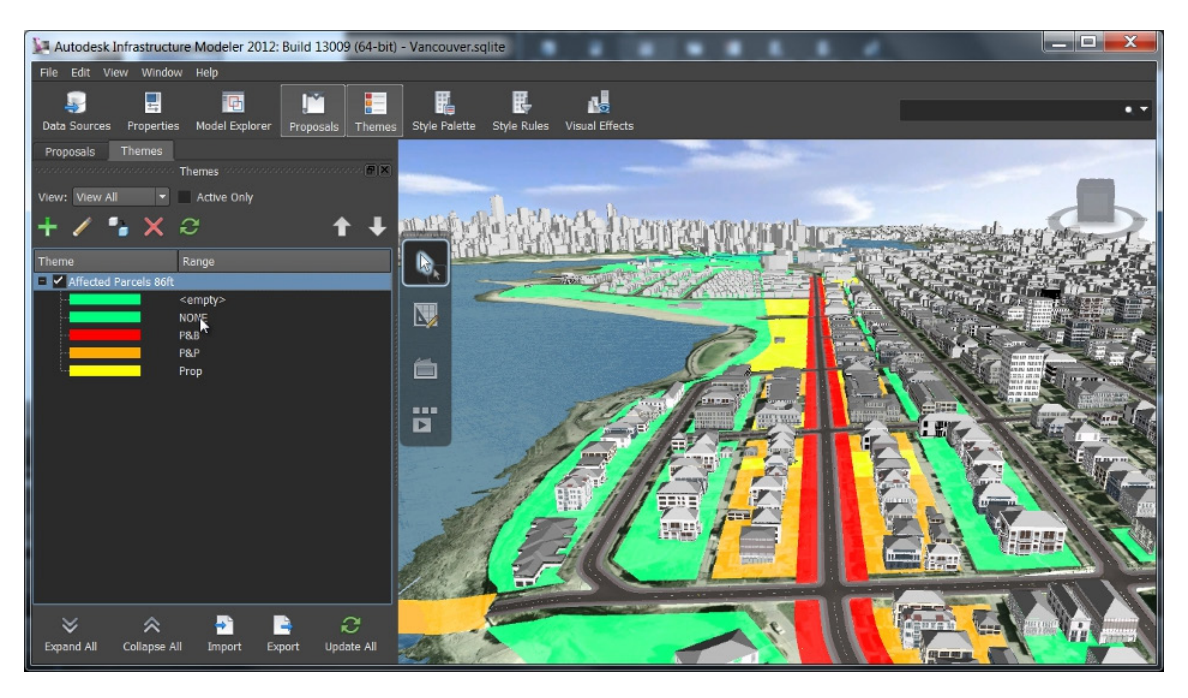

# **-3 الواقع التخيلي**

عندما يتعلق الأمر بتصورالواقع التخيلي المقترح، تتحرك الصناعة بعيدا عن ما يسمى ''نمذجة معلومات البناء الهوليوودية'' إلى التصور الذي تم إنشاؤها مباشرة من النموذج المحتوي على كافة البيانات الأساسية. ويمكن ايضا للرسوم المتحركة أن يكون لها نفس القدر من الإسهام في التوضيح البصري المساعدة على اتصالات أكثر فعالية مع المستخدمين لتسريع عملية الموافقة. التكنولوجيا الناشئة الآن توفر القدرة على التفاعل مع، والتعامل مع، وتحجيم البيانات في الوقت الحقيقي. ذلك يمكن المخططين من رسم سيناريوهات متعددة (حتى اثناء اجتماعهم مع العملاء أو المستخدمين النهائيين) وفهم الآثار المحتملة لخيارات التصميم بشكل جيد قبل الانتقال لمرحلة التصميم.

# **-4 الواقع المدمج**

والهدف من هذا النهج هو جعل المستقبل حقيقة واقعة. باستخدام الواقع المعزز augmented reality ، ويمكن ألصحاب المصلحة الوصول إلى مجموعة من المعلومات المعقدة في سياق ما هو حقيقي. ايضا،يمكن للمرجعية المكانية في الأجهزة الجوالة أن تأخذ النموذج من سطح المكتب إلى الميدان. لذلك، فإن التكنولوجيا الحديثة لها تطبيقات مفيدة إلدارة األصول البناء مما يتيح رؤية الوقت الحقيقي إلى موقع البنية التحتية القائمة.

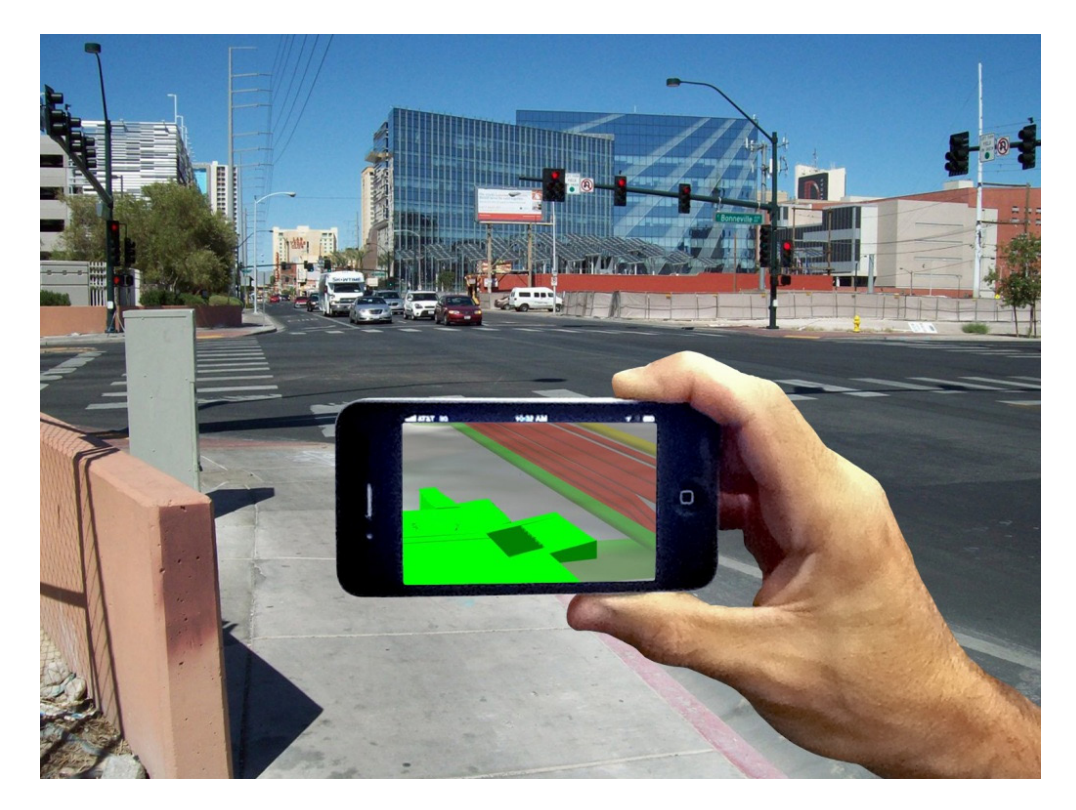

# **-5 التحسين المستند على التعاون السحابي**

التعاون السحابي أثبت أن التطورات التكنولوجية يمكن أن توفر إمكانيات جديدة مفتوحة أمام المصممين، المقاولين، الموردين ومشغلي البناء. تطوير المنصات السحابية، إلى جانب زيادة القوة وسهولة الوصول إليها من الأجهزة النقالة، ساهمت في تمديد استخدام البيانات نموذج والمشروع عبر سلسلة التوريد. على سبيل المثال، التحليل الهندسي الذي يربط التصميم مع البيانات هو أمر حاسم لتحقيق النجاح لكنه أيضا يمكن أن يكون الجزء األكبر استخداما للموارد وأكثر عرضة للخطأ خالل هذه العملية. من خالل الحوسبة السحابية يمكن القيام بتكرارات متعددة من التحليل المعقد في وقت قصير. توفر هذه القدرة وضوح أكبر مشروع مبكرا خالل مرحلة التصميم مما يؤدي إلى تقليل الحاجة إلى تحليل التكلفة من الخبراء. تطبيق تحليل الحوسبة الديناميكية في المشروع لم يعد القرار بناء على القدرة على تحمل التكاليف. اآلن يمكن للمصممين تحليل الكثير من الظروف والعناصر أثناء مرحلة التصميم المفاهيمي من خالل استخدام المعلومات إلختيارالبدائل لضمان أفضل النتائج والتي يتم تأكديها في وقت الحق النتائج في مرحلة التصميم التفصيلي. من خالل العمليات المتوازية القائمة على التعاون السحابي يمكن القيام بتحليل وقت واحد من عوامل متعددة في بيئة نموذجية مشتركة. هذا التحسين متعدد المتغيرات يؤدي في ذات جودة أعلى والمزيد من حلول التصميم الفعالة من حيث التكلفة.

### **-6 التنقل والتعاون**

ربط الفرق المتنوعة في المشروع يتطلب استمرارية البيانات: بيانات دقيقة باستمرار يمكن الوصول إليها في أي وقت، من قبل أي شخص، في أي مكان. باستخدام نمذجة معلومات البناء، فإن المعلومات الكامنة في النموذج المشترك توفر الأساس للأدوات المستندة على الأنترنت وأدوات التعاون المحمولة لتنسيق أفضل سير للعمل بين الفرق الكبيرة والمتنوعة، للحفاظ على المشاريع على الطريق الصحيح. علاوة على ذلك، فإن استخدام الأجهزة الجوالة في الميدان تزيد إلى حد كبير من كفاءة المشروع خلال البناء. على سبيل المثال، باستخدام جهاز لوحي محمول (مثل آي باد) يمكن التحقق على الفور من تفاصيل النموذج الحالي بطريقة أسرع وأكثر فعالية من الطريقة التقليدية المعتمدة على الورق في موقع المشروع.

### **-7 ضبط المشروع**

الرؤية الموثوقة في جميع جوانب المشروع ضرورية لإلشراف وتقديم التقاريرعن تنفيذ أهداف المشروع. مع النموذج المركزي، تبقى جميع بيانات منسقة ومتسقة في جميع مراحل المشروع وتربط الجداول الزمنية والتكلفة المفـترضه مع الواقع لتقييم المخاطر. يجري استخدام أدوات الجدولة في مواقع المشاريع الكبيرة والتي تعكس التصور الرباعي الأبعاد لخطط المشروع. على سبيل المثال، إذا كانت رافعة يجب أن تكون في مكان محدد في تاريخ معين فإن التصور رباعي الأبعاد 4D يساعد على معرفة ما إذا منطقة العمل اللازمة خالية أو مشغولة بمعدات اخرى. هذه المنهجية هي في جوهرها امتدادا ألدوات التدخل والكشف عن الصدام الموجودة والتي سوف تستمر في التطور.وباإلضافة إلى ذلك، يمكن أن تساعد التصويرات لحساب الآثار التكاليف المرتبطة بها (5D) من خيارات التصميم في الوقت الحقيقي، وكذلك تحليل والتحقق من صحة التأثير على الاستدامة (6D). لذلك، هناك مساع حثيثة في الصناعة خصوصا في الشركات الكبرى على ربط جميع العمليات من ادارة موارد والمشتريات وتقدير التكلفة بالنموذج التشاركي. على الرغم من التقدم الكبير في هذا المجال الا أن بعض المشاكل لا تزال بحاجه للمعالجه. هذه الحلول تساعد الملاك ومديري تشغيل وصيانة المنشآت من ربط هذه العملية مع نظم إدارة العمل حيث يمكن الحصول على قيمة أكبرأثناء مرحلة إدارة المنشأت.

# **-8 ردم الـفـجـوة الـتكـنـولـوجـيـة**

بحلول عام 2020، سوف يكون جيلا كاملا قد كبروا في عصر الإنفجار الرقمي. على الرغم من أن استخدام التكنولوجيا ليس هدفا بحد ذاته، إلا أن ثقافة جيل الألفية الجديدة قد تساعد على دفع تحويل الأعمال التجارية المعتمدة على التكنولوجيا. بعض الدراسات تشير الى أن هذا الجيل الرقمي (جيل Z) يمثل 40 في المئة من القوى العاملة خلال العقد القادم مما سيساهم في حل الكثير من المشاكل. لذلك فإن جذب والاحتفاظ بالمواهب الشابة والأيدي العاملة الماهرة أصبح أمرا متزايد الأهمية خصوصا في القطاع الهندسي والإنشائي حيث الغالبية من العمال من ذوي الخبرة يقتربون من سن التقاعد<sub>.</sub> بالمثل، استخدام الـتـكـنـولوجيا بنجاح يستلزم تغيير ثقافة ومهارة القوى العاملة. التقدم التكنولوجي تفتح آفاقا وظيفية جديدة والتي قد ال تكون موجودة منذ سنوات والتي من المحتمل أن تكون جذابة لجيل أكثر اهتماما ومهارة في مجال التكنولوجيا من الأجيال السابقة. قطاع العمارة، الهندسة والبناء يحتاج إلى اعتماد التكنولوجيا الجديدة وممارسات العمل الحديثة التي تنتشر في الصناعات الأخرى لجذب الشباب لهذه الصناعة. لذا، فإن تكنولوجيا نمذجة معلومات البناء قد تساعد على إشراك الشباب وجذبهم إلى قطاع التصميم والإنشاء. التطبيقات الحديثة المستخدمة في صناعة الألعاب قد توفر بيئة أكثر جذبا وتحفيزا لجيل الألفية الجديدة من الرسومات الثنائية الأبعاد الناتجة من تطبيقات الرسم بمساعدة الكمبيوتر CAD 2D. الحوسبة السحابية ومنصات التعاون تجعل عملية تخطيط وتصميم البنية التحتية أسهل وأكثر اجتماعية مع نتائج فورية. ايضا، يمكن لاستخدام نمذجة معلومات البناء المساعدة على التقاط المعرفة من العمال من ذوي الخبرة ونقلها إلى الجيل التالي مع الحفاظ على معدالت عالية من اإلنتاجية.

### **خاتمة**

سوف تكون هناك حاجة لنماذج ذكية وبيانات التسليم المرتكزة على المستوى الثاني من نضوج نمذجة معلومات البناء في مشاريع القطاع العام الممولة حكوميا في إنجلترا بحلول منتصف شهر أبريل .2016 تحقيق هذا المستوى يتفاوت من شركة إلى أخرى ولكن هذا المستوى ال يزال يمثل منطقة الخطر للعديد من المنظمات في المملكة المتحدة. التكنولوجيا المتاحة حاليا تساعد على معالجة التحديات والفرص التي يجلبها استخدام نمذجة معلومات البناء.

# المصدر

PDF.04-whitepaper-technology/...bim...eni/bim.../net.autodesk.dc-static

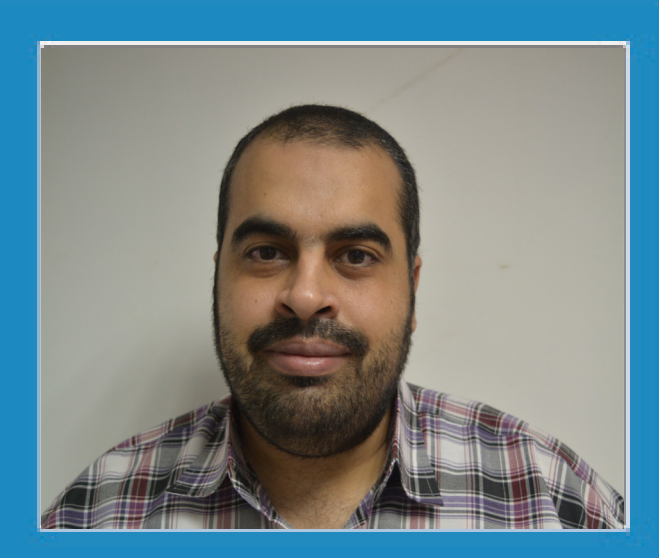

**عمر سليم BIM MANAGER** [com.wordpress.draftsman://https](https://draftsman.wordpress.com/)/ **الخــــاتــــمـــــــــة**

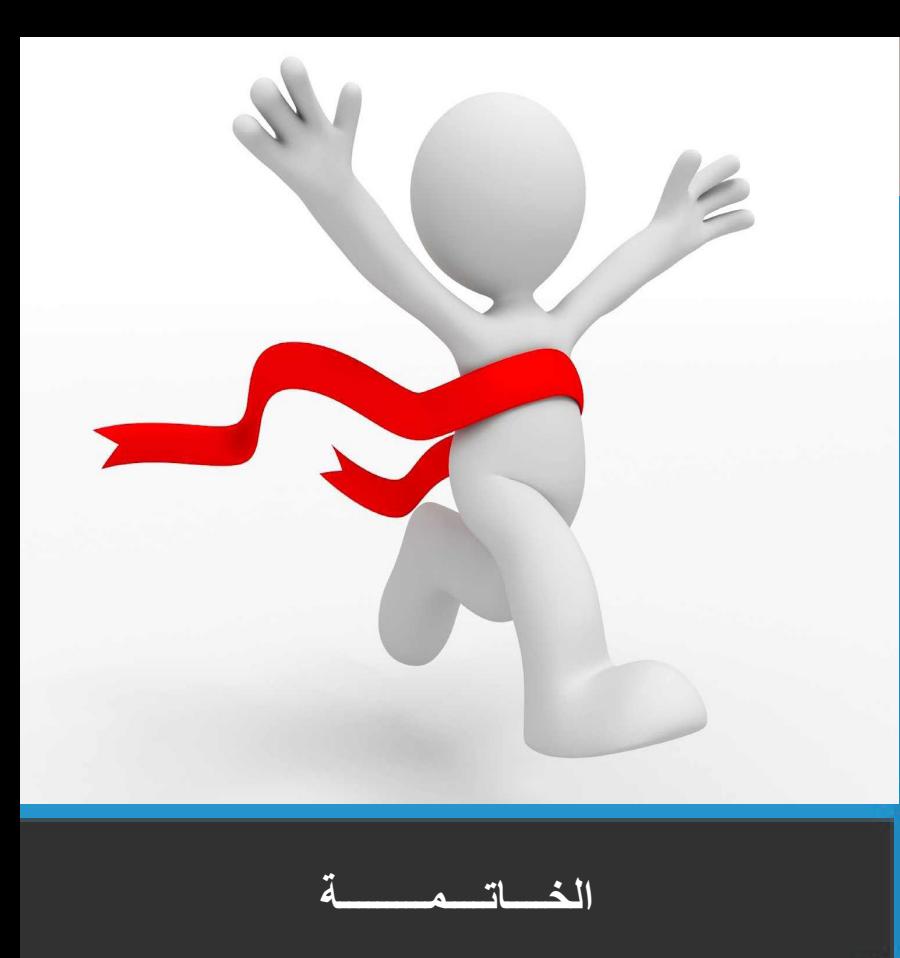

مجلة **BIMarabia** مجله عربية يشارك فيها متطوعين من كافه الوطن العربي الثراء المحتوى العربي

**الرسالة :** بناء االنسان , المفكر,المهندس والمعلم العربي وتجهيزه للنهوض باإلمكانيات والطاقات المحلية و إمداد الدراسات وحركات الترجمة الى ومن اللغة العربية و تكوين مرجع عربي موحد لتخزين وتبادل الخبرات.

**الرؤية :** مواكبة الفنون والعلوم الهندسية بالعربية و تقديم المعلومة الواضحة للطالب, الخريج والممارس العربي على حد سواء و إمداد طالب الهندسة الحاليين بخبرة المختصين و إمداد المختصين بخبرة أصحاب الخبرة العملية.

**من أهدافنا :** اسعي الى كتابة كود عربي للـ BIM

 و في سبيلنا لهذا هناك العديد من الخطوات و أول خطوة هي التعرف على بعضنا البعض و وجود مقابالت و اجتماعات حقيقية لتتعرف على المهتمين بالبيم في منطقـتك و لزيادة فرص التعلم، الممارسة والعمل في مجال نمذجة معلومات البناء استخدم الوسم #بيم عربيا المنطقة في منشوراتك أو تغريداتك التي تتحدث عن نمذجة معلومات البناء (بي.اي.ام) على الفيس بوك والتويتر حيث البلد هو اسم مدينتك (سكن أو عمل) و ذلك تمهيدا لتكوين مجموعات عمل لتبادل الخبرات على شبكات التواصل االجتماعية [#بيم\\_عربيا\\_الدوحة](https://www.facebook.com/hashtag/%D8%A8%D9%8A%D9%85_%D8%B9%D8%B1%D8%A8%D9%8A%D8%A7_%D8%A7%D9%84%D8%AF%D9%88%D8%AD%D8%A9?source=feed_text&story_id=246717458997702) [#بيم\\_عربيا\\_القاهرة](https://www.facebook.com/hashtag/%D8%A8%D9%8A%D9%85_%D8%B9%D8%B1%D8%A8%D9%8A%D8%A7_%D8%A7%D9%84%D9%82%D8%A7%D9%87%D8%B1%D8%A9?source=feed_text&story_id=246717458997702) #بيم\_عربيا\_دب*ي* [#بيم\\_عربيا\\_حلب](https://www.facebook.com/hashtag/%D8%A8%D9%8A%D9%85_%D8%B9%D8%B1%D8%A8%D9%8A%D8%A7_%D8%AD%D9%84%D8%A8?source=feed_text&story_id=246717458997702) [#بيم\\_عربيا\\_دمشق](https://www.facebook.com/hashtag/%D8%A8%D9%8A%D9%85_%D8%B9%D8%B1%D8%A8%D9%8A%D8%A7_%D8%AF%D9%85%D8%B4%D9%82?source=feed_text&story_id=246717458997702) [#بيم\\_عربيا\\_اسكندرية](https://www.facebook.com/hashtag/%D8%A8%D9%8A%D9%85_%D8%B9%D8%B1%D8%A8%D9%8A%D8%A7_%D8%A7%D8%B3%D9%83%D9%86%D8%AF%D8%B1%D9%8A%D8%A9?source=feed_text&story_id=246717458997702) #بيم عربيا المنصورة

# و هكذا , قم بعمل الوسم و أدخل عليه و تعرف على من بمدينتك

و يشرفنا و يسرنا أن نعلن عن موقع المجلة و الذي سيكون وسيلة لتحقيق أهدافنا http://bimarabia.com

**و لمن يرغب في نشر مقال لدى المجلة , هذه هي شروط نشر مقال في مجلة بيم أربيا :**

- أن يناقش المقال مواضيع تخص نمذجة معلومات البناء
	- أن يكون العنوان باللغة العربية
- طول المقال ال يقل عن صفحة وال يتعدى ثالث صفحات
- أن تشمل كل صفحة من صورة إلى ثالت صور توضيحية بدقة جيدة
- يجب ذكر المرجع أو المراجع الخاصة بالمقالات الأكاديمية (أي المقالات المنقولة ترجمة فقط) و مصادر الصور الموجودة بالمقال
	- يتم تسليم الملف النهائي بصيغة وورد مع احتوائه على اسم و مهنة كاتب المقال
	- تتم مراجعة المقال من قبل فريق مختص مشرف وتدوين المالحظات \_في حال وجودها\_ ليتم تعديلها
		- على أن يتم ذلك قبل مدة معقولة من إصدار المجلة، وذلك ليكون العمل في أفضل صورة ممكنة).
- في حال المقاالت الكتابية )من تأليف الكاتب( سيتم حفظ حق المؤلف و لن يتم تعديل جوهر المقال فقط يحق للفريق المشرف تصحيح الأخطاء اللغوية
	- عند ذكر مصطلح غير عربي يجب أن تتم ترجمته و وضع المصطلح باللغة األصلية بين قوسين

و نسأل هللا ان يبارك في الجهد القليل و يتقبل برحمته و فضله

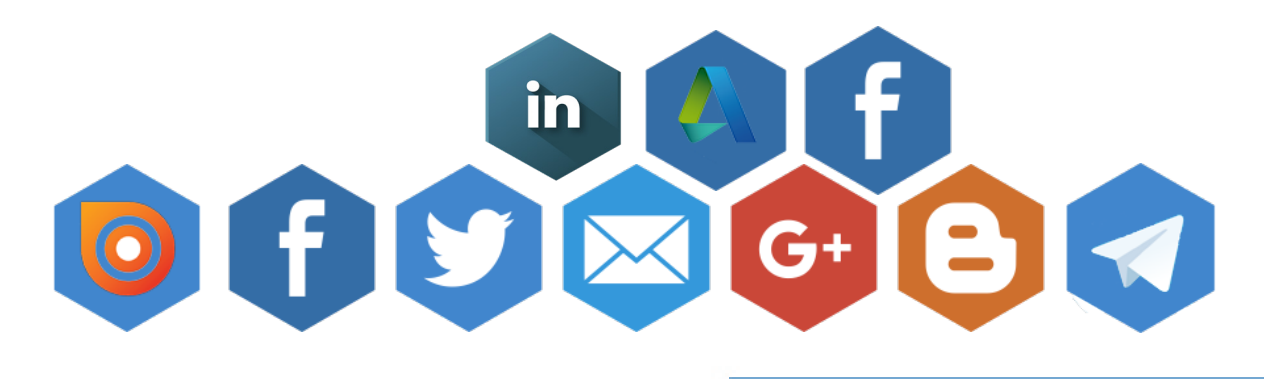